# **SmartOffice Documentation**

*Release 3.15.0*

**Artifex**

**Mar 04, 2024**

## **CONTENTS**

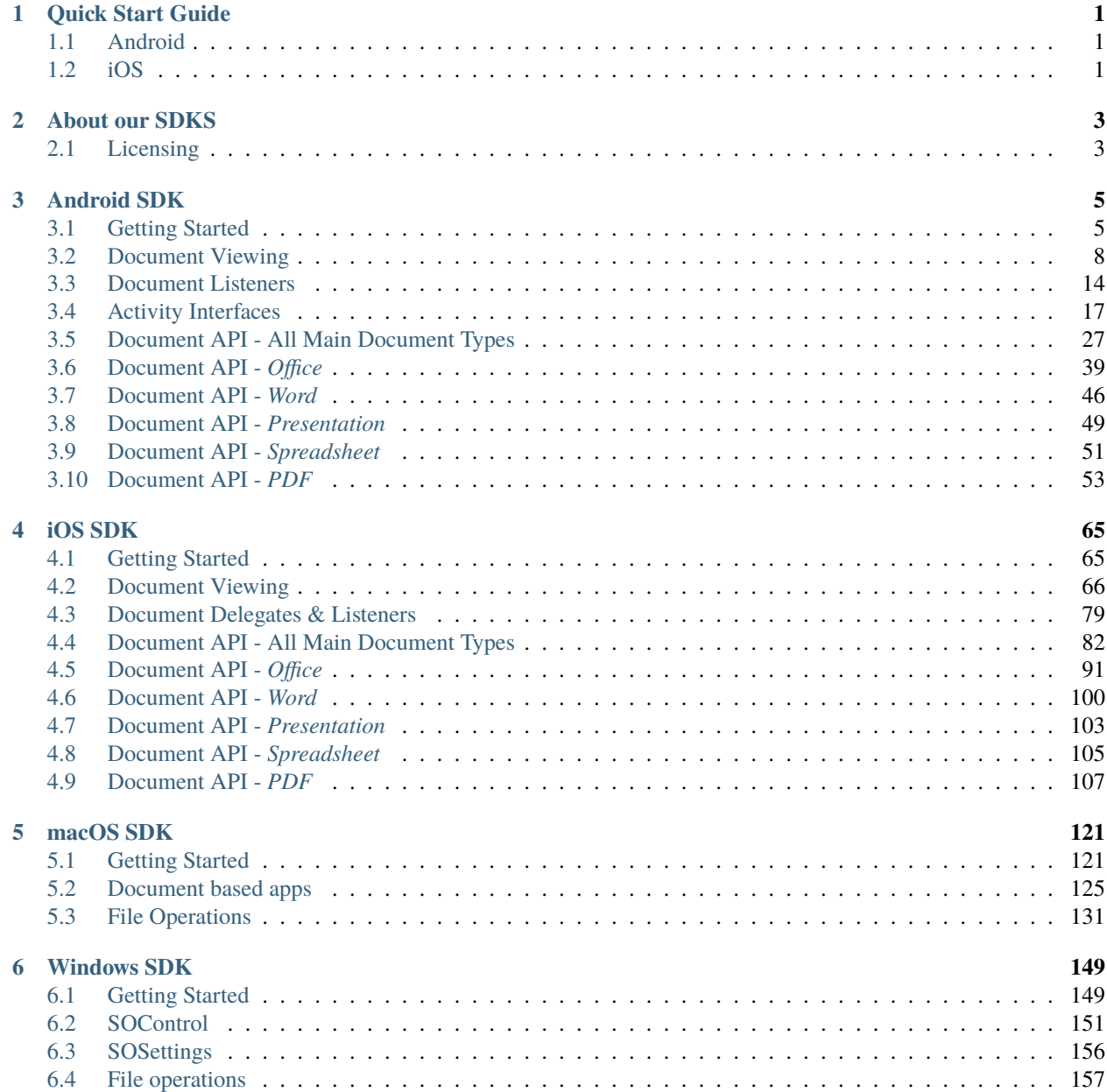

**[Index](#page-168-0) 165**

### **CHAPTER**

## **QUICK START GUIDE**

<span id="page-4-0"></span>*SmartOffice* enables quick and easy document viewing and editing for *Android* and *iOS* platforms. This guide demonstrates how our *Drop-in UI* solution allows you to get up and running with minimal coding effort.

**Note:** The *Drop-in UI* connects with the native file browser on your *Android* and *iOS* platforms for ease of integration and to enable the best possible document management experience.

## <span id="page-4-1"></span>**1.1 Android**

After following the integration steps in *[Getting Started for Android](#page-8-1)* use the *SmartOffice* drop-in activity, DefaultOfficeUIActivity, with data representing your [file URI](https://developer.android.com/reference/android/net/Uri) and start it:

Kotlin

Java

```
val intent = Intent(this, DefaultOfficeUIActivity::class.java)
intent.data = <your_file_uri>
startActivity(intent)
```

```
Intent intent = new Intent(this, DefaultOfficeUIActivity.class);
intent.setData(<your_file_uri>);
startActivity(intent);
```
## <span id="page-4-2"></span>**1.2 iOS**

After following the integration steps in *[Getting Started for iOS](#page-68-1)* use the *SmartOffice* drop-in view controller, SODKDefaultUIViewController, with your [file URL](https://developer.apple.com/documentation/foundation/url) and push it from your navigation controller:

Swift

Objective-C

```
SODKDefaultUIViewController.viewController(url: <your_file_url>, whenReady:
˓→{(docVC:ARDKDefaultUIViewController?) in
  if docVC != nil {
```
(continues on next page)

(continued from previous page)

```
self.navigationController?.pushViewController(docVC!, animated: true)
  }
})
```

```
[SODKDefaultUIViewController viewControllerWithUrl:<your_file_url> whenReady:^
˓→(ARDKDefaultUIViewController *docVC) {
   if (docVC) {
      [self.navigationController pushViewController:docVC animated:YES];
   }
}];
```
## **CHAPTER**

**TWO**

## **ABOUT OUR SDKS**

<span id="page-6-0"></span>*SmartOffice* is a software framework for viewing, editing and converting *Word* (doc/x), *Presentation* (ppt/x), *Spreadsheet* (xls/x) and *PDF* (pdf) documents. The developer documentation outlines how to use the SDK for *Android*, *iOS*, *Mac* and *Windows* platforms.

All *Office* versions since 1997 are supported — *Word*, *PowerPoint* and *Excel* 97, 2000, XP, 2003, 2007, 2010, 2013, 2016 — doc, docx, xls, xlsx, ppt, pptx.

## <span id="page-6-1"></span>**2.1 Licensing**

Before using *SmartOffice*, please make sure that you have a valid [commercial license](https://artifex.com/licensing/commercial/?utm_source=rtd-smartoffice&utm_medium=rtd&utm_content=inline-link) to do so.

## **2.1.1 Commercial license**

Please [contact our sales team](https://artifex.com/contact/smartoffice-inquiry.php?utm_source=rtd-smartoffice&utm_medium=rtd&utm_content=inline-link) to discuss a [commercial license.](https://artifex.com/licensing/commercial/?utm_source=rtd-smartoffice&utm_medium=rtd&utm_content=inline-link) Each Artifex [commercial license](https://artifex.com/licensing/commercial/?utm_source=rtd-smartoffice&utm_medium=rtd&utm_content=inline-link) is crafted based on your individual use case.

### **CHAPTER**

## **THREE**

## **ANDROID SDK**

## <span id="page-8-1"></span><span id="page-8-0"></span>**3.1 Getting Started**

### **3.1.1 System requirements**

- Windows, Mac or Linux
- Android Studio

## **3.1.2 Adding the SDK to your project**

In order to use the *SmartOffice* SDK in your app you need to use the Gradle build system to import the library dependcies.

*SmartOffice* libraries can be retrieved as pre-built artifacts from a local app/libs folder location relative to your Android project. Your Android project's module build.gradle should add this location.

You should have been supplied library items specific to *SmartOffice* within libs as follows:

- editor.aar
- mupdf.aar
- phoenix.aar
- sodk\_resources.aar
- solib.aar
- wheel.aar

#### **Your gradle file dependencies**

To add the libraries to your project add the dependencies section in your Module build.gradle as follows:

implementation fileTree(dir: 'libs', include: ['\*.aar'])

As well as these standaard *SmartOffice* libraries your gradle dependencies file will also need the following:

```
implementation 'androidx.navigation:navigation-fragment-ktx:2.5.1'
implementation 'androidx.navigation:navigation-ui-ktx:2.5.1'
```
Note: The exact version of the androidx.navigation modules may depend on your other dependency versions.

## **3.1.3 Verify your integration**

To ensure you have correctly added the libraries project, synchronize your project to ensure that any changes to your build.gradle are applied and then ensure that your source code files can reference import com.artifex.solib without error.

Kotlin

Java

```
import com.artifex.solib.*
```

```
import com.artifex.solib.*;
```
#### **Check the version**

Once you have successfully integrated the libraries the build version details can be checked from an Activity as follows:

Kotlin

Java

```
val versionInfo:Array<String>? = SOLib.getLib(activity).versionInfo
if (versionInfo != null) {
   val releaseDate = versionInfo[0]
   val issue = versionInfo[1]val version = versionInfo[2]val customer = versionInfo[3]}
```

```
String[] versionInfo = SOLib.getLib(activity).getVersionInfo();
```

```
if (versionInfo != null) {
   String releaseDate = versionInfo[0];
   String issue = versionInfo[1];
   String version = versionInfo[2];
   String customer = versionInfo[3];
}
```
## <span id="page-10-1"></span>**3.1.4 Configuration Options**

Before loading a document *SmartOffice* configuration options must be defined for your application. Without these being defined the application will throw an exception.

Early on in the lifecycle of your app instantiate configuration options as follows:

Kotlin

Java

import com.artifex.solib.ConfigOptions

val configOptions: ConfigOptions = ConfigOptions() ArDkLib.setAppConfigOptions(configOptions)

```
import com.artifex.solib.ConfigOptions;
```

```
ConfigOptions configOptions = new ConfigOptions();
ArDkLib.setAppConfigOptions(configOptions);
```
Configuration options can be tailored to suit your application requirements. To do so set the required Boolean value against the *[Configuration option variable](#page-10-0)* you need.

#### <span id="page-10-0"></span>**Available configuration options**

Note some of settings will *only* apply to the visibility of UI buttons in the *[Default UI](#page-11-1)*.

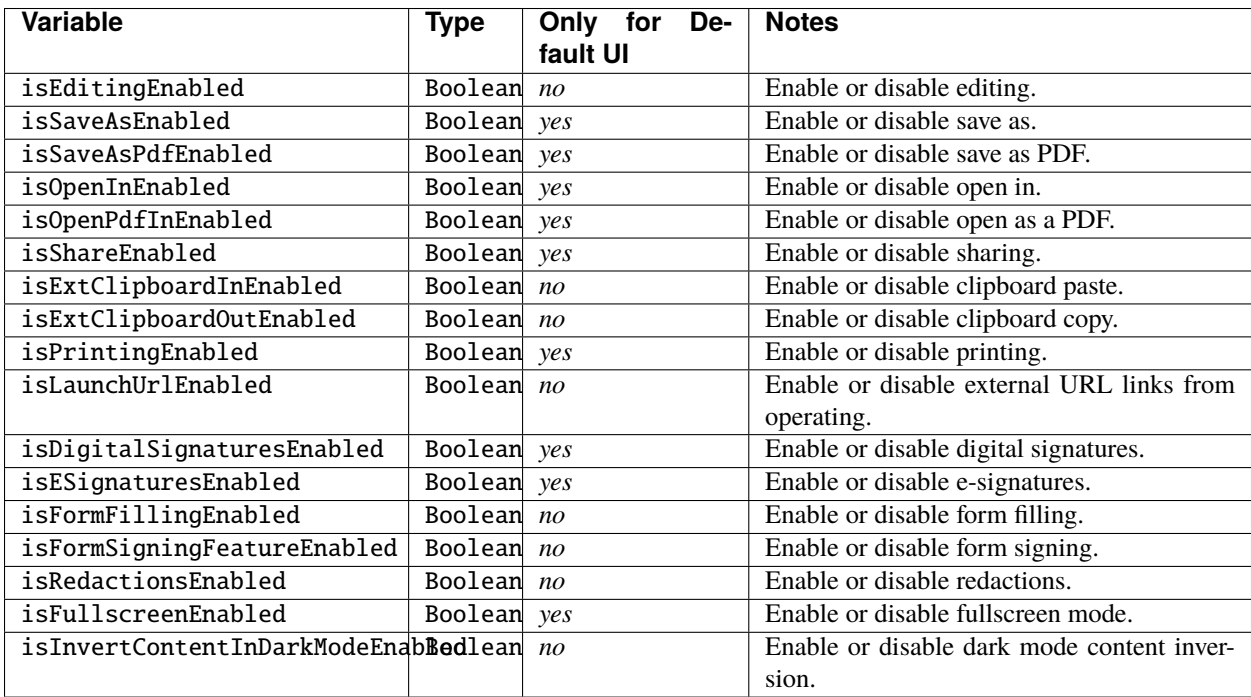

## <span id="page-11-0"></span>**3.2 Document Viewing**

Ensuring that you have added the *SmartOffice* libraries to your project and have defined your *[Configuration Options](#page-10-1)* then you should be ready to view a document.

The first consideration which should be taken into account before opening a document whether you are interested in building your own user interface (UI) to control the document view or not. If you do want to create your own UI then you should reference the *[Custom UI](#page-12-0)* section, otherwise you should look at the *[Default UI](#page-11-1)* implementation within this document.

## <span id="page-11-1"></span>**3.2.1 Default UI**

Implementing a *Default UI* is the simplist solution for using *SmartOffice* in your project. The UI controls for all the common document features will be provided within a pre-packaged user interface made by *Artifex*.

To create an Activity which employs the *Default UI* do the following:

- 1. Create a new blank Activity in your *Android* project.
- 2. Edit the Activity to extend the *SmartOffice* class DefaultOfficeUIActivity.
- 3. Instantiate the Activity as an Intent with the data object set to the file Uri of the document which you want to view.
- 4. Start the Activity.

This should then launch your Activity and display the chosen file along with the pre-packaged user interface.

Example code for your Activity:

Kotlin

Java

```
import com.artifex.sonui.phoenix.DefaultOfficeUIActivity
```

```
class MyDefaultUIActivity : DefaultOfficeUIActivity() {
```
}

```
import com.artifex.sonui.phoenix.DefaultOfficeUIActivity;
```
public class MyDefaultUIActivity extends DefaultOfficeUIActivity {

}

Example code for launching your Activity:

Kotlin

Java

```
val intent = Intent(this, MyDefaultUIActivity::class.java)
interval. data = <your_file_uri>
startActivity(intent)
```

```
Intent intent = new Intent(this, MyDefaultUIActivity.class);
intent.setData(<your_file_uri>);
startActivity(intent);
```
#### **Default UI Customization**

#### **Adjusting Graphical Assets**

It is possible to supply your own graphical assets for the icons in the *Default UI*. There are a few ways of doing this:

- Rebuild the phoenix.aar library for your project. (If you choose this route then you will need to update the gradle dependencies in the phoenix Android Studio project to ensure it can be built).
- By adding your own versions of the asset names to your project. In *Android Studio* do: **File > New > Vector Asset** and select the new svg asset you require. Simply rename it with the name of the asset you need to replace.

**Note:** To understand the names of the assets you might need to replace look at the phoenix/src/main/res/ drawable location

• Take the provided library file phoenix.aar apart, then swap in the required resources, and then put it back together.

#### **Unlimited customization of the** *Default UI*

The *Default UI* can be rebuilt as a library for you project by republishing the related library phoenix.aar with any amends you require. In this way there is unlimited customization of the *Default UI* to suit your requirements.

Open the following project in *Android Studio*:

phoenix

**Note:** You will need to relink the library dependencies in the main project in order for your gradle build to synchronize without error.

### <span id="page-12-0"></span>**3.2.2 Custom UI**

If you choose to implement your own *Custom UI* then it is up to you to define as much (or as little!) UI as you wish.

You should create your own class with an associated layout XML area for the document view. A typical AppCompatActivity with an associated layout is a typical use case.

#### <span id="page-13-1"></span>**Defining the document view area**

You need to define a dedicated holding area for your DocumentView. This "holding" view will attach a dedicated DocumentView which is the actual view where documents will be displayed and interacted with. For example if your *Custom UI* Activity is called CustomUIActivity then your associated layout XML may be the following:

```
<?xml version="1.0" encoding="utf-8"?>
   <androidx.constraintlayout.widget.ConstraintLayout xmlns:android="http://schemas.
˓→android.com/apk/res/android"
        xmlns:app="http://schemas.android.com/apk/res-auto"
        xmlns:tools="http://schemas.android.com/tools"
        android:layout_width="match_parent"
        android:layout_height="match_parent"
        tools:context=".CustomUIActivity">
     <RelativeLayout
          android:layout_width="fill_parent"
          android:layout_height="fill_parent"
          android:id="@+id/document_view_holder">
     </RelativeLayout>
</androidx.constraintlayout.widget.ConstraintLayout>
```
In the case above your *Custom UI* is simply a full screen view of a document.

#### **Your Custom UI Activity**

At a minimum an application developer requires to do the following in their Activity:

- 1. *[Create the document](#page-13-0)* view with the correct file type.
- 2. *[Add the document view](#page-14-0)* to the document view holder.
- 3. *[Set default configuration options](#page-14-1)* for the document view.
- 4. *[Start the document view](#page-15-0)* with the required file Uri.

#### <span id="page-13-0"></span>**1. Create the document view**

Create the correct DocumentView for the file type:

Kotlin

Java

```
val filetype = FileUtils.getFileTypeExtension(this, <your_file_uri>)
documentView = DocumentView.create(this, filetype)
```

```
String filetype = FileUtils.getFileTypeExtension(this, <your_file_uri>);
documentView = DocumentView.create(this, filetype);
```
#### create(*activity*, *filetype*)

Returns the correct DocumentView for the document file type.

**Note:** This is a **static** method.

#### **Parameters**

- activity Activity.
- filetype String.

#### **Returns**

```
DocumentViewDoc | DocumentViewPpt | DocumentViewXls | DocumentViewPdf |
DocumentView.
```
**Note:** There should only be one instance of DocumentView otherwise an error will be thrown.

#### <span id="page-14-0"></span>**2. Add the document view**

Get your *[document view holding area](#page-13-1)* and add the newly created DocumentView instance to it:

Kotlin

Java

```
val parent = findViewById<ViewGroup>(R.id.document_view_holder)
parent.addView(
    documentView,
    RelativeLayout.LayoutParams(
        ViewGroup.LayoutParams.MATCH_PARENT,
        ViewGroup.LayoutParams.MATCH_PARENT
    )
)
```

```
ViewGroup parent = findViewById(R.id.document_view_holder);
parent.addView(
   documentView,
   new RelativeLayout.LayoutParams(
        ViewGroup.LayoutParams.MATCH_PARENT,
        ViewGroup.LayoutParams.MATCH_PARENT
   )
);
```
#### <span id="page-14-1"></span>**3. Set default configuration options**

Unlike with the *Default UI*, a *Custom UI* Activity needs to set default configuration options *against* the document view instance as follows:

Kotlin

Java

documentView.setDocConfigOptions(ArDkLib.getAppConfigOptions())

documentView.setDocConfigOptions(ArDkLib.getAppConfigOptions());

#### setDocConfigOptions(*options*)

Sets the configuration options for the DocumentView.

**Parameters** options – ConfigOptions.

#### <span id="page-15-0"></span>**4. Start the document view**

Finally, start the document view with the file Uri as follows:

Kotlin

Java

documentView.start(<your\_file\_uri>, 0, false)

documentView.start(<your\_file\_uri>, 0, false);

#### start(*file*, *page*, *showUI*)

#### **Parameters**

- file Uri of file.
- page Int referencing start page of document (zero-indexed, i.e. 0 will start the document on page 1).
- showUI Boolean if set to true this will show the *[Default UI](#page-11-1)*, note: this is *not* something we want to do if we are creating a *[Custom UI](#page-12-0)*.

Putting it all together your *Custom UI* Activity may look like this:

Kotlin

Java

```
import android.os.Bundle
import androidx.appcompat.app.AppCompatActivity
import com.artifex.solib.ArDkLib
import com.artifex.sonui.editor.DocumentView
import com.artifex.solib.ConfigOptions
import com.artifex.solib.FileUtils
class CustomUIActivity : AppCompatActivity() {
   lateinit var documentView: DocumentView
   override fun onCreate(savedInstanceState: Bundle?) {
        super.onCreate(savedInstanceState)
        setContentView(R.layout.activity_custom_ui)
        // 1. create the document view
       val filetype = FileUtils.getFileTypeExtension(this, <your_file_uri>)
```
(continues on next page)

(continued from previous page)

```
documentView = DocumentView.create(this, filetype)// 2. add the document view
        val parent = findViewById<ViewGroup>(R.id.document_view_holder)
        parent.addView(
            documentView,
            RelativeLayout.LayoutParams(
                ViewGroup.LayoutParams.MATCH_PARENT,
                ViewGroup.LayoutParams.MATCH_PARENT
            )
        \lambda// 3. set the ConfigOptions
        documentView.setDocConfigOptions(ArDkLib.getAppConfigOptions())
        // 4. start the document view, specifying showUI = false (otherwise it would
\rightarrowshow the default ui)
        documentView.start(<your_file_uri>, 0, false)
    }
}
```

```
import android.os.Bundle;
import androidx.appcompat.app.AppCompatActivity;
import com.artifex.solib.ArDkLib;
import com.artifex.sonui.editor.DocumentView;
import com.artifex.solib.ConfigOptions;
import com.artifex.solib.FileUtils;
class CustomUIActivity extends AppCompatActivity {
   private DocumentView documentView = null;
   @Override
   protected void onCreate(Bundle savedInstanceState) {
        super.onCreate(savedInstanceState);
        setContentView(R.layout.activity_custom_ui);
        // 1. create the document view
        String filetype = FileUtils.getFileTypeExtension(this, <your_file_uri>);
        documentView = DocumentView.create(this, filetype);// 2. add the document view
       ViewGroup parent = findViewById(R.id.document_view_holder);
       parent.addView(
            documentView,
           new RelativeLayout.LayoutParams(
                ViewGroup.LayoutParams.MATCH_PARENT,
                ViewGroup.LayoutParams.MATCH_PARENT
            )
       );
```
(continues on next page)

(continued from previous page)

```
// 3. set the ConfigOptions
        documentView.setDocConfigOptions(ArDkLib.getAppConfigOptions());
        // 4. start the document view, specifying showUI = false (otherwise it would.
\rightarrowshow the default ui)
        documentView.start(<your_file_uri>, 0, false);
   }
}
```
Now that you have a *[Custom UI](#page-12-0)* displaying a document, the next stage is to look at *[Document Listeners](#page-17-0)* to discover how to listen to document events.

## <span id="page-17-0"></span>**3.3 Document Listeners**

Document listeners should only be required when using the *[Custom UI](#page-12-0)* as the application developer is responsible for providing their own UI to manage relevant document events.

## **3.3.1** DocumentListener

To set a *document listener* you should invoke the setDocumentListener method on the DocumentView instance with a defined DocumentListener object.

Kotlin

Java

```
documentView.setDocumentListener(object : DocumentListener {
   override fun onPageLoaded(pagesLoaded: Int) {
   }
   override fun onDocCompleted() {
   }
   override fun onPasswordRequired() {
   }
   override fun onViewChanged(scale: Float, scrollX: Int, scrollY: Int, selectionRect:␣
\rightarrowRect?) {
   }
}
```

```
documentView.setDocumentListener(new DocumentListener() {
   @Override
   public void onPageLoaded(int pagesLoaded) {
   }
   @Override
   public void onDocCompleted() {
   }
   @Override
   public void onPasswordRequired() {
   }
   @Override
   public void onViewChanged(float scale, int scrollX, int scrollY, Rect selectionRect) {
   }
});
```
Available methods are as follows:

#### onPageLoaded(*pagesLoaded: Int*)

Called when pages are loaded.

#### **Parameters**

pagesLoaded – Int Represents number of pages loaded.

#### onDocCompleted()

Called when the document has completely loaded.

#### onPasswordRequired()

Called when a password is required by the document.

onViewChanged(*scale: Float*, *scrollX: Int*, *scrollY: Int*, *selectionRect: Rect?*)

Called when the scale, scroll, or selection in the document changes.

#### **Parameters**

- scale Float Represents the zoom scale of the document.
- scrollX Int Represents the x position of the document.
- scrollY Int Represents the y position of the document.
- selectionRect (optional) android.graphics.Rect Represents any current selection area on the document.

## **3.3.2** DocStateListener

To set a *document state listener* you should invoke the setDocStateListener method on the DocumentView instance with a defined DocStateListener object.

Kotlin

Java

```
documentView.setDocStateListener(object : DocStateListener {
   override fun docLoaded() {
   }
   override fun done() {
   }
})
```

```
documentView.setDocStateListener(new DocumentView.DocStateListener() {
   @Override
  public void docLoaded() {
   }
   @Override
  public void done() {
   }
});
```
<span id="page-19-0"></span>Available methods are as follows:

#### docLoaded()

Called when the document is fully loaded.

done()

Called when the DocumentView is closed.

Note: Typically you'll want to close your activity (i.e. super. finish()) on this event.

## **3.3.3** setOnUpdateUI

Use this method to set up a runnable to handle UI updates triggers by DocumentView.

Kotlin

Java

```
documentView.setOnUpdateUI(Runnable {
```
})

```
documentView.setOnUpdateUI(new Runnable() {
   @Override
  public void run() {
   }
});
```
**Important:** This method will only register once the document has fully loaded - therefore a developer should register for these events after the [docLoaded\(\)](#page-19-0) method is triggered.

### **3.3.4** setPageChangeListener

Called on a page change event - i.e. when the document has scrolled or jumped to another page.

Kotlin

Java

}

documentView.setPageChangeListener { pageNumber ->

```
documentView.setPageChangeListener(new DocumentView.ChangePageListener() {
   @Override
   public void onPage(int pageNumber) {
   }
});
```
**Important:** This method will only register once the document has fully loaded - therefore a developer should register for these events after the [docLoaded\(\)](#page-19-0) method is triggered.

## <span id="page-20-0"></span>**3.4 Activity Interfaces**

There are four *optional* interfaces that can be implemented via your own custom classes in order to define how *SmartOffice* manages data security.

- *[SODataLeakHandlers](#page-21-0)*
- *[SOPersistentStorage](#page-24-0)*
- *[SOClipboardHandler](#page-25-0)*
- *[SOSecureFS](#page-26-0)*

**Note:** These interfaces are optional and there are no defaults for these interfaces.

These interfaces are specifically important when considering a *[Custom UI](#page-12-0)* approach.

With class implementations following these interfaces, a developer can implement security where a user's data might flow into, or out of, the application.

The following code example (which assumes your own implementations of these classes) could be invoked at the start of your main activity as part of your setup:

Kotlin

Java

```
import com.artifex.solib.*
import com.artifex.sonui.editor.Utilities
public override fun onCreate(savedInstanceState: Bundle) {
    super.onCreate(savedInstanceState)
   Utilities.setDataLeakHandlers(MyOwnDataLeakHandlers())
   Utilities.setPersistentStorage(MyOwnPersistentStorage())
   ArDkLib.setClipboardHandler(MyOwnClipboardHandler())
   ArDkLib.setSecureFS(MyOwnSecureFS())
    ...
}
```

```
import com.artifex.solib.*;
import com.artifex.sonui.editor.Utilities;
```

```
@Override
protected void onCreate(Bundle savedInstanceState) {
    super.onCreate(savedInstanceState);
   Utilities.setDataLeakHandlers(new MyOwnDataLeakHandlers());
   Utilities.setPersistentStorage(new MyOwnPersistentStorage());
   ArDkLib.setClipboardHandler(new MyOwnClipboardHandler());
   ArDkLib.setSecureFS(new MyOwnSecureFS());
    ...
}
```
## <span id="page-21-0"></span>**3.4.1** SODataLeakHandlers

An interface that specifies the basis for implementing a class to provide hooks for an app to control file saving and other functions.

#### initDataLeakHandlers(*activity*, *cfgOpts*)

This method initialises the DataLeakHandlers object.

**Parameters**

- activity Activity The current activity.
- cfgOpts ConfigOptions The *[Configuration Options](#page-10-1)* to reference.

#### finaliseDataLeakHandlers()

This method finalizes the DataLeakHandlers object.

#### pauseHandler(*doc*, *hasModifications*, *whenDone*)

This method will be called when the application is backgrounded.

The implementor may save the document to a temporary location to allow restoration on a future run.

#### **Parameters**

- doc ArDkDoc The document object.
- hasModifications Boolean True if the document has unsaved modifications.
- whenDone Runnable Run when everything is done. Can be null.

#### printHandler(*session*)

This method will be called when the application "Print" button is pressed.

The implementor should save the document, most likely as PDF, then use the available API's to print the PDF document.

#### **Parameters**

session – SODocSession The document session.

#### launchUrlHandler(*url*)

This method will be called when an external link has been activated. The implementor should launch an application to display the link target.

#### **Parameters**

url – String The Url to be launched.

#### customSaveHandler(*filename*, *doc*, *customDocData*, *completionCallback*)

This method will be called when the application custom save button is pressed.

#### **Parameters**

- filename String The name of the file being edited.
- doc ArDkDoc The document object.
- customDocData String Custom data passed in the document open intent.
- completionCallback SOCustomSaveComplete The method to be called once the operation is complete.

#### saveAsHandler(*filename*, *doc*, *completionCallback*)

This method will be called when the application "SaveAs" button is pressed. The implementor should allow the user to select the file save location, execute the save then inform application of the new location or failure/cancellation of the operation via completionCallback.

#### **Parameters**

- filename String The name of the file being edited.
- doc ArDkDoc The document object.
- completionCallback SOSaveAsComplete The method to be called once the operation is complete.

#### saveAsSecureHandler(*filename*, *doc*, *resolution*, *language*, *completionCallback*)

This method will be called when the application "Save Secure" button is pressed.

The implementor should allow the user to select the file save location, execute the save then inform application of the new location or failure/cancellation of the operation via completionCallback.

#### **Parameters**

- filename String The name of the file being edited.
- doc ArDkDoc The document object.
- resolution String The resolution to be used.
- language String The language to be used.
- completionCallback SOSaveAsComplete The method to be called once the operation is complete.

#### postSaveHandler(*completionCallback*)

This method will be called after the file is saved internally. The implementation can be empty.

#### **Parameters**

completionCallback – SOSaveAsComplete The method to be called once the operation is complete.

#### exportPdfAsHandler(*filename*, *exportFormat*, *doc*)

This method will be called when the application "ExportPdfAs" button is pressed.

#### **Parameters**

- filename String The name of the file being edited.
- exportFormat String The format of the exported document. Currently only "docx" and "txt" are available.
- doc ArDkDoc The document object.

#### saveAsPdfHandler(*filename*, *doc*)

This method will be called when the application "SavePdfAs" button is pressed.

#### **Parameters**

- filename String The name of the file being edited.
- doc ArDkDoc The document object.

#### openInHandler(*filename*, *doc*)

This method will be called when the application "OpenIn" button is pressed.

#### **Parameters**

- filename String The name of the file being edited.
- doc ArDkDoc The document object.

#### openPdfInHandler(*filename*, *doc*)

This method will be called when the application "OpenPdfIn" button is pressed.

#### **Parameters**

- filename String The name of the file being edited.
- doc ArDkDoc The document object.

#### shareHandler(*filename*, *doc*)

This method will be called when the application "Share" button is pressed. The implementor should save the document to a suitable location suitable for sharing in a partner application.

#### **Parameters**

- filename String The name of the file being edited.
- doc ArDkDoc The document object.

#### getImageFromUser(*listener*)

This method will be called when the application "Insert Image" button is pressed.

The implementor may allow the user to select an image for insertion into the document. If so, then call listener.done(true, Uri) and pass a Uri identifying the selected file.

If not, call listener.done(false, null), and a default image selection method will be used.

#### **Parameters**

listener – GetImageListener The listener instance.

#### getPhotoFromUser(*listener*)

This method will be called when the application "Insert Photo" button is pressed.

The implementor may allow the user to capture a photo for insertion into the document. If so, then call listener.done(true, Uri) and pass a Uri identifying the captured photo.

If not, call listener.done(false, null), and a default photo capture method will be used.

#### **Parameters**

listener – GetImageListener The listener instance.

### <span id="page-24-0"></span>**3.4.2** SOPersistentStorage

An interface that specifies the basis for implementing a class allowing for storage/retrieval of key/value pairs.

#### getStorageObject(*context*, *storeName*)

This method will be called to obtain a storage object for the named store.

#### **Parameters**

- context Context The application context.
- storeName String The data store identifier.

#### **Returns**

Object The object to be used to manage the store.

#### setStringPreference(*storageObject*, *key*, *value*)

This method will be called to set a key/value pair in the store.

#### **Parameters**

- storageObject Object The object to be used to manage the store.
- key String The data key.
- value String The data value.

#### getStringPreference(*storageObject*, *key*, *defaultValue*)

This method will be called to retrieve data, identified by key, from the store. The default value will be returned if the key does not reside in the store.

#### **Parameters**

- storageObject Object The object to be used to manage the store.
- key String The data key.
- defaultValue String The default data value.

#### **Returns**

String The retrieved string.

#### getAllStringPreferences(*storageObject*)

This method will be called to retrieve all entries from the persistent store.

#### **Parameters**

storageObject – Object The object to be used to manage the store.

#### **Returns**

Map<String,?> The retrieved key/value pairs.

#### removePreference(*storageObject*, *key*)

This method will be called to remove an entry from the persistent store.

#### **Parameters**

- storageObject Object The object to be used to manage the store.
- key String The data key.

## <span id="page-25-0"></span>**3.4.3** SOClipboardHandler

An interface that specifies the basis for implementing a class to handle clipboard actions for the document editor.

#### putPlainTextToClipboard(*text*)

This method passes a string, cut or copied from the document, to be stored in the clipboard.

#### **Parameters**

text – String The text to be stored in the clipboard.

#### getPlainTextFromClipoard()

This method returns the contents of the clipboard.

#### **Returns**

String The text stored in the clipboard.

#### clipboardHasPlaintext()

This method ascertains whether the clipboard has any data.

#### **Returns**

Boolean True if the clipboard has data. False otherwise.

#### initClipboardHandler(*activity*)

This method initializes the clipboard handler

#### **Parameters**

activity – Activity The activity context for the clipboard.

#### releaseClipboardHandler()

This method releases the clipboard handler.

### <span id="page-26-0"></span>**3.4.4** SOSecureFS

An interface that specifies the basis for implementing a class to allow proprietary encrypted files, stored in a secure container. A developer can use this opportunity to enforce security and role restrictions, or map the file operations onto another mechanism, such as a database.

#### isSecurePath(*path*)

This method determines whether the supplied file path resides within the secure container.

The path may be a pseudo path on which a mapping can be performed to access the actual file. For example "/SECURE/filename".

#### **Parameters**

path – String The file path to be analysed.

#### **Returns**

Boolean True if the file resides within the secure container. False otherwise.

#### getTempPath()

This method returns the directory to be used to store temporary files created during file translation/saving. This directory must reside within the secure container as identified in isSecurePath(path).

#### **Returns**

The (pseudo) path to the temporary directory.

#### getFileAttributes(*path*)

This method returns the relevant attributes of the file located at the supplied path. The path will reference a file within the secure container.

The attributes should refer to the properties of the decrypted file.

The (pseudo) path will be constructed using the secure container identifier used in isSecurePath(path).

#### **Parameters**

path – String The path to the file to obtain attributes for.

#### **Returns**

FileAttributes A reference to a FileAttributes object, null on error.

#### renameFile(*src*, *dst*)

This method renames a file within the secure container

Both source and destination file paths will reside within the secure container and be constructed using the secure container identifier used in isSecurePath(path).

#### **Parameters**

- $src String The path to the file to be renamed.$
- dst String The path to the destination file.

#### **Returns**

Boolean True on success. False on failure.

#### copyFile(*src*, *dst*)

This method copies a file to a new location within the secure container.

Both source and destination file paths will reside within the secure container and be constructed using the secure container identifier used in isSecurePath(path).

#### **Parameters**

• src – String The path to the file to be copied.

• dst – String The path to the destination file.

#### **Returns**

Boolean True on success. False on failure.

#### deleteFile(*path*)

This method deletes a file from within the secure container.

The file path will be constructed using the secure container identifier used in isSecurePath(path).

#### **Parameters**

path – String The path to the file to be deleted.

#### **Returns**

Boolean True on success. False on failure.

#### fileExists(*path*)

This method tests for the existence of a file within the secure container

The file path will be constructed using the secure container identifier used in isSecurePath(path).

#### **Parameters**

path – String The path to the file to be checked.

#### **Returns**

Boolean True if the file exists. False otherwise.

#### recursivelyRemoveDirectory(*path*)

This method recursively deletes the supplied directory, and it's sub-directories, located within the secure container.

The path will be constructed using the secure container identifier used in isSecurePath(path).

#### **Parameters**

path – String The path to the directory to be deleted.

#### **Returns**

Boolean True on success. False on failure.

#### createDirectory(*path*)

This method creates a directory, and all non-existent directories in the supplied path, within the secure container.

The path will be constructed using the secure container identifier used in isSecurePath(path).

#### **Parameters**

path – String The path to the directory to be created.

#### **Returns**

Boolean True on success. False on failure.

#### createFile(*path*)

This method creates a file within the secure container.

The file path will be constructed using the secure container identifier used in isSecurePath(path).

#### **Parameters**

path – String The path to the file to be created.

#### **Returns**

Boolean True on success. False on failure.

#### getFileHandleForReading(*path*)

This method opens an existing file, in the secure container, for reading.

The file path will be constructed using the secure container identifier used in isSecurePath(path).

#### **Parameters**

path – String The path to the file to be opened.

#### **Returns**

Object The file handle object on success, null on error.

#### getFileHandleForWriting(*path*)

This method opens an existing file, in the secure container, for writing.

The file path will be constructed using the secure container identifier used in isSecurePath(path).

#### **Parameters**

path – String The path to the file to be opened.

#### **Returns**

Object The file handle object on success, null on error.

#### getFileHandleForUpdating(*path*)

This method opens an existing file, in the secure container, for updating.

The file path will be constructed using the secure container identifier used in isSecurePath(path).

#### **Parameters**

path – String The path to the file to be opened.

#### **Returns**

Object The file handle object on success, null on error.

#### closeFile(*handle*)

This method closes an open file within the secure container.

#### **Parameters**

handle – Object The file handle object to be closed.

#### **Returns**

Boolean True on success. False on failure.

#### setFileLength(*handle*, *length*)

This method sets the file length of a file located within the secure container.

#### **Parameters**

- handle Object The file handle object to be used.
- length Long The file length.

#### **Returns**

Boolean True on success. False on failure.

#### readFromFile(*handle*, *buf[]*)

This method reads data from a file located within the secure container.

#### **Parameters**

- handle Object The file handle object to be used.
- buf[] byte The buffer to put the read data in.

#### **Returns**

Int The amount of data placed in the buffer. 0 on EOF, -1 on error.

#### writeToFile(*handle*, *buf[]*)

This method writes data to a file located within the secure container.

#### **Parameters**

- handle Object The file handle object to be used.
- **buf[]** byte The buffer containing the data.

#### **Returns**

Int The amount of data written. -1 on error.

#### syncFile(*handle*)

This method forces buffered data to be written to the underlying device.

#### **Parameters**

handle – Object The file handle object to be used.

#### **Returns**

Boolean True on success. False on failure.

#### getFileLength(*handle*)

This method obtains the length of a file within the secure container.

The length returned is that of the decrypted file.

#### **Parameters**

handle – Object The file handle object to be used.

#### **Returns**

Int The file length. -1 on error.

#### getFileOffset(*handle*)

This method obtains the offset, from the start of the file.

The offset returned relates to the decrypted file.

#### **Parameters**

handle – Object The file handle object to be used.

#### **Returns**

Int The file pointer offset. -1 on error.

#### seekToFileOffset(*handle*, *offset*)

This method moves the file pointer to the requested offset from 0.

The offset relates to the decrypted file.

#### **Parameters**

- handle Object The file handle object to be used.
- length Long The offset length.

#### **Returns**

Int True on success. False on failure.

#### getSecurePath()

Return the physical root of the secure container.

#### **Returns**

String The physical path to the secure container.

#### getSecurePrefix()

Return the 'tag' to indicate the file is suitable for decryption.

#### **Returns**

String The secure 'tag' string.

## <span id="page-30-0"></span>**3.5 Document API - All Main Document Types**

#### **Main document types**

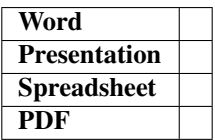

These methods apply to document types referenced above. Note: *SmartOffice* supports loading image files as well as some more obscure document types, however, for these kind of documents the methods outlined below will probably *not* be relevant.

The methods within the DocumentView class should be considered for the API as outlined below.

**Note:** *DocumentView* extends *NUIView*.

## **3.5.1 Starting the Document View**

Assuming your DocumentView has been initialised then it requires to be started with a reference to the file which needs to be viewed.

There are a few start methods to consider as follows:

#### start(*uri*, *page*, *showUI*)

Starts the view with a given file path, page number and optional built in *[Default UI](#page-11-1)* layer.

#### **Parameters**

- uri Uri The file path
- page Int Start at a given page number (zero-based).
- showUI Boolean Controls whether the *[Default UI](#page-11-1)* is used.

start(*uri*, *page*, *showUI*, *isTemplate)(*)

Starts the view with a given file path, page number and optional built in *[Default UI](#page-11-1)* layer.

#### **Parameters**

- $uri Uri$  The file path
- page Int Start at a given page number (zero-based).
- showUI Boolean Controls whether the *[Default UI](#page-11-1)* is used.
- isTemplate Boolean Defines whether the document is considered to be a template or not.

## **3.5.2 File Operations**

There are a number of file operations available against a document, an application developer should only be required to implement these if using the *[Custom UI](#page-12-0)*.

save()

Saving a document only needs to be invoked if there are changes made to a document. As such, an application developer can *[verify if changes have been made or not](#page-34-0)* and act accordingly.

save(*listener*)

Save a document with an associated listener object registered for the result.

#### **Parameters**

listener – OnSaveListener The listener object for the save result.

#### **On save listener interface**

```
public interface OnSaveListener {
   void done(boolean val);
}
```
#### saveTo(*path*, *listener*)

When saving a document using this method an application developer must provide a valid path on the file system as well as a listener for the result.

#### **Parameters**

- path String file path.
- listener SODocSaveListener the listener which will be invoked at the result of the file save operation.

Kotlin

Java

```
documentView.saveTo(<file_path>, SODocSaveListener { result, err ->
   if (result == SODocSave_Succeeded) {
       // success
   } else {
      // error
   }
})
```

```
documentView.saveTo(<file_path>, new SODocSaveListener() {
   @Override
   public void onComplete(int result, int err) {
        if (result == SODocSave_Succeeded) {
            // success
        } else {
            // error
        }
   }
});
```
#### exportTo(*path*, *format*, *listener*)

Use this method to export the current file to another format.

#### **Parameters**

- path String file path.
- format String the file format to export to. Currently only txt and pdf is supported.
- listener SODocSaveListener the listener which will be invoked at the result of the file save operation.

Kotlin

Java

```
documentView.exportTo(<file_path>, "txt", SODocSaveListener { result, err ->
   if (result == SODocSave_Succeeded) {
      // success
   } else {
      // error
   }
})
```

```
documentView.exportTo(<file_path>, "txt", new SODocSaveListener() {
   @Override
   public void onComplete(int result, int error) {
   }
});
```
#### print()

Application developers should call this method to open the native *Android* print dialog for the document.

#### addDeleteOnClose(*path*)

Adds the given file to the "delete on close" list. This file will be deleted when the application is closed.

#### **Parameters**

path – String The file path to be added to the list.

#### reload(*path*)

Reload the current view from a file at the given path.

#### **Parameters**

path – String the file path.

### **3.5.3 Pages**

#### getPageNumber()

Gets the current page number of the document view.

#### **Returns**

Int Note: Zero-indexed.

#### getPageCount()

Gets the total page count of the document.

**Returns**

Int.

Once a document is loaded an application developer can view pages either by scrolling the document view or by using the *SmartOffice* API as follows:

#### goToPage(*pageNumber*)

Moves the document to the defined page.

#### **Parameters**

**pageNumber** – Int Note: this is zero-indexed, thus pageNumber =  $\theta$  would show page 1 of your document.

#### firstPage()

Jumps the document to the first page.

#### lastPage()

Jumps the document to the last page.

A handy way of showing or hiding the page navigator in your *Custom UI* can be utilized with the following methods:

#### showPageList()

Shows the page thumbnail list.

#### hidePageList()

Hides the page thumbnail list.

#### isPageListVisible()

Queries the presence of the page thumbnail list.

#### setPageChangeListener(*listener*)

Sets a listener for page changes on the document.

#### **Parameters**

listener – ChangePageListener the listener object.

#### **Change page listener interface**

```
public interface ChangePageListener {
   void onPage(int pageNumber);
}
```
**Important:** These methods will only reliably operate once the document has fully loaded - therefore a developer should register for these events after the *docLoaded*() method is triggered.

#### historyNext()

Goes to the next position in the page history.

#### historyPrevious()

Goes to the previous position in the page history.

#### hasNextHistory()

Returns whether the document has a next entry in the page history.

#### hasPreviousHistory()

Returns whether the document has a previous entry in the page history.

#### findPageContainingPoint(*point*)

Given a point in screen coordinates, find the page that contains that point. The result may be null if the page is not found.

#### **Parameters**

point – Point The lookup coordinate for the page.

#### **Returns**

Int Page pointer.

#### screenToPage(*pageNum*, *point*)

Given a point in screen coordinates and a page number, get the point in *MuPDF* page coordinates on that page.

#### **Parameters**

- **pageNum** Int The lookup page number.
- **point** Point The lookup coordinate for the page.

#### **Returns**

Point The return coordinates.

### **3.5.4 Viewing Full-screen**

In order to view a document in full-screen, it is up to the application developer to hide any UI which has been presented, and set the frame of the document view to fill the screen. Once that's done, calling enterFullScreen and passing a Runnable to it will invoke the full-screen mode. When the user taps to exit full-screen mode, the Runnable will be invoked, at which time the UI and frame should be restored to their previous state.

#### enterFullScreen(*runnable*)

**Parameters**

runnable – Runnable The function to be triggered once the full-screen mode is exited.

Kotlin

Java

```
documentView?.enterFullScreen({
   // restore UI to non-full screen mode
})
```

```
documentView.enterFullScreen(new Runnable() {
      @Override
      public void run() {
         // restore UI to non-full screen mode
      }
});
```
## **3.5.5 Document Actions**

#### <span id="page-34-0"></span>isDocumentModified()

This method will return a Boolean value representing the modified status of the document (i.e. whether it has been edited or not).

#### **Returns**

Boolean *true* if the document has been modified, otherwise *false*.

Kotlin

Java

val modified: **Boolean** = documentView.isDocumentModified

Boolean modified = documentView.isDocumentModified();

#### undo()

Undo a previous action.

#### redo()

Redo a previous action.

#### canUndo()

Returns whether there is an action which can be undone.

#### **Returns**

Boolean.

#### canRedo()

Returns whether there is an action which can be redone.

#### **Returns**

Boolean.

## providePassword(*password*)

**Parameters**

Use this to provide a password to open the document.

#### password – String.

#### searchForward(*text*)

Search forward for text.

#### **Parameters**

text – String The text to search for.

#### searchBackward(*text*)

Search backward for text.

#### **Parameters**

text – String The text to search for.

#### setGoBackHandler(*handler*)

Sets a handler for the *Android* back operation.

#### **Parameters**

handler – NUIDocView.GoBackHandler

#### finish()

Informs the document view to finish.
## **3.5.6 Document Selections**

### canSelect()

Return *true* if the view supports selection.

## **Returns**

Boolean.

## deleteSelection()

Deletes the current selection on the document.

### canDeleteSelection()

Returns whether the selection can be deleted.

**Returns**

Boolean.

## clearSelection()

Clears any selection on the document.

### setSelectionText(*text*)

Sets the text on the document's current selection.

# **Parameters**

text – String Text to set.

### getSelectedText()

Gets the selected text (if there is a current selection) from the document.

### **Returns**

String or NULL.

## deleteSelectedText()

Deletes the currently selected text.

#### isSelectionInkAnnotation()

Returns whether the current selection is an ink annotation or not.

#### **Returns**

Boolean.

## getSelectionHasAssociatedPopup()

Returns whether the current document selection has an associated popup or not.

**Note:** A "popup" in this case will be a graphical user interface of options for the selection.

#### **Returns**

Boolean.

#### select(*point*)

Select text based on one point, in view coordinates this will place the caret in the text near the given point.

#### **Parameters**

point – Point.

#### **Returns**

Boolean.

#### select(*topLeft*, *bottomRight*)

Select text based on two given points, in view coordinates.

### **Parameters**

- topLeft Point The top left point.
- bottomRight Point The bottom right point.

**Returns**

Boolean.

#### getSelectionCanStyleBeChanged()

Returns whether the current selection style can be changed or not.

**Returns**

Boolean.

## **3.5.7 Document Positioning and Scaling**

Additional to user interaction providing positioning and scaling of a document, the following API is available:

### getScrollPositionX()

Return the view's current x-scroll position, a return value of -1 indicates an error.

**Returns**

Int.

## getScrollPositionY()

Return the view's current y-scroll position, a return value of -1 indicates an error.

**Returns** Int.

## getScaleFactor()

Return the view's current scale factor, a return value of -1 indicates an error

# **Returns**

Float.

#### setScrollX(*xPos*)

Sets the x position of the document.

#### **Parameters**

 $xPos - Int X position.$ 

#### setScrollY(*yPos*)

Sets the y position of the document.

#### **Parameters**

yPos – Int Y position.

## setScaleX(*xScale*)

Sets the x scale of the document.

#### **Parameters**

xScale – Float X scale.

## setScaleY(*yScale*)

Sets the y scale of the document.

## **Parameters**

yScale – Float Y scale.

### setScaleAndScroll(*scale*, *xPos*, *yPos*)

Sets the scale and position of the document.

#### **Parameters**

- scale Float scale.
- xPos Int x position.
- yPos Int y position.

### gotoInternalLocation(*int page*, *RectF box*)

Given a page number and a rectangle, this method will scroll so that the given location in the document is visible.

#### **Parameters**

- page Int The page number, zero-based.
- box RectF The rectangle.

## <span id="page-38-0"></span>**3.5.8 Media**

## setDrawModeOn()

Sets the draw mode to ink annotation drawing.

#### isDrawModeOn()

Check to see if ink annotation draw mode is enabled.

#### **Returns**

Boolean.

#### setDrawMode(*mode*)

Sets the draw mode for the document.

### **Parameters**

mode – DocView.AnnotMode.

## getDrawMode()

Gets the draw mode for the document.

## **Returns**

DocView.AnnotMode.

#### isDrawModeOn(*mode*)

Check to see if specific draw mode is enabled.

#### **Parameters**

mode – DocView.AnnotMode.

**Returns**

Boolean.

## **DocView.AnnotMode enum**

public enum AnnotMode { NONE, LINE, ARROW, RECTANGLE, OVAL, INK, POLYGON, POLYLINE }

#### setDrawModeOff()

Disables drawing mode.

### setLineColor(*color*)

Sets the color for ink annotations.

## **Parameters**

color – Int The color, in ARGB format.

## getLineColor()

Gets the color for ink annotations.

#### **Returns**

Int The color, in ARGB format.

## setOpacity(*opacity*)

Sets the opacity for ink annotations.

### **Parameters**

opacity – Int The opacity  $(0-255)$ .

## getOpacity()

Gets the opacity for ink annotations.

#### **Returns**

Int The opacity (0-255).

#### setLineThickness(*thickness*)

Sets the line thickness in points.

#### **Parameters**

thickness – Float.

## getLineThickness()

Gets the line thickness in points.

## **Returns**

Float.

## setSelectionInkColor(*color*)

Sets the ink color of the selection.

#### **Parameters**

color – Int Color in ARGB format.

## setSelectionInkThickness(*width*)

Sets the ink thickness of the selection.

#### **Parameters**

width – Float Thickness in points.

#### setSelectionAnnotLineColor(*int color*)

Sets the line color of the selected annotation.

#### **Parameters**

color – Int Color in ARGB format.

#### setSelectionAnnotLineThickness(*thickness*)

Sets the line thickness of the selected annotation.

### **Parameters**

thickness – Float Thickness in points.

## **3.5.9 Document Author**

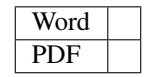

For *Word* and *PDF* documents there is the concept of "Document Author".

This is used for *Word* track changes edits as well any *PDF* annotation comments.

#### setAuthor(*author*)

Sets the author.

**Parameters**

 $author - String The author name.$ 

## getAuthor()

Gets the author.

**Returns**

String The author name.

## getPersistedAuthor()

Gets any persisted author which may have been saved between sessions.

#### **Returns**

String The author name.

## **3.5.10 Text Modes**

#### toggleTextUnderlineMode()

Toggles the underline mode depending on the current text selection underline state.

### isTextUnderlineModeOn()

Returns the current text underline mode.

## **Returns**

Boolean.

## toggleTextStrikeThroughMode()

Toggles the strike through mode depending on the current text selection strike through state.

#### isTextStrikeThroughModeOn()

Returns the current text strike through mode.

**Returns** Boolean.

### toggleTextSquigglyMode()

Toggles the squiggle mode depending on the current text selection squiggle state.

## isTextSquigglyModeOn()

Returns the current text squiggle mode.

## **Returns**

Boolean.

## **3.5.11 Other**

#### isKeyboardVisible()

Returns *true* if the keyboard is visible.

### **Returns**

Boolean.

## hasHistory()

Returns *true* if the view supports history.

**Returns**

Boolean.

## hasSearch()

Returns *true* if the document view supports searching.

**Returns** Boolean.

#### hasUndo()

Returns *true* if the document view supports undo.

### **Returns**

Boolean.

## hasRedo()

Returns *true* if the document view supports undo.

#### **Returns**

Boolean.

## hasSelectionAlignment()

Returns *true* if the view supports alignment setting.

## **Returns**

Boolean.

## hasIndent()

Returns *true* if the view supports indentation setting.

**Returns**

Boolean.

## shouldConfigureSaveAsPDFButton()

Find out if the document can be saved as a PDF file.

## **Returns**

Boolean.

### shouldConfigureExportPdfAsButton()

Find out if the document can be exported as a PDF file.

## **Returns**

Boolean.

# <span id="page-42-0"></span>**3.6 Document API -** *Office*

## **Office document types**

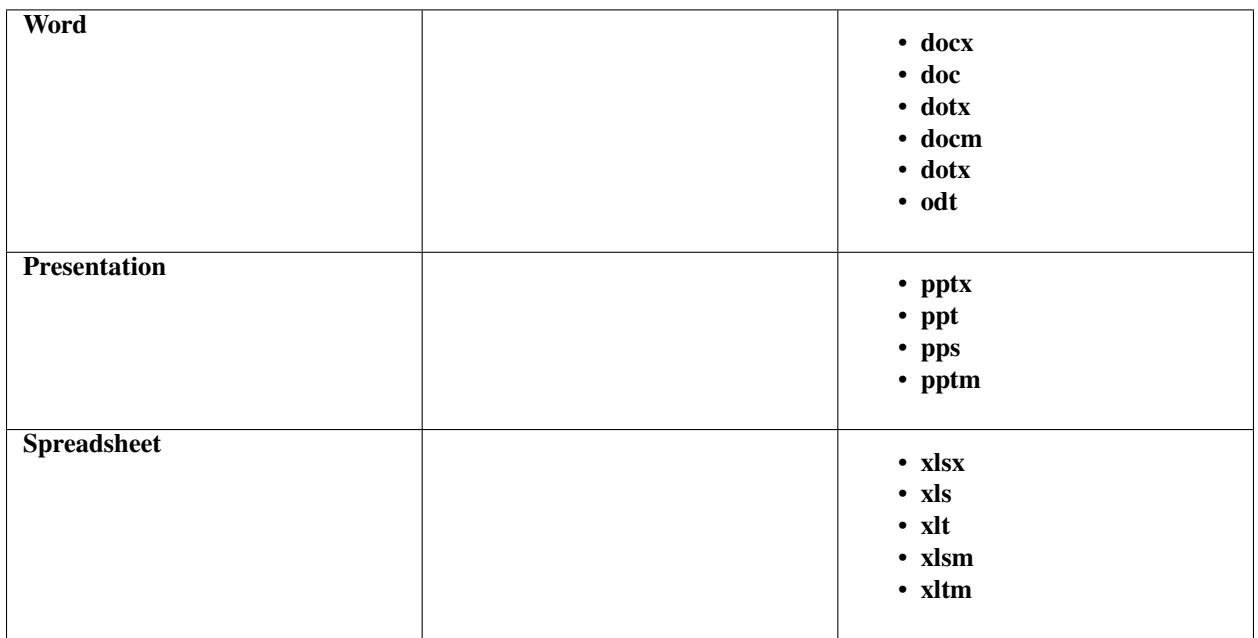

The methods within the DocumentViewOffice class should be considered for the API as outlined below.

**Note:** *DocumentViewOffice* extends *[DocumentView](#page-30-0)*.

## **3.6.1 Selections and Styling**

## **Standard styling**

## setSelectionIsBold(*active*)

Sets selected text to bold or not.

#### **Parameters** active – Boolean.

## getSelectionIsBold()

Returns whether the current text selection is bold or not.

**Returns** Boolean.

## setSelectionIsItalic(*active*)

Sets selected text to italic or not.

**Parameters** active – Boolean.

#### getSelectionIsItalic()

Returns whether the current text selection is italic or not.

#### **Returns**

Boolean.

## setSelectionIsLinethrough(*active*)

Sets selected text to strike-through or not.

**Parameters**

active – Boolean.

#### getSelectionIsLinethrough()

Returns whether the current text selection is struck-through or not.

#### **Returns**

Boolean.

## setSelectionIsUnderlined(*active*)

Sets selected text to underline or not.

#### **Parameters**

active – Boolean.

## getSelectionIsUnderlined()

Returns whether the current text selection is underlined or not.

#### **Returns**

Boolean.

### **Bullet lists**

## setSelectionListStyleDisc()

Sets a disc bullet list style on the selection.

#### setSelectionListStyleDecimal()

Sets a numeric bullet list style on the selection.

#### setSelectionListStyleNone()

Sets no bullet list style on the selection.

### getSelectionListStyleIsDisc()

#### **Returns**

Boolean.

## getSelectionListStyleIsDecimal()

#### **Returns**

Boolean.

## getSelectionListStyleIsNone()

#### **Returns**

Boolean.

## **Alignment**

## setSelectionHorizontalAlignment(*alignment*)

Sets selected text horizontal alignment value.

## **Parameters**

alignment – SODoc.HorizontalAlignment

enum class HorizontalAlignment

- HORIZONTAL\_ALIGN\_LEFT
- HORIZONTAL\_ALIGN\_RIGHT
- HORIZONTAL\_ALIGN\_CENTER
- HORIZONTAL\_ALIGN\_JUSTIFY
- HORIZONTAL\_ALIGN\_INVALID

## setSelectionVerticalAlignment(*alignment*)

Sets selected text vertical alignment value.

## **Parameters**

alignment – SODoc.VerticalAlignment

### enum class VerticalAlignment

- VERTICAL\_ALIGN\_BOTTOM
- VERTICAL\_ALIGN\_TOP
- VERTICAL\_ALIGN\_CENTER
- VERTICAL\_ALIGN\_INVALID

## **Indentation**

## setIndentationLevel(*level*)

Sets the indentation level on the current text selection.

#### **Parameters**

level – Int Represents indentation level.

## getIndentationLevel()

**Returns**

IntArray Represents available indentation levels.

**Note:** These indentation level methods only apply to text selections in *Word* documents.

## **Delete, Cut, Copy, Paste & Clipboard**

#### canCopySelection()

Returns if the current selection can be copied. Note: if *true* then is can also be deleted.

#### **Returns**

Boolean.

## selectionDelete()

Deletes the selection.

#### selectionCutToClip()

Cuts a selection to the clipboard.

#### selectionCopyToClip()

Copies a selection to the clipboard.

### selectionPaste()

Pastes from the clipboard to/over the current selection.

#### clipboardHasData()

Returns whether the clipboard has data or not.

**Returns**

Boolean.

## **Other**

#### isSelectionActive()

Returns whether there is an active selection or not.

#### **Returns**

Boolean.

## isSelectionCaret()

Returns whether the selection is a caret or not.

**Returns**

Boolean.

## isSelectionAutoshapeOrImage()

Returns *true* if the selection is an autoshape or image, otherwise *false*.

#### **Returns**

Boolean.

## isSelectionAlterableTextSelection()

Returns *true* if the current selection is a text selection that can be extended or contracted.

## **Returns**

Boolean.

## selectionPermitsInlineTextEntry()

Returns *true* if the current selection can accept direct text entry (i.e. without requiring a virtual keyboard or other intermediary).

**Returns**

Boolean.

#### selectionCanHavePictureInserted()

Returns *true* if the current selection can have a picture/image inserted into it.

## **Returns**

Boolean.

## getSelectionCanStyleBeChanged()

Returns whether the text selection style can be modified or not.

#### **Returns**

Boolean.

## getSelectionHasAssociatedPopup()

Returns whether the text selection has pop-up or not.

**Returns**

Boolean.

## **3.6.2 Media**

#### **Drawing**

See the *[media section for all document types](#page-38-0)* for how to set the document mode to draw.

## docSupportsDrawing()

Returns whether the document supports the drawing feature or not.

#### **Returns**

Boolean.

## setSelectionLineWidth(*width*)

Sets the line width for the current selection.

## **Parameters**

width – Float The line width.

### getSelectionLineWidth()

Gets the line width for the current selection.

#### **Returns**

Float The line width.  $\theta$  is returned on error.

## setSelectionLineType(*type*)

Sets the line type for the current selection.

### **Parameters**

type – Int The line type.

### getSelectionLineType()

Gets the line type for the current selection.

## **Returns**

Int The line type.

#### **Line type enum**

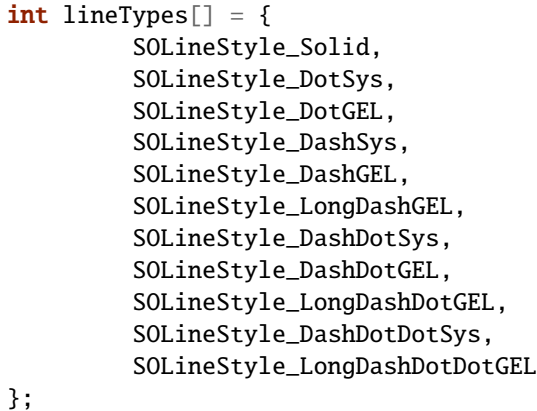

**Note:** See *[color API](#page-48-0)* for color styling options.

#### **Images**

#### canBeInserted(*path*)

Checks whether the image at the supplied path is suitable for insertion into the document.

#### **Parameters**

path – String The file path of the image file to check.

## **Returns**

Boolean.

#### doInsertImage(*path*)

Insert the image at the given path into the document at the current selection point.

#### **Parameters**

path – String The file path of the image file to insert.

## **3.6.3 Fonts**

#### getFontList()

**Returns**

Array<String> An array of available fonts.

Kotlin

Java

val fontNames: Array<String> = documentView.fontList

final String[] fontNames = documentView.getFontList();

## setSelectionFontName(*name*)

Sets a font name against the currently selected text.

#### **Parameters**

name – String The name of the font.

## getSelectionFontName()

#### **Returns**

String The font name of the current text selection.

## setSelectionFontSize(*size*)

Sets the font size for the selected text.

## **Parameters**

size – Double The name of the font.

#### getSelectionFontSize()

#### **Returns**

Double The font size of the current text selection.

#### getMaxFontSize()

Gets the maximum font size.

## **Returns**

Double.

### getMinFontSize()

Gets the minimum font size.

#### **Returns**

Double.

## <span id="page-48-0"></span>**3.6.4 Color**

## setSelectionFontColor(*hex*)

Sets the selected text color value.

#### **Parameters**

hex – String Hexidecimal string value in format "#rrggbb".

## getSelectionFontColor()

Gets the selected text color value.

#### **Returns**

String Hexidecimal string value in format "#rrggbb".

### setSelectionBackgroundColor(*hex*)

Sets the selected text background color value.

#### **Parameters**

hex – String Hexidecimal string value in format "#rrggbb".

## getSelectionBackgroundColor()

Gets the selected text background color value.

#### **Returns**

String Hexidecimal string value in format "#rrggbb".

## setSelectionBackgroundTransparent()

A handy method for setting no background color on the selected text.

#### getBgColorList()

Returns an array of the permitted background colors for the document.

### **Returns**

String[] or null.

**Note:** Certain documents (e.g. docx) may have restrictions for background colors. This method will indicate what those might be.

#### setSelectionLineColor(*hex*)

Sets the line color for the current selection.

#### **Parameters**

hex – String Hexidecimal string value in format "#rrggbb".

#### getSelectionLineColor()

Returns the line color associated with the current selection.

### **Returns**

String Hexidecimal string value in format "#rrggbb" or null.

## setSelectionFillColor(*hex*)

Sets the fill color for the current selection.

#### **Parameters**

hex – String Hexidecimal string value in format "#rrggbb".

### getSelectionFillColor()

Returns the fill color associated with the current selection.

#### **Returns**

String Hexidecimal string value in format "#rrggbb" or null.

# **3.7 Document API -** *Word*

As well as *[the API for all document types](#page-30-0)* & *[the API for Office document types](#page-42-0) Word* documents have an API for functionality particular to their format.

The class which handles *Word* documents is the DocumentViewDoc class and the methods outlined below should be considered as the specific API for the following document file types:

• **docx**

- **doc**
- **dotx**
- **docm**
- **dotx**
- **odt**

**Note:** *DocumentViewDoc* extends *[DocumentViewOffice](#page-42-0)*.

## **3.7.1 Reflow**

## hasReflow()

Return *true* if the view supports reflow.

#### **Returns**

Boolean.

## setFlowMode(*mode*)

Set the document's flow mode.

### **Parameters**

mode – Int The *[flow mode enum](#page-50-0)*.

#### setFlowModeNormal()

Set the document's flow mode to "Normal".

### setFlowModeReflow()

Set the document's flow mode to "Reflow".

**Note:** Reflowing a document ensures that as the document scale changes the page content will always fit the width of the document. This means that a user should never have to pan the document horizontally to read the content.

### setFlowModeResize()

Set the document's flow mode to "Resize".

**Note:** This is effectively the same as "Reflow", however it will re-paginate the document to increase or decrease the total page numbers as the document scale changes.

#### getFlowMode()

Returns the document's flow mode.

**Returns**

Int.

## <span id="page-50-0"></span>**Flow mode enum:**

- 1: normal
- 2: reflow
- 3: resize

## **3.7.2 Track changes and reviewing**

If your application requires track changes and reviewing functionality for documents you should consider the following API.

#### docSupportsReview()

Returns whether the document supports the review feature.

**Returns**

Boolean.

#### setTrackingChanges(*track*)

Switch on or off the tracking of changes for the document.

## **Parameters**

track – Boolean

#### getTrackingChanges()

Returns whether changes are being tracked for the document.

#### **Returns**

Boolean.

## setShowingTrackedChanges(*show*)

Sets whether tracked changes are to be shown or not.

**Note:** *Showing* the changes is a visual aspect of tracking changes and is independent of setTrackingChanges().

**Parameters** show – Boolean.

### getShowingTrackedChanges()

Returns whether to enable or disable *showing* tracked changes.

**Returns**

Boolean.

## selectionIsReviewable()

Returns whether the current selection can be tracked.

**Returns**

Boolean.

## acceptTrackedChange()

Accepts a selected tracked change.

Only has effect if tracking of changes is enabled and if a tracked change is selected on the document.

#### rejectTrackedChange()

Rejects a selected tracked change.

Only has effect if tracking of changes is enabled and if a tracked change is selected on the document.

### addComment()

This adds a highlight annotation to the selected text along with a review comment.

Only has effect if tracking of changes is enabled.

#### saveComment()

Save the current review comment.

Only has effect if tracking of changes is enabled.

### previousTrackedChange()

Moves the selection to the previous tracked change, if any.

Only has effect if tracking of changes is currently *shown*.

#### nextTrackedChange()

Moves the selection to the next tracked change, if any.

Only has effect if tracking of changes is currently *shown*.

#### deleteHighlightAnnotation()

Deletes a highlight annotation at the current text selection.

Only has effect if tracking of changes is currently *shown*.

# **3.8 Document API -** *Presentation*

As well as *[the API for all document types](#page-30-0)* & *[the API for Office document types](#page-42-0) Presentation* documents have an API for functionality particular to their format.

The class which handles *Presentation* documents is the DocumentViewPpt class and the methods outlined below should be considered as the specific API for the following document file types:

- **pptx**
- **ppt**
- **pps**
- **pptm**

**Note:** *DocumentViewPpt* extends *[DocumentViewOffice](#page-42-0)*.

## **3.8.1 Autoshapes**

#### **Adding shapes**

There are 13 available *Autoshapes* which are always inserted into the center of the current page when the insertAutoShape function is invoked. Additionally there are styling options which can be applied with the properties parameter.

#### insertAutoShape(*shape*, *properties*)

Insert a given *AutoShape* with the given properties in the centre of the current page.

## **Parameters**

- shape String shape to insert. Possible values are:
	- **–** TextBox
	- **–** Line
	- **–** RectRoundRect
	- **–** Ellipse
	- **–** Triangle
	- **–** RtTriangle
	- **–** Arrow
	- **–** LeftRightArrow
- **–** Diamond
- **–** WedgeEllipseCallout
- **–** WedgeRectCallout
- **–** Pentagon
- **–** Star
- properties String A string of properties to apply. Can be null. A common case is to supply a *"TextBox"* with property *"fill-color:transparent"*, or a *"Line"* with property *"end-decoration:"arrow""* to add an arrow head to the end.

## **Arranging shapes**

Shapes require to be selected before calling the following arrangement methods:

### setSelectionArrangeForwards()

Arranges a shape forward by one in the stack.

## setSelectionArrangeFront()

Arranges a shape to the front of the stack.

### setSelectionArrangeBackwards()

Arranges a shape backward by one in the stack.

### setSelectionArrangeBack()

Arranges a shape to the back of the stack.

## **3.8.2 Playing** *Presentation* **slide shows**

Playing a slide show just requires the doSlideShow method to be invoked. Once in slide show mode the following controls should be considered:

- *Tap* or *Swipe left*: Next slide.
- *Swipe right*: Previous slide.
- *Long press*: Exit slide show.

**Note:** The slide show is an entirely new Activity which sits on top of the existing Activity.

## doSlideShow()

Plays the *Presentation* slides.

# **3.9 Document API -** *Spreadsheet*

As well as *[the API for all document types](#page-30-0)* & *[the API for Office document types](#page-42-0) Spreadsheet* documents have an API for functionality particular to their format.

The class which handles *Spreadsheet* documents is the DocumentViewXls class and the methods outlined below should be considered as the specific API for the following document file types:

- **xlsx**
- **xls**
- **xlt**
- **xlsm**
- **xltm**

**Note:** *DocumentViewXls* extends *[DocumentViewOffice](#page-42-0)*.

## **3.9.1 Cell management**

### **Adding and deleting rows & columns**

The number of rows or columns to be added or deleted depends on the number of rows or columns which are currently selected. For example if 3 rows are currently selected and addRowsAbove() is invoked then 3 rows will be added above the 1st row of the current selection, similarly if 2 columns are selected and addColumnsRight() is invoked then 2 columns will be added to the right of the last column of the current selection.

#### addRowsAbove()

Adds rows above the 1st row of the selected area on the document.

#### addRowsBelow()

Adds rows below the last row of the selected area on the document.

#### deleteSelectedRows()

Deletes the rows bound by the selected area on the document.

#### addColumnsLeft()

Adds columns to the left of the 1st column of the selected area on the document.

#### addColumnsRight()

Adds columns to the right of the last column of the selected area on the document.

#### deleteSelectedColumns()

Deletes the columns bound by the selected area on the document.

## **Cell selections**

#### isCellSelected()

Returns whether a cell is selected or not.

#### **Returns**

Boolean.

## isMergedCellSelected()

Returns whether a merged cell is selected or not.

**Returns**

Boolean.

## isMultipleCellsSelected()

Returns whether multiple cells are selected or not.

## **Returns**

Boolean.

## toggleMerge()

Toggles the merged status of any selected cells.

## **Cell metrics**

Cell metrics values are always in centimetres.

### getSelectedColumnWidth()

Returns the selected column width.

**Returns** Float.

## getSelectedRowHeight()

Returns the selected row height.

**Returns** Float.

## increaseCellWidth()

Increases the cell width by the default amount (0.50f).

## decreaseCellWidth()

Decreases the cell width by the default amount (0.50f).

## increaseCellHeight()

Increases the cell height by the default amount (0.50f).

## decreaseCellHeight()

Decreases the cell height by the default amount (0.50f).

#### setSelectedCellWidth(*value*)

Sets the selected cell width.

## **Parameters**

value – Float.

## setSelectedCellHeight(*value*)

Sets the selected cell height.

## **Parameters**

value – Float.

## **Freeze options**

Freezing panes allows a *Spreadsheet* to fix rows & columns in place at the point of selection.

#### onFreezeTopRow()

Freeze panes at the first row in the document.

### onFreezeFirstColumn()

Freeze panes at the first column in the document.

### isFrozen()

Returns *true* if the current sheet has frozen panes.

## **Returns**

Boolean.

## onFreezePanes()

Freeze/unfreeze panes at the selected cell in the document.

### toggleFreezeShown()

Toggles whether frozen panes are shown.

## **3.9.2 Cell formulas**

The text value of a cell will define any formula. For example if the value of the cell is =SUM(E3:E6) then it will resolve as a basic addition formula for those cells.

# **3.10 Document API -** *PDF*

*SmartOffice* also supports a few other *PDF* document types:

## **PDF document types**

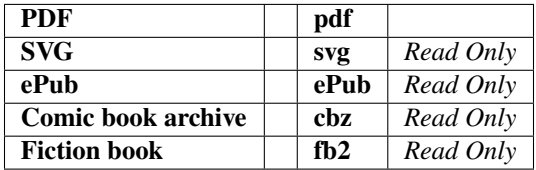

As well as *[the API for all document types](#page-30-0) PDF* documents have an API for functionality particular to their format.

The class which handles *PDF* documents is the DocumentViewPdf class and the methods outlined below should be considered as the specific API for this file type.

#### **Note:** *DocumentViewPdf* extends *[DocumentView](#page-30-0)*.

## **3.10.1 Annotation Modes**

A document can enter certain modes which define the user interaction mode with the document. When a mode is set, instead of the tapping to select an item, tapping will respect any current document annotation mode.

#### **Drawing mode**

As **Drawing mode** is also relevant to other document types the relevant API can be found in the sub-class *[Docu](#page-38-0)[mentView setDrawMode\(\)](#page-38-0)* method.

This mode deals with the following annotations:

- **Ink**
- **Line**
- **Square**
- **Circle**
- **Polygon**
- **Polyline**

Simply set the mode you require and then *touching the document area* will automatically start the *drawing* annotation.

#### **Text mode**

This mode deals with the following annotations:

- **Highlight**
- **Underline**
- **Strikethrough**
- **Squiggle**

When *text is selected* then this mode will automatically apply the annotation *text* style to the selection.

#### setTextMode(*mode*)

Sets the *[text mode](#page-57-0)* of the document.

#### **Parameters**

mode – TextMode The mode to set.

#### getTextMode()

Returns the current text mode.

## **Returns**

TextMode

## <span id="page-57-0"></span>**Text mode enum:**

TextMode { NONE, HIGHLIGHT, SQUIGGLE, UNDERLINE, STRIKETHROUGH }

#### toggleTextHighlightMode()

Toggles the highlight mode depending on the current text selection highlight state.

#### isTextHighlightModeOn()

Returns the current selection's highlight mode.

## **Returns**

Boolean.

#### **Placement mode**

This mode deals with the following annotations:

- **Text**
- **Stamp**
- **Link**
- **Attachment**
- **Callout** (*roadmap*)
- **Caret** (*roadmap*)

When *the user taps on the document* then this mode will automatically *place* the annotation at the point of touch.

#### setPlacementMode(*mode*)

Set the *[placement mode](#page-58-0)* of the document.

#### **Parameters**

mode – PlacementMode The mode to set.

#### getPlacementMode()

Returns the current placement mode.

#### **Returns**

PlacementMode.

#### setPlacementModeOff()

Sets the placement mode to NONE, this is a shortcut to setPlacementMode(PlacementMode.NONE).

#### <span id="page-58-0"></span>**Placement mode enum:**

PlacementMode { NONE, NOTE, TEXT, CALLOUT, CARET, STAMP, LINK, ATTACHMENT }

#### isNoteModeOn()

Check to see if placement note annotation mode is enabled.

## **Returns**

Boolean.

## isTextModeOn()

Check to see if placement text annotation mode is enabled.

## **Returns**

Boolean.

#### isStampModeOn()

Check to see if placement stamp annotation mode is enabled.

#### **Returns**

Boolean.

#### isLinkModeOn()

Check to see if placement link annotation mode is enabled.

## **Returns**

Boolean.

## isAttachmentModeOn()

Check to see if placement attachment annotation mode is enabled.

#### **Returns**

Boolean.

## setNoteModeOn()

Enable placement note annotation mode.

This is a shortcut for setPlacementMode(PlacementMode.NOTE).

#### setNoteModeOff()

Disable placement note annotation mode.

#### saveNoteData()

Ensure that any outstanding note is saved to the document.

## setTextModeOn()

Enable placement text annotation mode.

This is a shortcut for setPlacementMode(PlacementMode.TEXT).

#### setTextModeOff()

Disable placement text annotation mode.

#### setStampModeOn()

Enable placement stamp annotation mode.

This is a shortcut for setPlacementMode(PlacementMode.STAMP).

### setStampModeOff()

Disable placement stamp annotation mode.

#### setLinkModeOn()

Enable placement link annotation mode.

This is a shortcut for setPlacementMode(PlacementMode.LINK).

#### setLinkModeOff()

Disable placement link annotation mode.

#### setAttachmentModeOn()

Enable placement attachment annotation mode.

This is a shortcut for setPlacementMode(PlacementMode.ATTACHMENT).

#### setAttachmentModeOff()

Disable placement attachment annotation mode.

## **3.10.2 Annotation Selections**

## isAlterableTextSelection()

Used to find out if selected text in a PDF file can have a highlight annotation created for it.

#### **Returns**

Boolean.

## highlightSelection()

Create a highlight annotation from the currently selected text.

#### isSelectionLink()

Returns whether the current selection is a link or not.

**Returns**

Boolean

## updateSelectedLinkDestination()

Updates the selected link destination.

**Note:** This will invoke a dialog to appear whereby a user can edit the link.

#### setTextHighlightColor(*color*)

Sets the color for text highlight annotations such as highlight, underline, squiggle, and strikethrough.

#### **Parameters**

color – Int The color, in ARGB format. Can be null.

#### setSelectedAnnotStyleAttributes(*strokeColor*, *fillColor*, *opacity*, *width*, *startStyle*, *endStyle*)

Set a collection of attributes at once to a selected annotation.

#### **Parameters**

- strokeColor Int The stroke/line color, in ARGB format. Can be null.
- **fillColor** Int The stroke/line color, in ARGB format. Can be null.
- opacity Int The opacity  $(0-255)$ .
- width Float The thickness of the stroke/line in points.
- startStyle Int The start style of an annotation.
- endStyle Int The start style of an annotation.

### getSelectedAnnotLineEndingStyles()

Returns the start and end styling for a selected annotation.

## **Returns**

[Int] Array containing line style variables for the start and end of the line.

#### <span id="page-60-0"></span>**Line style variables:**

```
LINE_ENDING_NONE = 0
LINE_ENDING_SQUARE = 1
LINE_ENDING_CIRCLE = 2
LINE ENDING DIAMOND = 3LINE_ENDING_R_OPEN_ARROW = 4
LINE_ENDING_R_CLOSED_ARROW = 5
```
(continues on next page)

(continued from previous page)

LINE\_ENDING\_BUTT = 6 LINE\_ENDING\_OPEN\_ARROW = 7 LINE\_ENDING\_CLOSED\_ARROW = 8 LINE\_ENDING\_SLASH = 9

## **3.10.3 Annotation Styling**

#### setLineEndStyles(*startStyle*, *endStyle*)

Sets the *[line ending styles](#page-60-0)* for a drawing annotation.

**Note:** This only applies to "Line" annotations. This function will have no effect on other annotation types.

#### **Parameters**

- startStyle Int
- endStyle Int

#### setFillColor(*color*)

Set the fill color an annotation.

**Parameters** color – Int The color, in ARGB format.

#### getFillColor()

Get the fill color for an annotation.

#### **Returns**

Int The color, in ARGB format.

## **3.10.4 Redactions**

Redactions allow users to remove unwanted and/or sensitive information from documents. Essentially redacted areas are covered with black rectangles which obscure areas of the document. These areas will be permanently set on the document once applied.

#### redactMarkText()

Mark the selected text for redaction. Note, this does not *finalize* the redaction, rather it marks the text for redaction. This will apear as a red outlined area around the text on the document.

### redactGetMarkTextMode()

Returns whether the document is in "mark text" redaction mode.

## **Returns**

Boolean.

## redactMarkArea()

Turn on "mark area" redaction mode. This allows the user to then draw a rectangle which is marked for redaction. Note, this does not *finalize* the redaction, rather it marks the area for redaction. This will apear as a red outlined area on the document.

## redactIsMarkingArea()

Returns whether the document is in "mark area" redaction mode.

## **Returns**

Boolean.

## redactRemove()

Un-redact a marked and selected, *but not yet applied*, redaction.

### redactApply()

Applies all marked and *not yet applied* redactions. This operation is not reversible.

Once applied any marked text and/or areas will turn solid black.

### canMarkTextRedaction()

Returns whether currently selected text can be redacted.

## **Returns**

Boolean.

## canRemoveRedaction()

Returns whether a currently selected but *not yet applied* redaction can be removed (un-redacted).

#### **Returns**

Boolean.

## canApplyRedactions()

Returns whether there are redactions that can be applied.

**Returns**

Boolean.

## **3.10.5 Secure Save**

*Secure Save* is used to save a PDF document ensuring that any redacted information will be impossible to extract. Essentially the document is rasterized, so that all text data information is flattened into a bitmap and is thus impossible to be copied out again. Any previously redacted areas will therefore contain no text information.

## canSecureSave()

Returns whether secure save can be used.

## **Returns**

Boolean.

## secureSave()

Invokes a dialog to choose a file name and then process the secure save operation for saving out the new (securely saved) file.

## **3.10.6 Signatures**

### setDigitalSignatureModeOn()

Enable digital signature creation mode.

## setDigitalSignatureModeOff()

Disable digital signature creation mode.

#### setESignatureModeOn(*view*)

Enable e-signature creation mode.

#### **Parameters**

view – View Serves as an anchor for a popup that will appear. Must not be null.

## setESignatureModeOff()

Disable e-signature creation mode.

### isDigitalSignatureMode()

Returns *true* if digital signature mode is enabled.

#### **Returns**

Boolean.

## isESignatureMode()

Returns *true* if e-signature mode is enabled.

## **Returns**

Boolean.

## getSignatureCount()

Returns the number of digital signatures found in the document.

#### **Returns**

Int.

#### findNextSignature()

Find and highlight the next digital signature.

#### findPreviousSignature()

Find and highlight the previous digital signature.

#### setSigningHandler(*handler*)

Specifies a handler for the file-saving step in document signing.

#### **Parameters**

handler – NUIDocView.SigningHandler.

## <span id="page-63-0"></span>**3.10.7 Table of Contents**

Also known as the "document outline" a table of contents may be available for the PDF document. The methods below can be used to get the listing and/or display the listing.

#### isTOCEnabled()

Returns whether the document has a table of contents.

**Returns** Boolean.

## tableOfContents()

Uses the built-in UI to display the table of contents.

#### enumeratePdfToc(*listener*)

Enumerates the document's table of contents. The listener's nextTocEntry() function will be called for each entry.

#### **Parameters**

```
listener – EnumeratePdfTocListener Dedicated listener object to handle enumeration.
```
The table of contents **enumeration listener object** is defined as follows:

```
public interface EnumeratePdfTocListener {
     /**
      * nextTocEntry is called once for each entry in the Table of Contents
      * handle and parentHandle can be used to navigate the TOC hierarchy
      * if page>=0 it's an internal link, so use x and y
      * if page<0 and url in not null, url is an external link
      *
      * @param handle my ID number in the hierarchy
      * @param parentHandle my parent's ID number in the hierarchy
      * @param page target page number
      * @param label user-friendly label
      * @param url url for an external link
      * @param x x - coordinate on the page.
       * @param y y - coordinate on the page.
      */
     void nextTocEntry(int handle, int parentHandle, int page, String label, String url,
\rightarrow float x, float y);
      /**
       * done is called once the enumeration is complete.
      */
     void done();
}
```
## **3.10.8 Metadata**

Metadata allows a developer to set key/value pairs on PDF documents as well as retrieve metadata values from keys.

#### setPDFMetaData(*key*, *value*)

Sets the value of a metadata item in a PDF file from key/value pairs.

**Parameters**

- key String.
- value String.

#### getPDFMetaData(*key*)

Gets the value of a metadata item in a PDF file identified by a *key*.

**Parameters**

key – String.

#### **Returns**

String The value returned by the *key* or null if there is no match.

## **3.10.9 Links**

Links in documents can be defined as *external* (a URL) or *internal* (to another page location within the document).

#### createPDFLink(*pageNum*, *hitRect*, *url*)

Creates an external link on a page.

## **Parameters**

- pageNum Int The page number, zero-based.
- hitRect Rect A Rect on the page, in *MuPDF* page coordinates.
- url String The external URL associated with the link.

### createPDFLink(*pageNum*, *hitRect*, *destination*)

Creates an internal link on a page.

## **Parameters**

- **pageNum** Int The page number, zero-based.
- hitRect Rect A Rect on the page, in *MuPDF* page coordinates.
- destination LinkDestination A link destination within the document, created using makeLinkDestination()

### makeLinkDestination(*page*)

Create a LinkDestination representing the top of the given page.

#### **Parameters**

page – Int The page number, zero-based.

#### **Returns**

LinkDestination.

### makeLinkDestination(*page*, *left*, *top*, *width*, *height*)

Create a LinkDestination representing a rectangle on the given page.

## **Parameters**

- **page** Int The page number, zero-based.
- **left** Float The left coordinate of the rectangle (x).
- top Float The top coordinate of the rectangle (y).
- width Float The width of the rectangle.
- height Float The height of the rectangle.

#### **Returns**

LinkDestination.

## **3.10.10 Outlines**

Outlines allow developers to create *[Table of Contents](#page-63-0)* for PDF documents.

## getOutlineIterator()

Get a new OutlineIterator for the document. The resulting iterator will be positioned at its beginning.

## **Returns**

OutlineIterator.

## createOutlineItem(*iterator*, *destination*, *title*)

Creates an OutlineItem from a LinkDestination.

## **Parameters**

- iterator OutlineIterator.
- destination LinkDestination.
- title String.

### **Returns**

OutlineIterator.OutlineItem.

### insertOutlineItem(*iterator*, *item*)

Insert an OutlineItem above the place where the iterator is positioned.

### **Parameters**

- iterator OutlineIterator.
- item OutlineIterator.OutlineItem.

## deleteOutlineItem(*item*)

Delete the OutlineItem at the iterator's current position.

## **Parameters**

item – OutlineIterator.OutlineItem.

## **CHAPTER**

## **FOUR**

## **IOS SDK**

# **4.1 Getting Started**

## **4.1.1 System requirements**

- Apple Mac
- Xcode minimum SDK: 9

## **4.1.2 Adding the SDK to your project**

In order to use the *SmartOffice* SDK in your app you need to import the associated frameworks.

You should have been supplied the framework items specific to *SmartOffice* as follows:

- mupdf\_default\_ui.xcframework
- mupdfdk.xcframework
- sodk\_default\_ui.xcframework
- sodk.xcframework

## **4.1.3 Verify your integration**

To ensure that the frameworks are correctly found check that the following import statements are valid:

Swift

Objective-C

```
import sodk
import sodk_default_ui
import mupdfdk
import mupdf_default_ui
```

```
#import "sodk/sodk.h"
#import "sodk_default_ui/sodk_default_ui.h"
#import "sodk_default_ui/sodk_default_ui-Swift.h"
#import "mupdfdk/mupdfdk.h"
#import "mupdf_default_ui/mupdf_default_ui.h"
#import "mupdf_default_ui/mupdf_default_ui-Swift.h"
```
(continues on next page)

(continued from previous page)

[super viewDidLoad];

**Note:** If the linked frameworks cannot be found ensure to validate your workspace in *Xcode* with:

```
Build Settings -> Build Options -> Validate Workspace = YES
```
Then build the project and re-check the import statements.

### **Check the version**

Once you have successfully integrated the libraries the build version details can be checked as follows:

Swift

Objective-C

```
let versionInfo:[String:String?] = SODKLib.version()
print("versionInfo=\(versionInfo)")
```

```
NSDictionary *versionInfo = [SODKLib version];
NSLog(@"versionInfo=%@",versionInfo);
```
This returns the dictionaries of key/value pairs against your *SmartOffice SDK* supplied framework.

# **4.2 Document Viewing**

Ensuring that you have added the *SmartOffice* frameworks to your project then you should be ready to view a document.

The first consideration which should be taken into account before opening a document is whether you are interested in building your own user interface (UI) to control the document view or not. If you do want to create your own UI then you should reference the *[Custom UI](#page-71-0)* section, otherwise you should look at the *[Default UI](#page-69-0)* implementation within this document.

## <span id="page-69-0"></span>**4.2.1 Default UI**

Implementing a *Default UI* is the simplist solution for using *SmartOffice* in your project. The UI controls for all the common document features will be provided within a pre-packaged user interface made by *Artifex*.

To use the *Default UI* in your project you need to instantiate it with a valid URL and on a closure method, push it from your UINavigationController as follows:

Swift

Objective-C

```
SODKDefaultUIViewController.viewController(url: <your_file_url>, whenReady:
˓→{(docVC:ARDKDefaultUIViewController?) in
  if docVC != nil {
      self.navigationController?.pushViewController(docVC!, animated: true)
```
(continues on next page)

(continued from previous page)

} })

```
[SODKDefaultUIViewController viewControllerWithUrl:<your_file_url> whenReady:^
˓→(ARDKDefaultUIViewController *docVC) {
  if (docVC) {
      [self.navigationController pushViewController:docVC animated:YES];
   }
}];
```
## **The Back Button**

Your dedicated view controller, which pushes the instance of ARDKDefaultUIViewController, must include one bespoke method to enable a graceful exit back from the *Default UI*. This method is detailed as follows:

Swift

Objective-C

@IBAction func docCloseUnwindActionWithUnwindSegue(\_ unwindSegue: UIStoryboardSegue) {}

- (IBAction)docCloseUnwindActionWithUnwindSegue:(UIStoryboardSegue \*)unwindSegue {}

**Important:** The implementation can be left empty, but this function must be present in the view controller that should be unwound back to - otherwise nothing will happen when the user taps the back button.

## **Default UI Customization**

## **Adjusting Document Settings**

If you require to adjust the *[document settings](#page-77-0)*, which will allow you to enable or disable features in the *Default UI*, then you will need to use the *[session based implementation](#page-71-1)* to instantiate the *Default UI*.

Follow steps 1-5 as outlined in the *[Custom UI implementation](#page-71-1)*, but instead of creating your own *Custom UI* just push the *Default UI* as you would normally.

See the *[Full code example](#page-78-0)* for a quick reference.

## **Adjusting Graphical Assets**

It is possible to supply your own graphical assets for the icons in the *Default UI*.

In order to do this you should rebuild the attached frameworks and edit the contents of the asset catalogs in *Xcode* as required. Then republish the frameworks for use in your main project.

• **sodk-default-ui**

Contains the assets for Office document viewing (*Word*, *Presentation* & *Spreadsheet*).

• **mupdf-default-ui**

Contains the assets for *PDF* viewing.

## **Unlimited customization of the** *Default UI*

The *Default UI* can be rebuilt as a framework for you project by republishing the related *Xcode* projects with any amends you require. In this way there is unlimited customization of the *Default UI* to suit your requirements.

See:

```
mupdf-default-ui.xcodeproj
```
#### sodk-default-ui.xcodeproj

The simplest way to rebuild the *Default UI* in your project is to add one or both of the framework projects above as a module in your project. Here we use the sodk-default-ui as the example, but it's the same principle for mupdf-default-ui.

- 1. Remove the sodk-default-ui.xcframework from your project if it is currently included.
- 2. Copy the folder sodk-default-ui from the dev-kit into your project source code location.
- 3. Add sodk-default-ui/sodk-default-ui.xcodeproj to the same workspace as your application project. The framework project has been created, so all you have to do is drag it into your application project workspace. [This video](https://www.youtube.com/watch?v=7VH8ahi136Q) shows how to do this.
- 4. Change any import statements from #import "sodk\_default\_ui/sodk\_default\_ui-Swift.h"``to ``#import "sodk\_default\_ui/sodk\_default\_ui.h"
- 5. You should now be able to edit, rebuild and debug the *Default UI* code within your application workspace.

Alternatively, you can keep the *Default UI* frameworks as separate projects, change your code or assets, rebuild the projects and re-publish them using instructions from [Apple's Developer documentation.](https://developer.apple.com/documentation/xcode/creating-a-multi-platform-binary-framework-bundle)

## <span id="page-71-0"></span>**4.2.2 Custom UI**

If you choose to implement your own *Custom UI* then it is up to you to define as much (or as little!) UI as you wish.

Firstly you should create a dedicated view controller which will be responsible for providing the *SmartOffice* document view controller.

Your dedicated view controller should at a minimum implement the following protocols ARDKBasicDocViewDelegate & ARDKDocumentEventTarget. For more on these protocols see *[Document Delegates & Listeners](#page-82-0)*.

## **Your Custom UI View Controller**

In order to successfully load a document from a URL and start a *SmartOffice* session an application developer requires to do the following in their custom UIViewController:

- <span id="page-71-1"></span>1. *[Get the file type](#page-72-0)* for the document.
- 2. *[Create an ARDKDefaultUrlFileState](#page-72-1)* instance with the file.
- 3. *[Create the library instance](#page-73-0)* for *SmartOffice*.
- 4. *[Define the document settings](#page-73-1)* for the *SmartOffice* session.
- 5. *[Create a document session](#page-74-0)* with the required information.
- 6. *[Create the correct type of document view controller](#page-74-1)* for the document type.
- 7. *[Add the document view controller view](#page-75-0)* to your dedicated view.

See the *[Full code example](#page-78-0)* for a quick reference.
## **1. Get the file type**

Retrieving the file type as an enumeration of ARDKDocType is required in order for the file state object to correctly initialize.

Assuming you have a file URL the following code sample will get the file type as an *[ARDKDocType](#page-76-0)* value.

Swift

Objective-C

```
guard url.startAccessingSecurityScopedResource() else {return} /// make the URL␣
\rightarrowaccessible
let fileType:ARDKDocType = SODKDoc.docType(fromFileExtension: url.path)
url.stopAccessingSecurityScopedResource() /// close access to the URL
```

```
[url startAccessingSecurityScopedResource];
ARDKDocType fileType = [SODKDoc docTypeFromFileExtension:url.path];
[url stopAccessingSecurityScopedResource];
```
## **2. Create an** ARDKDefaultUrlFileState **instance**

Now that you have the file type as an *[ARDKDocType](#page-76-0)* value an ARDKDefaultUrlFileState should be created to allow for a temporary file state to handle file editing and saving.

The ARDKDefaultUrlFileState initializer supplies a closure method which delivers the file state object when ready as follows:

Swift

Objective-C

```
ARDKDefaultUrlFileState.fileState(for: url, of: fileType, whenReady:
˓→{(fs:ARDKDefaultUrlFileState?) in
   if (fs != nil) {
      /// Create the SOLib with settings
   }
})
```

```
[ARDKDefaultUrlFileState fileStateForUrl:url ofType:fileType whenReady:^
˓→(ARDKDefaultUrlFileState *fs) {
   if (fs) \{/// Create the SOLib with settings
   }
}];
```
Note: If you require to create your own file state class, see the ARDKFileState interface.

## **3. Create the** *SmartOffice* **library instance**

The library instance should have settings with a temporary folder for files defined before being instantiated.

Swift

Objective-C

```
let settings:ARDKSettings = ARDKSettings.init()
let tmp:URL = URL(fileURLWithPath: NSTemporaryDirectory()).appendingPathComponent(
˓→"YourTempFolderName")
settings.temporaryPath = tmp.path
do {
   try FileManager.default.createDirectory(at: tmp, withIntermediateDirectories: true)
} catch {
   print("Failed to create tmp dir: \(error)")
}
let lib = SODKLib.init(settings: settings)
```

```
ARDKSettings *settings = [[ARDKSettings alloc] init];
NSURL *tmp = [[NSURL fileURLWithPath:NSTemporaryDirectory()]␣
˓→URLByAppendingPathComponent:@"YourTempFolderName"];
settings.temporaryPath = tmp.path;
@try {
 NSError *error;
  [NSFileManager.defaultManager createDirectoryAtURL:tmp
         withIntermediateDirectories:YES
                          attributes:nil
                           error:&error];
}
@catch (id error) {
 NSLog(@"Failed to create tmp dir:%@",error);
}
SODKLib *lib = [[SODKLib alloc] initWithSettings:settings];
```
**Note:** There should only be one instance of SODKLib otherwise an error will be thrown.

#### **4. Define the document settings**

Session settings allow for enabling or disabling certain features for the document session. See *[SODKDocumentSettings](#page-77-0) [options](#page-77-0)* for a full listing of available settings.

Swift

Objective-C

```
let docSettings = SODKDocumentSettings.init()
docSettings.enableAll(true)
```

```
SODKDocumentSettings *docSettings = [SODKDocumentSettings init];
[docSettings enableAll:YES];
```
## **5. Create a document session**

Now that we have the *SmartOffice* file state, library and document settings defined we are already to created the document session.

Swift

Objective-C

```
let session = SODKDocSession.init(fileState: fs!, ardkLib: lib, docSettings: docSettings)
```

```
SODKDocSession *session = [[SODKDocSession alloc] initWithFileState:fs ardkLib:lib␣
˓→docSettings:docSettings];
```
## **6. Create the correct type of document view controller**

Depending on the document type a developer should use either the *[SODKBasicDocumentViewController](#page-94-0)* for *Office* type documents or the *[MuPDFDKBasicDocumentViewController](#page-110-0)* for *PDF* type documents.

Therefore a developer should read the document type from the ARDKDoc instance on the session and then instantiate the correct type of view controller which can display the document accordingly:

Swift

Objective-C

```
switch session.doc.docType {
  /// Office documents
  case ARDKDocType_DOC,
       ARDKDocType_DOCX,
       ARDKDocType_PPT,
       ARDKDocType_PPTX,
       ARDKDocType_XLS,
       ARDKDocType_XLSX:
        let docVC = SODKBasicDocumentViewController(for:session)
        /// now we can reliably use this document view controller
     break
   /// PDF and others
  default:
        let docVC = MuPDFDKBasicDocumentViewController(for: session)
        /// now we can reliably use this document view controller
```
(continued from previous page)

break

}

```
switch (session.doc.docType ) {
  /// Office documents
  case ARDKDocType_DOC:
  case ARDKDocType_DOCX:
  case ARDKDocType_PPT:
  case ARDKDocType_PPTX:
  case ARDKDocType_XLS:
  case ARDKDocType_XLSX:
      SODKBasicDocumentViewController *docVC = [[SODKBasicDocumentViewController alloc]␣
˓→initForSession:session];
      /// now we can reliably use this document view controller
     break;
   /// PDF and others
   default:
     MuPDFDKBasicDocumentViewController *docVC = [[MuPDFDKBasicDocumentViewController␣
˓→alloc] initForSession:session];
     /// now we can reliably use this document view controller
     break;
}
```
## **7. Add the document view controller**

At this stage we should have the correct document view controller ready to be displayed with any defined settings and file information loaded. The final stage is to register delegates and to add the document view to our own custom UIViewController.

Within your instance of *[Custom UI View Controller](#page-71-0)* use the following:

Swift

Objective-C

```
docVC.delegate = selfdocVC.session.doc!.add(self)
self.addChild(docVC)
docVC.view.frame = self.view.bounds
self.view.addSubview(docVC.view)
docVC.didMove(toParent:self)
```
 $docVC.delegate = self$ : [docVC.session.doc addTarget:self]; [self addChildViewController:docVC]; docVC.view.frame = self.view.bounds; [self.view addSubview:docVC.view]; [docVC didMoveToParentViewController:self];

### <span id="page-76-0"></span>ARDKDocType **values**

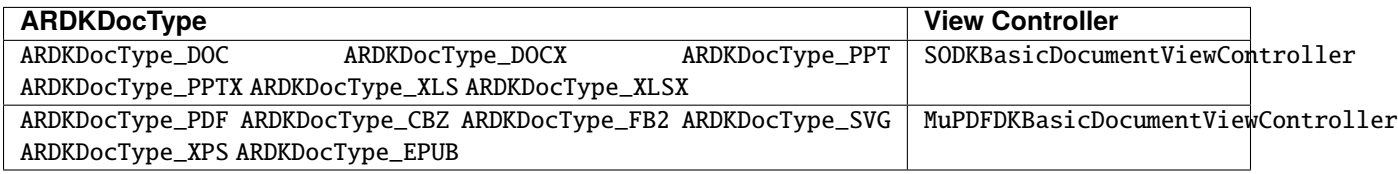

## <span id="page-76-2"></span>**The** ARDKBasicDocumentViewController **base class**

The document view controller will be an instance of SODKBasicDocumentViewController (for *Office* documents) or MuPDFDKBasicDocumentViewController (for *PDF* documents), both of these inherit from ARDKBasicDocumentViewController. The critical objects which a developer will need regular access to are:

- The session object (a read-only instance of ARDKDocSession)
- The document object (an instance of SODKDoc)

Throughout a typical *SmartOffice* an application developer will regularly have to access these objects to acheive certain tasks. This is as simple as referencing with dot-syntax as follows:

Swift

Objective-C

```
let docVC:ARDKBasicDocumentViewController = ARDKBasicDocumentViewController(for: session)
let session:ARDKDocSession = docVC.session
let doc:SODKDoc = docVC.doc
```

```
ARDKBasicDocumentViewController *docVC = [[ARDKBasicDocumentViewController alloc]␣
˓→initForSession:session];
ARDKDocSession *session = docVC.session;
SODKDoc *doc = docVC.doc;
```
## <span id="page-76-1"></span>**Document Page Selector**

For a Custom UI context there is a handy drop-in UI available to enable a page viewer for your document. This drop-in UI understands how to display a column of page thumbnails from information obtained within the document session object. In order to use this UI, instantiate the ARDKPagesViewController class with the document session and add it to your UI with a frame layout as required.

## ARDKPagesViewController(*session*)

Constructor method.

## **Parameters**

session – SODKDocSession The session instance for the document.

## selectPage(*pageNum*)

Selects the defined page from the page selector.

## **Parameters**

pageNum – Int Note: this is zero-based, thus pageNum = 0 would select page 1 of your document.

## **Example code:**

Swift

Objective-C

```
let pagesVC = ARDKPagesViewController(session: session)
pagesVC.view.frame = CGRect(x:0,y:0,width:80,height:self.view.frame.size.height)
pagesVC.didMove(toParent: self)
pagesVC.delegate = selfpagesVC.selectPage(0)
self.addChild(pagesVC)
view.addSubview(pagesVC.view)
```

```
ARDKPagesViewController *pagesVC = [ARDKPagesViewController␣
˓→viewControllerWithSession:self.session];
pagesVC.view.frame = CGRectMake(0,0, 80, self.view.frame.size.height)
[pagesVC didMoveToParentViewController:self];
pagesVC.delegate = self;[pagesVC selectPage:0];
[self addChildViewController:pagesVC];
[view addSubview:pagesVC.view];
```
The delegate protocol for the document page selector is the *[ARDKPageSelectorDelegate](#page-83-0)* which will allow for user events on the drop-in UI to be intercepted.

## <span id="page-77-0"></span>**4.2.3** SODKDocumentSettings **options**

Note some of settings will *only* apply to the visibility of UI buttons in the *[Default UI](#page-69-0)*.

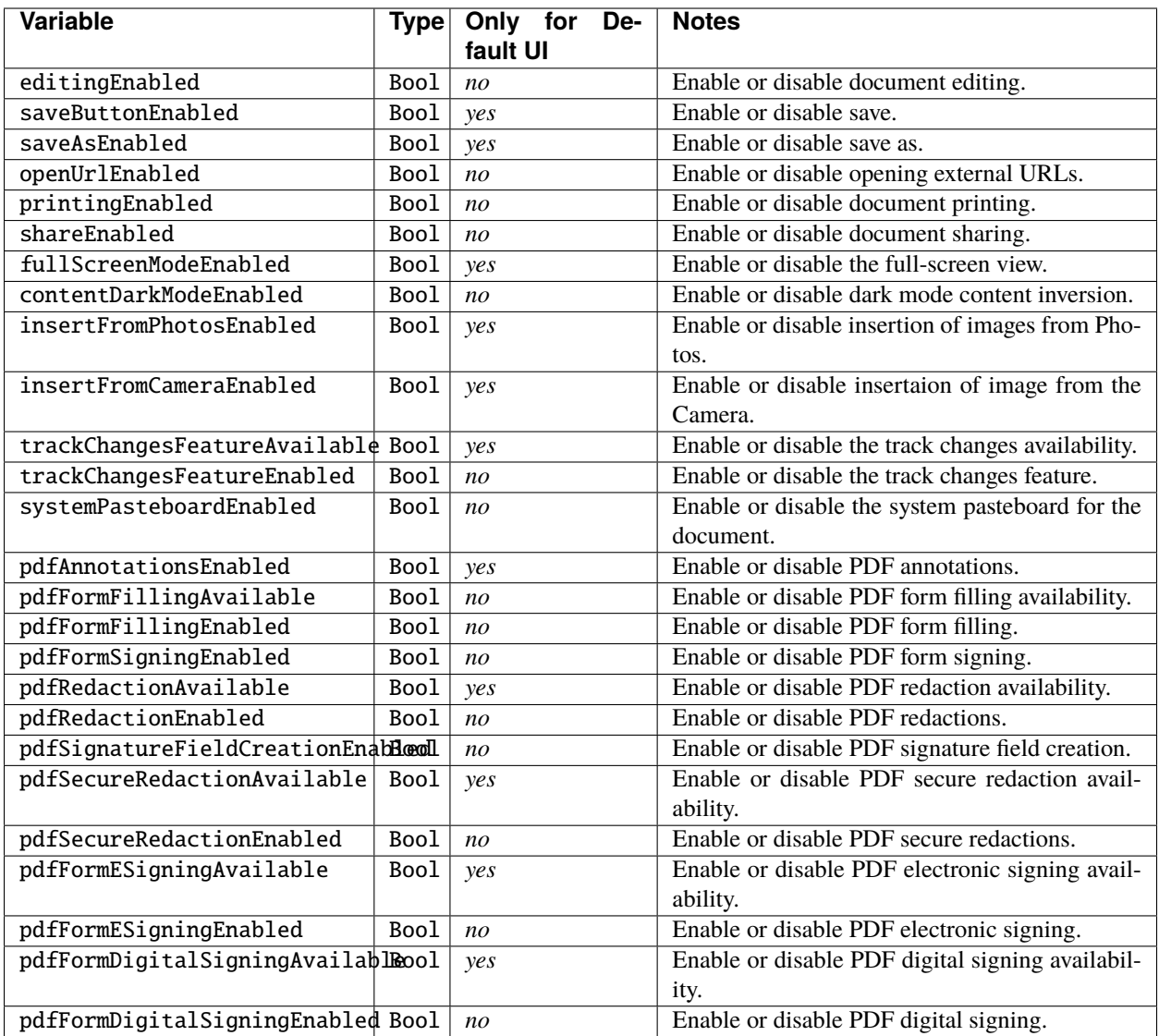

## **4.2.4 Code example**

A full code sample for a session based *Default UI* or to get started with a *Custom UI* implementation is as follows:

Swift

Objective-C

```
/// 1. Get the file type
guard url.startAccessingSecurityScopedResource() else {return}
let type:ARDKDocType = SODKDoc.docType(fromFileExtension: url.path)
url.stopAccessingSecurityScopedResource()
/// 2. Create an ARDKDefaultUrlFileState instance
ARDKDefaultUrlFileState.fileState(for: url, of: type, whenReady:
˓→{(fs:ARDKDefaultUrlFileState?) in
  if (fs != nil) {
```

```
(continued from previous page)
```

```
/// 3. Create the SmartOffice library instance
     let settings:ARDKSettings = ARDKSettings.init()
     let tmp:URL = URL(fileURLWithPath: NSTemporaryDirectory()).appendingPathComponent(
˓→"YourTempFolderName")
     settings.temporaryPath = tmp.path
     do {
        try FileManager.default.createDirectory(at: tmp, withIntermediateDirectories:␣
\rightarrowtrue)
     } catch {
        print("Failed to create tmp dir: \langle (error)'' \rangle}
     let lib = SODKLib.init(settings: settings)
     /// 4. Define the document settings
     let docSettings = SODKDocumentSettings.init()
     docSettings.enableAll(true)
     /// 5. Create a document session
     let session = SODKDocSession.init(fileState: fs!, ardkLib: lib, docSettings:␣
\rightarrowdocSettings)
     if <using_a_session_based_default_ui> {
        let docVC:ARDKDefaultUIViewController? = SODKDefaultUIViewController.
˓→viewController(session: session)
        if docVC != nil {
           self.navigationController?.pushViewController(docVC!, animated: true)
         }
     } else { // A Custom UI approach ...
        /// 6. Create the correct type of document view controller
        switch session.doc.docType {
           /// Office documents
           case ARDKDocType_DOC,
                ARDKDocType_DOCX,
                ARDKDocType_PPT,
                ARDKDocType_PPTX,
                ARDKDocType_XLS,
                ARDKDocType_XLSX:
                     let docVC:ARDKBasicDocumentViewController =␣
˓→SODKBasicDocumentViewController(for:session)
                     /// now we can reliably use this document view controller
                     addDocVC(docVC:docVC)
                 break
           /// PDF and others
           default:
```
(continued from previous page)

```
let docVC:ARDKBasicDocumentViewController =␣
˓→MuPDFDKBasicDocumentViewController(for: session)
                     /// now we can reliably use this document view controller
                     addDocVC(docVC:docVC)
                  break
        }
      }
      /// 7. Add the document view controller
      func addDocVC(docVC:ARDKBasicDocumentViewController) {
         docVC.delegate = selfdocVC.session.doc!.add(self)
         self.addChild(docVC)
         docVC<u>.view.frame = self.view.bounds</u>
         self.view.addSubview(docVC.view)
         docVC.didMove(toParent:self)
     }
   }
})
/// 1. Get the file type
[url startAccessingSecurityScopedResource];
ARDKDocType fileType = [SODKDoc docTypeFromFileExtension:url.path];
[url stopAccessingSecurityScopedResource];
/// 2. Create an ARDKDefaultUrlFileState instance
[ARDKDefaultUrlFileState fileStateForUrl:url ofType:fileType whenReady:^
˓→(ARDKDefaultUrlFileState *fs) {
  if (fs) \{/// 3. Create the SmartOffice library instance
      ARDKSettings *settings = [[ARDKSettings alloc] init];
      NSURL *tmp = [[NSURL fileURLWithPath:NSTemporaryDirectory()]␣
˓→URLByAppendingPathComponent:@"YourTempFolderName"];
      settings.temporaryPath = tmp.path;@try {
       NSError *error;
        [NSFileManager.defaultManager createDirectoryAtURL:tmp
               withIntermediateDirectories:YES
                                attributes:nil
                                 error:&error];
      }
      @catch (id error) {
       NSLog(@"Failed to create tmp dir:%@",error);
      }
      SODKLib *lib = [[SODKLib alloc] initWithSettings:settings];
      /// 4. Define the document settings
```

```
SODKDocumentSettings *docSettings = [SODKDocumentSettings init];
     [docSettings enableAll:YES];
     /// 5. Create a document session
     SODKDocSession *session = [[SODKDocSession alloc] initWithFileState:fs ardkLib:lib␣
˓→docSettings:docSettings];
     if (<using_a_session_based_default_ui>) {
        SODKBasicDocumentViewController *docVC = [[SODKBasicDocumentViewController␣
˓→alloc] initForSession:session];
        if (docVC \mid = NULL) {
           [self.navigationController pushViewController:docVC animated:true];
        }
     \} else { // A Custom UI approach ...
        /// 6. Create the correct type of document view controller
        switch (session.doc.docType) {
           /// Office documents
           case ARDKDocType_DOC:
           case ARDKDocType_DOCX:
           case ARDKDocType_PPT:
           case ARDKDocType_PPTX:
           case ARDKDocType_XLS:
           case ARDKDocType_XLSX:
              {
                 ARDKBasicDocumentViewController *docVC =␣
˓→[SODKBasicDocumentViewController viewControllerForSession:session];
                 /// now we can reliably use this document view controller
                 /// 7. Add the document view controller
                 docVC.delegate = self;[docVC.session.doc addTarget:self];
                 [self addChildViewController:docVC];
                 docVC.view.frame = self.view.bounds;[self.view addSubview:docVC.view];
                 [docVC didMoveToParentViewController:self];
              }
              break;
           /// PDF and others
           default:
              {
                 ARDKBasicDocumentViewController *docVC =␣
˓→[MuPDFDKBasicDocumentViewController viewControllerForSession:session];
                 /// now we can reliably use this document view controller
                 /// 7. Add the document view controller
                 docVC.delegate = self;[docVC.session.doc addTarget:self];
                 [self addChildViewController:docVC];
                 docVC.view.frame = self.view.bounds;
                 [self.view addSubview:docVC.view];
```
(continues on next page)

(continued from previous page)

(continued from previous page)

```
[docVC didMoveToParentViewController:self];
                }
                break;
         }
      }
   }
}];
```
# **4.3 Document Delegates & Listeners**

Document listeners should only be required when using the *[Custom UI](#page-71-0)* as the application developer is responsible for providing their own UI to manage relevant document events.

## **4.3.1** ARDKBasicDocViewDelegate

## <span id="page-82-0"></span>loadingAndFirstRenderComplete()

Called when the document has completely loaded and the first page has rendered.

#### updateUI()

Called when the document changes selection state and the UI should update appropriately.

## viewDidMove()

The following method is called when the document is moved - i.e. on pan or zoom events.

#### viewDidScroll(*page*)

Called on a page change event - i.e. when the document has scrolled or jumped to another page.

#### **Parameters**

page – Int The page which has been scrolled to, zero-based.

## <span id="page-82-1"></span>**Swallowing taps**

An application developer has the ability to intercept tap events on the document to prevent a default selection from occurring. To do this the following delegate methods need to return *true* to "swallow" the events.

## swallowSelectionTap()

Return *false* to allow the document view to interpret the event.

Return *true* to block the document view from interpreting the event.

## **Returns**

Bool.

#### swallowSelectionDoubleTap()

Return *false* to allow the document view to interpret the event.

Return *true* to block the document view from interpreting the event.

**Returns**

Bool.

#### inhibitKeyboard()

Return *false* to allow the keyboard to appear.

Return *true* to inhibit the keyboard.

**Returns**

Bool.

## callOpenUrlHandler(*\_ url: URL*, *fromVC presentingView: UIViewController*)

This method is called when the document interaction invokes a URL to open.

#### **Parameters**

- **url** URL The URL which has been requested to open.
- presentingView UIViewController The presenting UIViewController.

## **4.3.2** ARDKDocumentEventTarget

This delegate is responsible for page & selection events.

#### updatePageCount(*pageCount*, *complete*)

Called as pages are registered as loaded from the document.

#### **Parameters**

- **pageCount** Int The currently loaded page count.
- complete Bool Returns *true* when the document has completely loaded.

**Note:** On small documents with little size or pages, the individual pages may not register and this listener may just trigger the final page with complete registered as *true*. *e.g.* A small 3 page document may just return as  $pageCount = 3$ , complete = true.

#### layoutHasCompleted()

Called when layout has completed.

## pageSizeHasChanged()

Called when the page size changes.

#### selectionHasChanged()

Called when a selection is made within the document, moved or removed.

## <span id="page-83-0"></span>**4.3.3** ARDKPageSelectorDelegate

This is used in conjunction with the *[Document Page Selector](#page-76-1)* drop-in UI.

selectPage(*page*)

**Parameters**

page – Int The page number to select, zero-based.

deletePage(*page*)

#### **Parameters**

page – Int The page number to delete, zero-based.

## duplicatePage(*page*)

#### **Parameters**

page – Int The page number to duplicate, zero-based.

movePage(*page*, *newPos*)

#### **Parameters**

- **page** Int The page number to move, zero-based.
- newPos Int The new position of the page number, zero-based.

## **4.3.4 Document Listeners**

## **Document load**

An application developer can listen for basic success or error for a document load.

When a document load is requested, the following function blocks can be defined for the document (i.e. the instance of ARDKDoc).

Swift

Objective-C

```
doc.successBlock = {
}
doc.errorBlock = {(error:ARDKDocErrorType?) in
}
```

```
doc.successBlock = \wedge() {
};
doc.errorBlock = ^(ARDKDocErrorType error) {
};
```
### <span id="page-84-0"></span>**Request password**

To listen for password requests, on the event that the selected document is password protected, a developer should set a method against the document session to be triggered as follows.

Swift

Objective-C

```
session.passwordRequestBlock = {[weak self] in
```
}

session.passwordRequestBlock =  $^{4}$ {

};

# **4.4 Document API - All Main Document Types**

#### **Main document types**

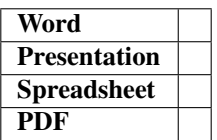

These methods apply to document types referenced above. Note: *SmartOffice* supports loading image files as well as some more obscure document types, however, for these kind of documents the methods outlined below will probably *not* be relevant.

The methods and variables within the ARDKBasicDocumentViewController & ARDKDoc classes should be considered for the API as outlined below.

## **4.4.1 File Operations**

There are a number of file operations available against a document, an application developer should only be required to implement these if using the *[Custom UI](#page-71-0)*.

Saving a document only needs to be invoked if there are changes made to a document. As such an application developer can verify if changes have been made or not and act accordingly. The *[ARDKBasicDocumentViewController](#page-76-2)* session can be used to save the document with a callback method for the completion.

Properties & methods which relate to file operations can be found on the ARDKDoc instance as follows:

#### property docType

Property on the ARDKDoc instance which stores the current document type.

**Type**

ARDKDocType See *[ARDKDocType values](#page-76-0)*.

### property isBeingSaved

Property on the ARDKDoc instance which holds whether the document is being saved.

**Type**

Bool.

#### saveDocumentAnd(*onCompletion*)

Saves the document with a completion callback.

Saving a document only needs to be invoked if there are changes made to a document. As such, an application developer can *[verify if changes have been made or not](#page-86-0)* and act accordingly.

#### **Parameters**

onCompletion – (ARDKSaveResult, ARError) -> Void The completion callback function.

#### save(*to*, *completion*)

This is a "Save As" method which takes a file path and completion callback.

### **Parameters**

- to String The file path to save to.
- completion (ARDKSaveResult, ARError) -> Void The completion callback function.

#### <span id="page-86-0"></span>property hasBeenModified

Property which stores whether the document has been modified.

## **Type**

Bool.

When opening a password protected file a developer should supply a method for a user to enter a password as follows:

#### providePassword(*password*)

Method which allows for document password to be provided.

**Parameters** password – String The password string.

**Note:** Also see the *[password request listener](#page-84-0)* which should be programmed to prompt the user to provide the password.

## **4.4.2 File State**

The ARDKFileState interface should be adhered to if an application developer requires to create their own class to handle file operations and open documents using the session method.

This class interface methods are detailed as follows:

#### sessionDidLoadFirstPage(*session*)

Information method called when a session has loaded the first page of the document.

#### **Parameters**

session – ARDKDocSession The document session.

#### sessionDidShowDoc(*session*)

Information method called when the file is opened in the main document view ready for viewing and editing by the user.

#### **Parameters**

session – ARDKDocSession The document session.

## sessionDidSaveDoc(*session*)

Information method called when a session saves document edits back to the supplied file.

## **Parameters**

session – ARDKDocSession The document session.

#### sessionRequestedCopyBackOnCompletion(*block*)

In some use cases, an app may supply a copy of the file to be edited, which will require copying back after any edits have been saved. This method will be called when copying back may be necessary. For apps that supply the original file directly, and return *false* from the requiresCopyBack variable this method need do nothing.

#### **Parameters**

block – @escaping (Bool) -> Void) The completion block.

#### sessionDidClose()

Information method called when a session ends. In the case that an app supplies a copy of a file to be edited. This method might delete the copy, since the session is no longer using it. The file should NOT be copied back before removal.

## **4.4.3 Printing**

Application developers should firstly instantiate a native UIPrintInteractionController and pass through a page renderer with ARDKPrintPageRenderer which has been initialized with the current document.

Swift

Objective-C

```
let printController:UIPrintInteractionController = UIPrintInteractionController.shared
let pageRenderer:ARDKPrintPageRenderer = ARDKPrintPageRenderer(document:session.doc)
printController.printPageRenderer = pageRenderer
printController.present(animated: true,
   completionHandler: { (printInteractionController:UIPrintInteractionController,
        completed:Bool,
        error:Error?) in
   if error != ni1 {
       print("Print failed due to error:\(error!)")
    }
})
```

```
UIPrintInteractionController *printController = [UIPrintInteractionController␣
˓→sharedPrintController];
ARDKPrintPageRenderer *pageRenderer = [[ARDKPrintPageRenderer alloc]␣
˓→initWithDocument:session.doc];
printController.printPageRenderer = pageRenderer;
[printController presentAnimated:YES
    completionHandler:^(
        UIPrintInteractionController * _Nonnull printInteractionController,
        BOOL completed,
        NSError * _Nullable error) {
   if (error) {
        NSLog(@"Print failed due to error %@", error);
   }
}];
```
## **4.4.4 Search**

Searching can be made forward or backward from a defined point in the document. Successful searching automatically highlights the next instance of a found string and moves the document selection to that point.

**Note:** Search is case-insensitive.

Methods can be found on the ARDKDoc instance as follows:

## setSearchStartPage(*page*, *offset*)

Sets the search start page with any offset point.

## **Parameters**

- page Int Page number, zero-based.
- offset CGPoint An offset point to start the page search from, can be CGPoint.zero (which would equal the top of any given page).

#### search(*for*, *in*, *onEvent*)

Starts the search operation.

## **Parameters**

- for String The search string.
- in ARDKSearchDirection The direction to search in.
- onEvent (ARDKSearchEvent, Int, CGRect) -> Void The search event function block callback.

#### **Sample code:**

Swift

Objective-C

```
let doc:ARDKDoc = session.doc
// Starts searching the document from the first page
doc.setSearchStartPage(0, offset: .zero)
// search forward from this point for the word "hello" and
// highlight the found occurrence
doc.search(for: "hello",
     in:MuPDFDKSearch_Forwards,
     onEvent:{event, page, area in
       switch event {
           case MuPDFDKSearch_Progress:
               // If we had a progress indicator, we could set it here according
               // to where page is between 0 and self.doc.pageCount
           break
           case MuPDFDKSearch_Found:
               self.updateUI()
               // Pan to show the found occurrence
               self.docViewController.showArea(area, onPage: page)
           break
           case MuPDFDKSearch_NotFound:
               self.updateUI()
               // Could ask the user here whether to restart the search from
               // the start of the document
           break
```
(continued from previous page)

```
case MuPDFDKSearch_Cancelled:
             self.updateUI()
         break
         case MuPDFDKSearch_Error:
             self.updateUI()
         break
         default:
             self.updateUI()
         break
      }
   }
)
```

```
ARDKDoc *doc = session.doc;// Starts searching the document from the first page
[doc setSearchStartPage:0 offset:CGPointZero];
// search forward from this point for the word "hello" and
// highlight the found occurrence
[doc searchFor:@"hello"
        inDirection:MuPDFDKSearch_Forwards
          onEvent:^(MuPDFDKSearchEvent event, NSInteger page, CGRect area) {
   switch (event)
   {
        case MuPDFDKSearch_Progress:
            // If we had a progress indicator, we could set it here according
            // to where page is between 0 and self.doc.pageCount
           break;
        case MuPDFDKSearch_Found:
            [self updateUI];
            // Pan to show the found occurrence
            [self.docViewController showArea:area onPage:page];
            break;
        case MuPDFDKSearch_NotFound:
            [self updateUI];
            // Could ask the user here whether to restart the search from
            // the start of the
           break;
        case MuPDFDKSearch_Cancelled:
            [self updateUI];
            break;
        case MuPDFDKSearch_Error:
            [self updateUI];
            break;
```
(continued from previous page)

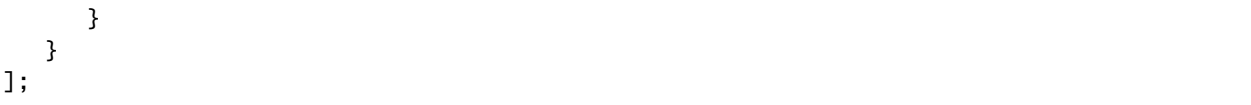

## **4.4.5 Undo/Redo**

Properties & methods can be found on the ARDKDoc instance as follows:

## property canUndo

Gets whether there is an action which can be undone.

**Type**

**Type**

Bool *Read-only*.

Bool *Read-only*.

## property canRedo

Gets whether there is an action which can be redone.

## undo()

Undo a previous action.

#### redo()

Redo a previous action.

## **4.4.6 Pages**

Properties & methods can be found on the ARDKBasicDocumentViewController instance as follows:

#### property currentPage

Variable on the ARDKBasicDocumentViewController instance which holds the current page.

### **Type**

Int The current page number, zero-based. *Read-only*.

Once a document is loaded an application developer can view pages either by scrolling the document view or by using the *SmartOffice* API as follows:

## showPage(*pageNum*)

Moves the document to the defined page. Animates by default.

#### **Parameters**

pageNum – Int Note: this is zero-based, thus pageNum = 0 would show page 1 of your document.

#### showPage(*pageNum*, *animate*)

Moves the document to the defined page.

#### **Parameters**

- pageNum Int Page number, zero-based.
- **animate** Bool Whether to animate the transition to the new page or not.

#### showPage(*pageNum*, *animate*, *onCompletion*)

Moves the document to the defined page.

#### **Parameters**

- pageNum Int Page number, zero-based.
- **animate** Bool Whether to animate the transition to the new page or not.
- onCompletion () -> Void Completion method.

### showPage(*pageNum*, *withOffset*)

Pan a specified position within a page to the top left of the screen.

#### **Parameters**

- pageNum Int Page number, zero-based.
- withOffset CGPoint The offset point.

#### showPage(*pageNum*, *withOffset*, *animated*)

Pan a specified position within a page to the top left of the screen.

#### **Parameters**

- pageNum Int Page number, zero-based.
- withOffset CGPoint The offset point.
- animate Bool Whether to animate the transition or not.

### showArea(*rect*, *page*)

Updates the view to make a specific area of the page visible.

#### **Parameters**

- **rect** CGRect The area to show.
- **page** Int The page number.

### setupPageCell(*pageCell*, *forPage*)

Called to allow the delegate to create the page view and add it to the cell as a subview.

## **Parameters**

- **pageCell** ARDKPageCell the page cell instance.
- forPage Int The page number.

## iteratePages(*block*)

Iterates through each document page with the supplied function block.

#### **Parameters**

```
block – (Int, (UIView & ARDKPageCellDelegate)?, CGRect) -> Void
```
### adjust(*size*, *toPage*)

Called to adjust the size of a cell to match the aspect ratio of the page.

## **Parameters**

- size CGSize The size of the cell.
- toPage Int The page number.

### page(*toScreen*)

Returns the transform matrix for a given page. An example usage may be to help with positioning views near a selection.

## **Parameters**

toScreen – Int The page number.

## **Returns**

CGAffineTransform The transform matrix.

## showEnd(*ofPage*)

Pan the document view to show the bottom of the page.

**Parameters**

ofPage – Int The page number.

Properties & methods can be found on the ARDKDoc instance as follows:

## property pageCount

Variable on the ARDKDoc instance which holds the page count.

**Type**

Int *Read-only*.

## property docSupportsPageManipulation

Variable on the ARDKDoc instance which stores whether the document supports page manipulation or not.

**Type**

Bool *Read-only*.

These "page manipulation" methods will work if docSupportsPageManipulation is *true* (which is mostly used for *Spreadsheet* document contexts) and if they are requested after the document listener for *[loadingAndFirstRenderCom](#page-82-0)[plete\(\)](#page-82-0)* has triggered.

#### deletePage(*pageNumber*)

Deletes a page. Only supported for Powerpoint and Excel documents.

## **Parameters**

pageNumber – Int The page number to delete, zero-based.

#### duplicatePage(*pageNumber*)

Duplicates a page. Only supported for Powerpoint documents.

#### **Parameters**

pageNumber – Int The page number to duplicate, zero-based.

#### movePage(*pageNumber*, *to*)

Moves a page from one location to another page location. Only supported for Powerpoint and Excel documents.

## **Parameters**

- **pageNumber** Int The page number to move, zero-based.
- **to** Int The new page number to move to, zero-based.

### addBlankPage(*pageNumber*)

Adds a new page if pageNumber is valid. Only supported for Excel documents.

#### **Parameters**

pageNumber – Int The page number used to add the new page to, zero-based.

#### getPage(*pageNumber*)

Returns a page if pageNumber is valid.

#### **Parameters**

pageNumber – Int The page number used to retrieve the page from the document, zero-based.

#### **Returns**

ARDKPage or nil.

#### getPage(*pageNumber*, *update*)

Returns a page if pageNumber is valid. Also includes an update callback method.

#### **Parameters**

- pageNumber Int The page number used to retrieve the page from the document, zerobased.
- update ((CGRect) -> Void) The update callback method with a CGRect parameter.

#### **Returns**

ARDKPage or nil.

**Note:** See the *[Document Page Selector](#page-76-1)* for the page thumbnailer control.

#### **Page history**

Properties & methods can be found on the ARDKBasicDocumentViewController instance as follows:

## property viewingStateNextAllowed

Returns whether the document has a next entry in the page history.

**Type**

Bool *Read-only*.

#### property viewingStatePreviousAllowed

Returns whether the document has a previous entry in the page history.

### **Type**

Bool *Read-only*.

#### viewingStateNext()

Goes to the next position in the page history.

### viewingStatePrevious()

Goes to the previous position in the page history.

## **4.4.7 Viewing Full-screen**

In order to view a document in full-screen, it is up to the application developer to hide any UI which they have present and set the frame of the document view to fill the screen. Once in full-screen, you can use *[Tap selections](#page-82-1)* to exit and return from the full-screen frame to any previous UI.

## **4.4.8 Document Selections**

Properties & methods can be found on the ARDKBasicDocumentViewController instance as follows:

## property selectionInfo

Gets selection info on a selected object if applicable.

**Type**

ARDKSelectionInfo *Read-only*.

For more on document selection operations see the respective API for SODKBasicDocumentViewController & SODKDoc and MuPDFDKBasicDocumentViewController & MUPDFDKDoc.

## **4.4.9 Document Positioning and Scaling**

Properties & methods can be found on the ARDKBasicDocumentViewController instance as follows:

setZoomScale(*scale*, *animated*)

Sets the zoom scale for the document.

## **Parameters**

- scale Float The zoom sacle.
- animated Bool Whether to animate the zoom transition or not.

# <span id="page-94-0"></span>**4.5 Document API -** *Office*

## **Office document types**

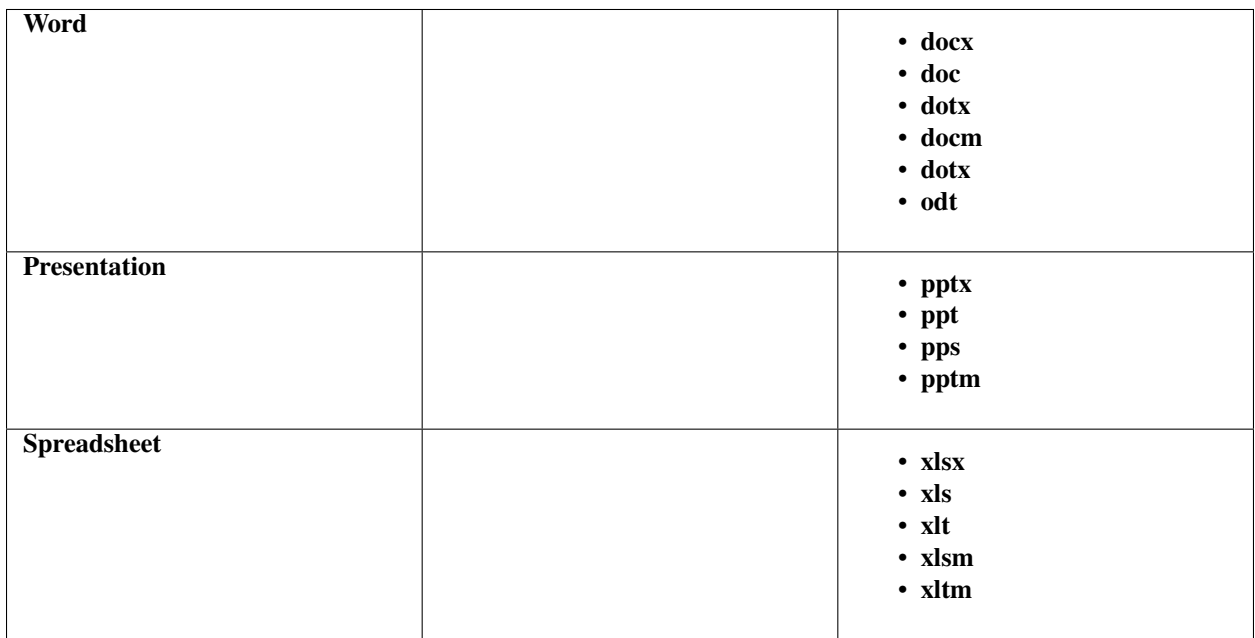

The document types referenced above will be handled by the SODKBasicDocumentViewController & SODKDoc classes.

The properties & methods within these classes should be considered for the API as outlined below.

**Note:** *SmartOffice* supports loading image files as well as some more obscure document types, however, for these kind of documents the methods outlined below will probably *not* be relevant.

## **4.5.1 Selections and Styling**

## **Standard styling**

SODKDoc properties & methods:

## property selectionIsBold

Getter and setter for whether the selected text is bold or not.

**Type**

Bool.

## property selectionIsItalic

Getter and setter for whether the selected text is italic or not.

**Type** Bool.

## property selectionIsUnderlined

Getter and setter for whether the selected text is underlined or not.

**Type**

Bool.

## property selectionIsLinethrough

Getter and setter for whether the selected text is strike-through or not.

**Type**

Bool.

## **Bullet lists**

SODKDoc property:

## property selectionListStyle

Getter and setter for the selection list style.

**Type**

SODKListStyle Available options are: SODKListStyle\_Disc SODKListStyle\_Decimal SODKListStyle\_None.

## **Alignment**

SODKDoc properties:

## property selectionTextAlign

Getter and setter for the horizontal text alignment value.

#### **Type**

SODKTextAlign Available options are: SODKTextAlign\_Left SODKTextAlign\_Right SODKTextAlign\_Center SODKTextAlign\_Justify.

## property selectionTextAlignV

Getter and setter for the vertical text alignment value.

#### **Type**

SODKTextAlignV Available options are: SODKTextAlignV\_Top SODKTextAlignV\_Bottom SODKTextAlignV\_Center.

## **Indentation**

SODKDoc properties:

## property selectionIndentationLevel

Getter and setter for the indentation level on the current text selection.

**Type**

Int32.

## property selectionMaxIndentationLevel

Gets the maximum indentation level for the selection.

**Type**

Int32 *Read-only*.

**Note:** Indentation levels only apply to text selections in *Word* documents.

## **Delete, Cut, Copy, Paste & Clipboard**

SODKDoc properties:

#### property selectionCanBeCopied

Gets whether the current selection can be copied.

**Type**

Bool *Read-only*.

## property selectionCanBeDeleted

Gets whether the current selection can be deleted.

**Type**

Bool *Read-only*.

## property selectionCanBePasteTarget

Gets whether the current selection can be pasted onto.

## **Type**

Bool *Read-only*.

## property clipboardHasData

Gets whether the clipboard has data or not.

## **Type**

Bool *Read-only*.

## selectionDelete()

Deletes the selection.

#### selectionCutToClip()

Cuts a selection to the clipboard.

#### selectionCopyToClip()

Copies a selection to the clipboard.

#### pasteClipboard()

Pastes from the clipboard to/over the current selection.

## **Object positioning and metrics**

Objects other than text (i.e. annotations and shapes) have the following properties:

SODKDoc properties:

## property selectionCanBeRotated

Gets if the selection object can be rotated or not.

**Type**

Bool *Read-only*.

## property selectionCanBeResized

Gets if the selection object can be resized or not.

#### **Type**

Bool *Read-only*.

## property selectedObjectBounds

Getter and setter for object bounds.

## **Type**

CGRect.

## property selectedObjectPosition

Getter and setter for object position.

## **Type**

CGPoint.

#### property selectedObjectRotation

Getter and setter for object rotation.

#### **Type**

Float.

## property selectedObjectNaturalDimensions

Gets the natural dimensions of the selected object.

#### **Type**

CGSize *Read-only*.

## **Other**

SODKDoc properties & methods:

## property selectionIsAlterableTextSelection

Gets whether the text selection can be modified or not.

## **Type**

Bool *Read-only*.

## property selectionIsAutoshapeOrImage

Gets whether the selection is an autoshape or image.

**Type**

Bool *Read-only*.

### property selectionIsAlterableTextSelection

Gets whether the current selection is a text selection that can be extended or contracted.

**Type**

Bool *Read-only*.

## property selectionIsAlterableAnnotation

Gets whether the current selection is an annotation selection that can be altered.

**Type**

Bool *Read-only*.

## property selectionPermitsInlineTextEntry

Gets whether the current selection can accept direct text entry (i.e. without requiring a virtual keyboard or other intermediary).

**Type**

Bool *Read-only*.

## property selectionHasAssociatedPopup

Gets whether the text selection has pop-up or not.

**Type**

Bool *Read-only*.

## property selectionCanHaveTextStyleApplied

Gets whether the text selection style can be modified or not.

### **Type**

Bool *Read-only*.

## property selectionCanHavePictureInserted

Gets whether the current selection can have a picture/image inserted into it.

#### **Type**

Bool *Read-only*.

#### selectionExists()

Returns whether there an active selection or not.

#### **Returns**

Bool.

SODKBasicDocumentViewController properties & methods:

#### property selectionIsActive

Gets whether there is a currently active selection.

## **Type**

Bool *Read-only*.

## property selectionIsCaret

Gets whether there is a caret selection.

### **Type**

Bool *Read-only*.

## showSelectionAfterLayout()

Pan to the selection after layout has completed.

## showSelectionInfoViewFocussed()

When showing a selection with an associated info view, give the info view focus.

## **4.5.2 Media**

#### **Drawing**

Properties & methods can be found on the SODKBasicDocumentViewController instance as follows:

#### property annotatingMode

Getter and setter for the document's current drawing mode.

#### **Type**

SODKAnnotatingMode.

Available types:

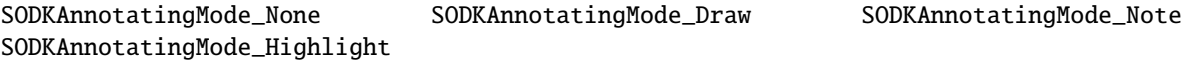

A document can enter certain modes which define the user interaction mode with the document. When an annotating mode is set tapping and moving will respect any current document annotation mode.

SODKDoc properties & methods:

## property selectionLineWidth

Getter and setter for the line width for the current selection.

**Type**

CGFloat.

## property selectionLineStyle

Getter and setter for the line style for the current selection.

## **Type**

SODKLineStyle.

Available types:

```
SODKLineStyle_Solid SODKLineStyle_DotSys SODKLineStyle_DotGEL
SODKLineStyle_DashSys SODKLineStyle_DashGEL SODKLineStyle_LongDashGEL
SODKLineStyle_DashDotSys SODKLineStyle_DashDotGEL SODKLineStyle_LongDashDotGEL
SODKLineStyle_DashDotDotSys SODKLineStyle_LongDashDotDotGEL
```
**Note:** See *[color API](#page-101-0)* for color styling options.

#### **Images**

SODKDoc properties & methods:

## property selectionCanHavePictureInserted

Gets whether the selection can have an image inserted.

## **Type**

Bool *Read-only*.

## property selectionCanHaveShapeInserted

Gets whether the selection can have a shape inserted.

#### **Type**

Bool *Read-only*.

## insertImage(*path*)

Insert an image at the caret or replace a current selection. Should not be called if there is no current selection.

#### **Parameters**

path – String The file path of the image file to insert.

#### insertImage(*path*, *pageNum*)

Inserts an image centrally on the page - for use with *Presentation* documents (PPT, PPTX).

#### **Parameters**

- path String The file path of the image file to insert.
- pageNum Int The page number to insert the image on, zero-based.

## **4.5.3 Fonts**

SODKDoc properties & methods:

## property fontList

Gets an array of available fonts or nil.

## **Type**

[String]? *Read-only*.

## property selectionFontName

Setter & getter for the font name against the currently selected text.

## **Type**

String The name of the font.

## property selectionFontSize

Setter & getter for the font size against the currently selected text.

#### **Type**

Int32 The font size.

## <span id="page-101-0"></span>**4.5.4 Color**

SODKBasicDocumentViewController properties & methods:

## property inkAnnotationColor

Getter and setter for the drawing ink color.

**Type**

UIColor.

## property inkAnnotationThickness

Getter and setter for the drawing ink thickness.

**Type**

Float.

SODKDoc properties & methods:

## property selectionColor

Getter  $\&$  setter for the selected text color.

**Type**

UIColor? Sets/gets a *UIColor`* or nil.

## property selectionBackgroundColor

Getter  $\&$  setter for the selected text background color.

**Type**

UIColor? Sets/gets *UIColor`* or nil.

## property backgroundColorList

Gets the available list of colors for the permitted document background colors.

## **Type**

[UIColor]? Returns an array of UIColor objects or nil. *Read-only*.

**Note:** Certain documents (e.g. docx) may have restrictions for background colors. This property getter will indicate what those might be.

## property selectionCanHaveForegroundColourApplied

Gets whether the current selection can have its text color changed.

## **Type**

Bool *Read-only*.

## property selectionCanHaveBackgroundColourApplied

Gets whether the current selection can have its text background color changed.

#### **Type**

Bool *Read-only*.

These properties apply to drawing annotations and/or shapes:

### property selectionLineColor

Getter & setter for the line color of the current selection.

## **Type**

UIColor? Sets/gets a *UIColor`* or nil.

## property selectionFillColor

Getter  $\&$  setter for the fill color of the current selection.

**Type**

UIColor? Sets/gets a *UIColor`* or nil.

## property selectionLineOpacity

Getter  $\&$  setter for the line opacity of the current selection.

**Type**

Int32 Sets/gets the opacity (0-100).

## property selectionFillOpacity

Getter  $\&$  setter for the fill opacity of the current selection.

#### **Type**

Int32 Sets/gets the opacity (0-100).

## **4.5.5 Exporting a file as** *PDF*

*Office* type documents can be exported to *PDF* using the following method:

The export method can be found on the SODKDoc instance as follows:

exportPDF(*to*, *flags*, *completion*)

Exports the file as a *PDF* to a specific location with a completion block.

#### **Parameters**

- to String The file path to export to.
- flags SmartOfficeSaveFlags Setting this reduces the need for a temporary file (and also avoids cases where the save fails because the destination file and *SmartOffice's* temporary file are the same file). Can be nil or SmartOfficeSaveFlags\_NoTemporary.
- **completion** (ARDKSaveResult, SOError) -> Void Completion block.

## **Sample code:**

Swift

Objective-C

```
let doc:SODKDoc = session.doc as SODKDoc
doc.exportPDF(to: <file_path>, flags: SmartOfficeSaveFlags_NoTemporary, completion: {␣
˓→(result:ARDKSaveResult, error:SOError) in
   switch result {
   case ARDKSave_Succeeded:
       break
```
(continued from previous page)

```
case ARDKSave_Cancelled:
       break
   case ARDKSave_Error:
       break
   default:
       break
   }
})
```

```
SODKDoc *doc = (SODKDoc*)session.doc;
[doc exportTo:<file_path> flags: SmartOfficeSaveFlags_NoTemporary, completion:^
˓→(ARDKSaveResult result, SOError error) {
   switch (result)
   {
        case ARDKSave_Succeeded:
            break;
        case ARDKSave_Cancelled:
        case ARDKSave_Error:
            break;
   }
}];
```
# **4.6 Document API -** *Word*

The methods outlined below should be considered as the specific API for the following document file types:

- **docx**
- **doc**
- **dotx**
- **docm**
- **dotx**
- **odt**

## **4.6.1 Reflow**

SODKDoc properties & methods:

#### property flowMode

Getter and setter for the document flow mode.

**Type**

SmartOfficeFlowMode.

Available types:

SmartOfficeFlowMode\_Normal SmartOfficeFlowMode\_Reflow SmartOfficeFlowMode\_ResizePage

## property reflowWidth

Getter and setter for the document reflow width.

**Type** Float.

#### property reflowHeight

Getter and setter for the document reflow height.

**Type**

Float.

## **4.6.2 Track changes and reviewing**

If your application requires track changes and reviewing functionality for documents you should consider the following SODKDoc properties & methods:

#### property docSupportsReview

Gets whether the document supports the review feature.

**Type**

Bool *Read-only*.

## property trackingChanges

Setter and getter for tracking changes for the document.

**Type**

Bool

#### property showingTrackedChanges

Setter and getter for showing tracking changes for the document or not.

**Note:** *Showing* the changes is a visual aspect of tracking changes and is independent of setting tracked changes.

**Type**

Bool

## property selectionIsReviewable

Gets whether the current selection can be tracked.

**Type**

Bool *Read-only*.

#### property trackedChangeId

Gets the type of the currently selected track change.

## **Type**

Int *Read-only*.

## property trackedChangeDate

Gets a string representation of the date of the currently selected track change.

#### **Type**

String *Read-only* in format "dd/mm/yyyy hh:mm:ss".

#### property trackedChangeComment

Gets any comment against the currently selected track change.

**Type**

String? *Read-only*.

## property trackedChangeAuthor

Gets the author of the currently selected track change.

#### **Type**

String? *Read-only*.

## property trackedChangeType

Gets the type of the currently selected track change.

### **Type**

SmartOfficeTrackedChangeType *Read-only*.

### Available types:

```
SmartOfficeTrackedChangeType_NoChange SmartOfficeTrackedChangeType_DeletedText
SmartOfficeTrackedChangeType_InsertedText SmartOfficeTrackedChangeType_InsertedParagraph
SmartOfficeTrackedChangeType_InsertedTableCell SmartOfficeTrackedChangeType_InsertedTableRow
SmartOfficeTrackedChangeType_ChangedParagraphProperties
SmartOfficeTrackedChangeType_ChangedRunProperties SmartOfficeTrackedChangeType_ChangedSectionPr
SmartOfficeTrackedChangeType_ChangedTableRowProperties
SmartOfficeTrackedChangeType_ChangedTableCellProperties
SmartOfficeTrackedChangeType_ChangedTableProperties SmartOfficeTrackedChangeType_ChangedTableGr
```
#### acceptTrackedChange()

Accepts a selected tracked change.

Only has effect if tracking of changes is enabled and if a tracked change is selected on the document.

#### rejectTrackedChange()

Rejects a selected tracked change.

Only has effect if tracking of changes is enabled and if a tracked change is selected on the document.

#### addHighlightAnnotation()

This adds a highlight annotation to the seleccted text along with a review comment.

Only has effect if tracking of changes is enabled.

#### previousTrackedChange()

Moves the selection to the previous tracked change, if any.

Only has effect if tracking of changes is currently *shown*.

#### nextTrackedChange()

Moves the selection to the next tracked change, if any.

Only has effect if tracking of changes is currently *shown*.

# **4.7 Document API -** *Presentation*

The methods outlined below should be considered as the specific API for the following document file types:

- **pptx**
- **ppt**
- **pps**
- **pptm**

## **4.7.1 Autoshapes**

## **Adding shapes**

There are 13 available *Autoshapes* which can be inserted onto a page when the insertAutoshape function is invoked. Additionally there are styling options which can be applied with the properties parameter as well as further placement options.

SODKDoc properties and methods:

## property selectionCanHaveShapeInserted

Gets whether a current selection can have a shape inserted.

**Type**

Bool *Read-only*.

#### insertAutoshape(*shape*, *properties*, *onPage*, *atPosition*, *orCentrally*)

Insert an *AutoShape* with the given properties, on a given page, at a given position or in the centre of the page.

#### **Parameters**

- shape String shape to insert. Possible values are:
	- **–** TextBox
	- **–** Line
	- **–** RectRoundRect
	- **–** Ellipse
	- **–** Triangle
	- **–** RtTriangle
	- **–** Arrow
	- **–** LeftRightArrow
	- **–** Diamond
	- **–** WedgeEllipseCallout
	- **–** WedgeRectCallout
- **–** Pentagon
- **–** Star
- properties String A string of properties to apply. Can be nil. A common case is to supply a *"TextBox"* with property *"fill-color:transparent"*, or a *"Line"* with property *"enddecoration:"arrow""* to add an arrow head to the end.
- onPage Int Page number to insert autoshape into, zero-based.
- atPosition CGPoint If orCentrally is *false* then this paoint will be used as the point to place the shape.
- orCentrally Bool Set to *true* to place the shape in the centre of the supplied page, *false* to use atPosition.

## **Arranging shapes**

Shapes require to be selected before calling the following SODKDoc arrangement methods:

#### selectedObjectArrangeForwards()

Arranges a shape forward by one in the stack.

#### selectedObjectArrangeFront()

Arranges a shape to the front of the stack.

#### selectedObjectArrangeBackwards()

Arranges a shape backward by one in the stack.

#### selectedObjectArrangeBack()

Arranges a shape to the back of the stack.

## **4.7.2 Playing** *Presentation* **slide shows**

Playing a slide show just requires the openSlideShow method to be invoked. Once in slide show mode the following controls should be considered:

- *Tap* or *Swipe left*: Next slide.
- *Swipe right*: Previous slide.
- *Long press*: Exit slide show.

Note: The slide show is an entirely new UIViewController which is presented from the existing SODKBasicDocumentViewController instance.

## SODKBasicDocumentViewController methods:

#### openSlideShow()

Plays the *Presentation* slides.

#### openSlideShow(*atPage*)

Plays the *Presentation* slides from a specific page.

#### **Parameters**

atPage – Int Page number, zero-based.
# **4.8 Document API -** *Spreadsheet*

The methods outlined below should be considered as the specific API for the following document file types:

- **xlsx**
- **xls**
- **xlt**
- **xlsm**
- **xltm**

# **4.8.1 Cell management**

### **Adding and deleting rows & columns**

The number of rows or columns to be added or deleted depends on the number of rows or columns which are currently selected. For example if 3 rows are currently selected and addRowAbove() is invoked then 3 rows will be added above the 1st row of the current selection, similarly if 2 columns are selected and addColumnRight() is invoked then 2 columns will be added to the right of the last column of the current selection.

#### SODKDoc methods:

#### addRowAbove()

Adds rows above the 1st row of the selected area on the document.

#### addRowBelow()

Adds rows below the last row of the selected area on the document.

#### deleteRows()

Deletes the rows bound by the selected area on the document.

# addColumnLeft()

Adds columns to the left of the 1st column of the selected area on the document.

#### addColumnRight()

Adds columns to the right of the last column of the selected area on the document.

### deleteColumns()

Deletes the columns bound by the selected area on the document.

### **Cell selections**

SODKDoc properties:

#### property selectionIsTablePart

Gets whether a selection is a cell selection or not.

# **Type**

Bool *Read-only*.

#### property tableCellsMerged

Setter and getter for merging cells.

#### **Type**

Bool.

#### property cellFormat

Setter and getter for cell format.

**Type**

String? Default value is "General".

#### **Cell metrics**

Cell metrics values are always in centimetres.

SODKDoc properties:

#### property columnWidth

Setter and getter for selected column width.

**Type**

Float.

# property rowHeight

Setter and getter for selected row height.

**Type** Float.

### **Freeze options**

Freezing panes allows a *Spreadsheet* to fix rows & columns in place at a designated point.

In order to set the row & cell numbers which the freeze points to on the page a developer should retrieve the SODKPage object for the *Spreadsheet* page which they are interested in. Once the SODKPage instance is acquired, then a cell address (SODKTableCellAddress) should be created and a row and column set on the object. Finally the topLeftCellOfActivePane property should be set on the SODKPage instance and this will then freeze the spreadsheet page from the supplied row and col variables.

Swift

Objective-C

```
guard let sodkVC:SODKBasicDocumentViewController = docVC as?␣
˓→SODKBasicDocumentViewController else {
 return
}
let page:SODKPage = sodkVC.doc.getSODKPage(0)
var cellAddress = SODKTableCellAddress()
cellAddress.row = 1
cellAddress.col = 1page.topLeftCellOfActivePane = cellAddress
```
SODKBasicDocumentViewController \*sodocVC = (SODKBasicDocumentViewController\*)docVC;

```
if (sodocVC) {
  SODKPage *page = [sodocVC.doc getSODKPage:0 update:nil];
  SODKTableCellAddress cellAddress;
  cellAddress.row = 1;
```

```
cellAddress.col = 1;
page.topLeftCellOfActivePane = cellAddress;
```
**Note:** Setting a SODKTableCellAddress object with 0 for row and 0 for col will effectively unfreeze the *Spreadsheet* page.

# **4.8.2 Cell formulas**

}

The text value of a cell will define any formula. For example if the value of the cell is =SUM(E3:E6) then it will resolve as a basic addition formula for those cells.

# **4.9 Document API -** *PDF*

*SmartOffice* also supports a few other *PDF* document types:

#### **PDF document types**

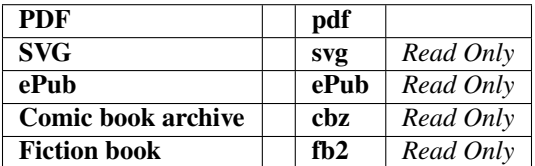

The document types referenced above will be handled by the MuPDFDKBasicDocumentViewController  $\&$ MuPDFDKDoc classes.

The properties & methods within these classes should be considered for the API as outlined below.

**Note:** *SmartOffice* supports loading image files as well as some more obscure document types, however, for these kind of documents the methods outlined below will probably *not* be relevant.

# **4.9.1 Annotation Modes**

A document can enter certain modes which define the user interaction mode with the document. When a mode is set, instead of the tapping to select an item, tapping will respect any current document annotation mode.

MuPDFDKBasicDocumentViewController properties & methods:

# property annotatingMode

Getter and setter for annotation mode.

**Type**

MuPDFDKAnnotatingMode.

Available types:

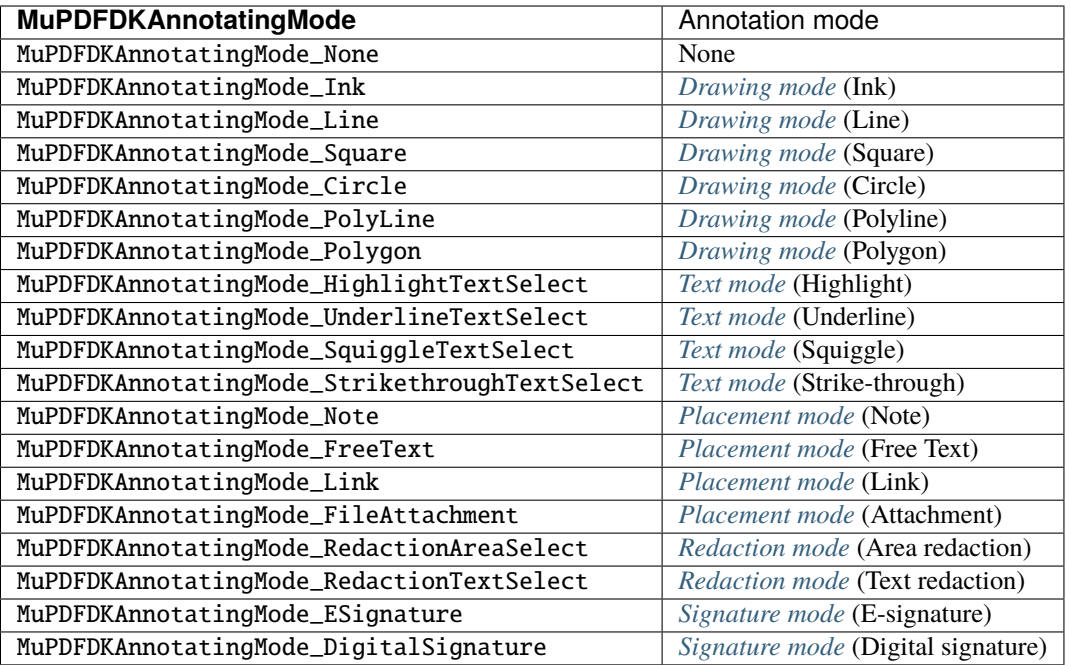

#### <span id="page-111-0"></span>**Drawing mode**

This mode deals with the following annotations:

- **Ink**
- **Line**
- **Square**
- **Circle**
- **Polygon**
- **Polyline**

Simply set the mode you require and then *touching the document area* will automatically start the *drawing* annotation.

For an example of how to set a typical drawing mode use the following:

Swift

Objective-C

```
let vc:MuPDFDKBasicDocumentViewController = MuPDFDKBasicDocumentViewController(for:␣
\rightarrowsession)
vc.annotatingMode = MuPDFDKAnnotatingMode_Ink
```

```
MuPDFDKBasicDocumentViewController *vc = [MuPDFDKBasicDocumentViewController␣
˓→viewControllerForSession:session];
vc.annotatingMode = MuPDFDKAnnotatingMode_Ink;
```
# <span id="page-111-1"></span>**Text mode**

This mode deals with the following annotations:

- **Highlight**
- **Underline**
- **Strikethrough**
- **Squiggle**

When *text is selected* then this mode will automatically apply the annotation *text* style to the selection.

For an example of how to set a typical text mode use the following:

Swift

Objective-C

```
let vc:MuPDFDKBasicDocumentViewController = MuPDFDKBasicDocumentViewController(for:␣
˓→session)
```

```
vc.annotatingMode = MuPDFDKAnnotatingMode_HighlightTextSelect
```

```
MuPDFDKBasicDocumentViewController *vc = [MuPDFDKBasicDocumentViewController␣
˓→viewControllerForSession:session];
vc.annotatingMode = MuPDFDKAnnotatingMode_HighlightTextSelect;
```
Additionally, without setting a dedicated annotation mode, the following methods are available for text selections:

MuPDFDKDoc properties & methods:

#### addHighlightAnnotationLeaveSelected(*leaveSelected*)

Adds a highlight annotation to the selected text.

```
Parameters
```
leaveSelected – Bool Boolean switch to leave the text selected or not.

#### addUnderlineAnnotationLeaveSelected(*leaveSelected*)

Adds an underline annotation to the selected text.

### **Parameters**

leaveSelected – Bool Boolean switch to leave the text selected or not.

#### addStrikethroughAnnotationLeaveSelected(*leaveSelected*)

Adds a strikethrough annotation to the selected text.

#### **Parameters**

leaveSelected – Bool Boolean switch to leave the text selected or not.

#### addSquiggleAnnotationLeaveSelected(*leaveSelected*)

Adds a squiggle annotation to the selected text.

#### **Parameters**

leaveSelected – Bool Boolean switch to leave the text selected or not.

#### <span id="page-112-0"></span>**Placement mode**

This mode deals with the following annotations:

- **Note**
- **Free Text**
- **Stamp**

• **Link**

### • **Attachment**

When *the user taps on the document* then this mode will automatically *place* the annotation at the point of touch.

For an example of how to set a typical placement mode use the following:

Swift

Objective-C

```
let vc:MuPDFDKBasicDocumentViewController = MuPDFDKBasicDocumentViewController(for:␣
\rightarrowsession)
vc.annotatingMode = MuPDFDKAnnotatingMode_Note
```

```
MuPDFDKBasicDocumentViewController *vc = [MuPDFDKBasicDocumentViewController␣
˓→viewControllerForSession:session];
vc.annotatingMode = MuPDFDKAnnotatingMode_Note;
```
# **4.9.2 Annotation Selections**

MuPDFDKBasicDocumentViewController properties & methods:

#### clearInkAnnotation()

Clears any currently drawn ink annotation.

MuPDFDKDoc properties & methods:

#### property haveAnnotationSelection

Gets whether an annotation is selected.

# **Type**

Bool *Read-only*.

#### property selectionIsAnnotationWithText

Gets whether an annotation with text is selected.

# **Type**

Bool *Read-only*.

# property selectionIsDraggable

Gets whether the annotation is draggable.

# **Type**

Bool *Read-only*.

# property selectionIsResizable

Gets whether the annotation is resizable.

# **Type**

Bool *Read-only*.

#### property selectedAnnotationsAuthor

Gets the selected annotation author.

#### **Type**

String? May be nil if not applicable. *Read-only*.

#### property selectedAnnotationsDate

Gets the selected annotation date.

#### **Type**

Date *Read-only*.

#### property selectedAnnotationsColor

Setter and getter for the selected annotation color.

**Type**

UIColor.

# property selectedAnnotationsText

Setter and getter for the selected annotation text.

#### **Type**

String? May be nil if text is not applicable to the annotation type.

MuPDFDKDoc properties & methods:

#### outlineArea(*area*, *onPage*)

Outlines an area rectangle on a given page.

#### **Parameters**

- area CGRect.
- onPage Int page number, zero-based.

#### **Drawing mode selections**

MuPDFDKDoc properties & methods:

#### property selectionIsDrawing

Gets whether a drawing annotation is selected.

A drawing annotation includes **Ink**, **Line**, **Circle**, **Square**, **Polygon** and **Polyline** types.

# **Type**

Bool *Read-only*.

#### property selectionIsInk

Gets whether an ink annotation is selected.

### **Type**

Bool *Read-only*.

# property selectionIsLine

Gets whether a line annotation is selected.

# **Type**

Bool *Read-only*.

# property selectionIsCircle

Gets whether a circle annotation is selected.

#### **Type**

Bool *Read-only*.

#### property selectionIsSquare

Gets whether a square annotation is selected.

# **Type**

Bool *Read-only*.

### property selectionIsPolygon

Gets whether a polygon annotation is selected.

#### **Type**

Bool *Read-only*.

# property selectionIsPolyLine

Gets whether a polyline annotation is selected.

#### **Type**

Bool *Read-only*.

# **Text mode selections**

MuPDFDKDoc properties & methods:

#### property selectionIsTextHighlight

Gets whether a text highlight annotation is selected.

#### **Type**

Bool *Read-only*.

#### property selectionIsTextUnderline

Gets whether a text underline annotation is selected.

#### **Type**

Bool *Read-only*.

#### property selectionIsTextSquiggle

Gets whether a text squiggle annotation is selected.

#### **Type**

Bool *Read-only*.

# property selectionIsTextStrikethrough

Gets whether a text strikethrough annotation is selected.

#### **Type**

Bool *Read-only*.

#### **Placement mode selections**

MuPDFDKDoc properties & methods:

### property selectionIsNote

Gets whether a note annotation is selected.

#### **Type**

Bool *Read-only*.

#### property selectionIsFreeText

Gets whether a free text annotation is selected.

# **Type**

Bool *Read-only*.

# property selectionIsStamp

Gets whether a stamp annotation is selected.

#### **Type**

Bool *Read-only*.

# property selectionIsLink

Gets whether a link annotation is selected.

#### **Type**

Bool *Read-only*.

# property selectionIsFileAttachment

Gets whether a file attachment annotation is selected.

#### **Type**

Bool *Read-only*.

#### MuPDFDKDoc properties & methods:

# property selectionIsRedaction

Gets whether a redaction is selected.

#### **Type**

Bool *Read-only*.

#### property selectionIsWidget

Gets whether a form widget is selected.

#### **Type**

Bool *Read-only*.

### deleteSelectedAnnotation()

Deletes a selected annotation.

# **4.9.3 Annotation Styling**

The API for annotation styling is available via the MuPDFDKBasicDocumentViewController instance.

MuPDFDKBasicDocumentViewController properties & methods:

#### **For annotations with text:**

#### property annotationFontFace

Getter and setter for the font face to use when creating text.

**Type**

*String*.

#### property annotationFontSize

Getter and setter for the font size to use when creating text.

**Type**

*Float*.

# **For Drawing annotation types:**

#### property annotationOpacity

Getter and setter for the opacity to use when creating the annotation object.

**Type**

*Float*.

# property annotationStrokeColor

Getter and setter for the stroke/line color of a drawing annotation.

**Type**

*UIColor*.

#### property annotationStrokeThickness

Getter and setter for the stroke/line thickness of a drawing annotation.

**Type**

*Float*.

# property annotationFillColor

Getter and setter for the fill color of a drawing annotation.

**Type**

*UIColor*.

#### property annotationLineHeadStyle

Getter and setter for the line head style.

**Type**

*ARDKLineEndStyle*.

Available types:

```
ARDKLineEndStyle_None ARDKLineEndStyle_Butt ARDKLineEndStyle_Slash
ARDKLineEndStyle_Circle ARDKLineEndStyle_Square ARDKLineEndStyle_Diamond
ARDKLineEndStyle_OpenArrow ARDKLineEndStyle_ROpenArrow
ARDKLineEndStyle_RClosedArrow ARDKLineEndStyle_ClosedArrow
```
#### property annotationLineTailStyle

Getter and setter for the line tail style.

**Type**

*ARDKLineEndStyle*.

Available types:

```
ARDKLineEndStyle_None ARDKLineEndStyle_Butt ARDKLineEndStyle_Slash
ARDKLineEndStyle_Circle ARDKLineEndStyle_Square ARDKLineEndStyle_Diamond
ARDKLineEndStyle_OpenArrow ARDKLineEndStyle_ROpenArrow
ARDKLineEndStyle_RClosedArrow ARDKLineEndStyle_ClosedArrow
```
# **4.9.4 Redactions**

Redactions allow users to remove unwanted and/or sensitive information from documents. Essentially redacted areas are covered with black rectangles which obscure areas of the document. These areas will be permanently set on the document once applied.

# <span id="page-118-0"></span>**Redaction mode**

This mode deals with the following annotations:

- **Redact Area**
- **Redact Text**

For an example of how to set redaction mode use the following:

Swift

Objective-C

```
let vc:MuPDFDKBasicDocumentViewController = MuPDFDKBasicDocumentViewController(for:␣
\rightarrowsession)
```
vc.annotatingMode = MuPDFDKAnnotatingMode\_RedactionTextSelect

```
MuPDFDKBasicDocumentViewController *vc = [MuPDFDKBasicDocumentViewController␣
˓→viewControllerForSession:session];
vc.annotatingMode = MuPDFDKAnnotatingMode_RedactionTextSelect;
```
MuPDFDKDoc properties & methods:

#### addRedactAnnotation()

Adds a redaction based on currently selected text or area. Note, this does not *finalize* the redaction, rather it marks the text or area for redaction. This will apear as a red outlined area on the document.

#### hasRedactions()

Returns whether the document contains redactions or not.

#### **Return Bool***Bool*

# finalizeRedactAnnotations{code}

Applies all marked and *not yet applied* redactions. This operation is not reversible.

Once applied any marked text and/or areas will turn solid black.

# **Parameters**

code – {} Any bespoke code which will be triggered on this action.

**Note:** To delete a marked, *but not yet applied*, redaction use the deleteSelectedAnnotation() method. Finalized redactions can not be edited or deleted.

# **4.9.5 Secure Save**

*Secure Save* is used to save a PDF document ensuring that any redacted information will be impossible to extract. Essentially the document is rasterized, so that all text data information is flattened into a bitmap and is thus impossible to be copied out again. Any previously redacted areas will therefore contain no text information.

MuPDFDKDoc properties & methods:

exportHighSecurityRedaction(*to*, *resolution*, *ocrLanguage*, *completion*)

Saves the document securely with a completion method.

#### **Parameters**

- to String The file path to save to.
- resolution Int The image resolution in DPI for the pages
- ocrLanguage String The language to use to detect text in the document.
- **completion** (ARDKSaveResult) -> Void The file path to save to.

### exportHighSecurityRedaction(to, resolution, ocrLanguage) async

An asynchronous method for saving the document securely.

#### **Parameters**

- to String The file path to save to.
- resolution Int The image resolution in DPI for the pages
- ocrLanguage String The language to use to detect text in the document.

# <span id="page-119-0"></span>**4.9.6 Signatures**

#### **Signature mode**

This mode deals with the following annotations:

- **E-signatures**
- **Digital signatures**

For an example of how to set signature mode use the following:

Swift

Objective-C

```
let vc:MuPDFDKBasicDocumentViewController = MuPDFDKBasicDocumentViewController(for:␣
\rightarrowsession)
```

```
vc.annotatingMode = MuPDFDKAnnotatingMode_ESignature
```

```
MuPDFDKBasicDocumentViewController *vc = [MuPDFDKBasicDocumentViewController␣
˓→viewControllerForSession:session];
vc.annotatingMode = MuPDFDKAnnotatingMode_ESignature;
```
MuPDFDKBasicDocumentViewController properties & methods:

### property eSigImage

Setter and getter for the image to be used as an e-signature.

# **Type**

UIImage.

MuPDFDKDoc properties & methods:

findSigStart(*atPage*, *andAnnot*, *in*, *cancelFlag*, *onEvent*)

Searches the document for unsigned digital signature fields with a callback.

### **Parameters**

- atPage Int The page number to search, zero-based.
- **andAnnot** Int The index number for tracking any found annotation.
- in ARDKSearchDirection The direction for searching the document in (ARDKSearch\_Forwards or ARDKSearch\_Backwards).
- cancelFlag ObjCBool The objective-C cancel variable.
- onEvent (ARDKSearchEvent, Int, Int, CGRect) -> Void Event callback.

Sample code for searching a document for unsigned digital signature fields as follows:

Swift

Objective-C

```
var cancelled: ObjCBool = false
var sigSearchPage:Int = 0var sigSearchAnnot: Int = -1
doc.findSigStart(atPage: sigSearchPage,
                 andAnnot: sigSearchAnnot,
                 in: ARDKSearch_Forwards,
                 cancelFlag: &cancelled,
                 onEvent: { [weak self] event, page, annot, rect in
   switch event {
   case ARDKSearch_Progress:
        break
   case ARDKSearch_Found:
        self?.sigSearchPage = page
        self?.sigSearchAnnot = annot
        self?.doc.outlineArea(rect, onPage: page)
        self?.documentViewController.showArea(rect, onPage: page)
        break
   case ARDKSearch_Cancelled:
   default:
        ()
    }
})
```

```
BOOL cancelled;
NSInteger sigSearchPage = 0;
NSInteger sigSearchAnnot = -1;
__weak typeof(self) weakSelf = self;
[_doc findSigStartAtPage:sigSearchPage
            andAnnot:sigSearchAnnot
         inDirection:ARDKSearch_Forwards
          cancelFlag:&cancelled
             onEvent:^(ARDKSearchEvent event, NSInteger page, NSInteger index, CGRect␣
˓→rect) {
   switch (event)
   {
        case ARDKSearch_Progress:
            break;
        case ARDKSearch_Found:
            weakSelf.sigSearchPage = page;
            weakSelf.sigSearchAnnot = index;
            [weakSelf.doc outlineArea:rect onPage:page];
            [weakSelf.documentViewController showArea:rect onPage:page];
            break;
        case ARDKSearch_Cancelled:
        default:
            break;
   }
}];
```
# **4.9.7 Table of Contents**

Also known as the "document outline" a table of contents may be available for the PDF document.

MuPDFDKDoc properties & methods:

# property toc

Gets an array of ARDKTocEntry items or nil if there is no table of contents.

**Type**

[ARDKTocEntry]? *Read-only*.

ARDKTocEntry objects contain the following:

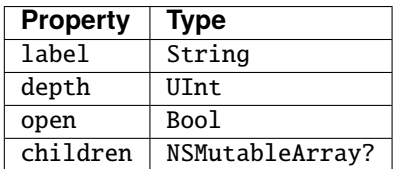

# **4.9.8 Links**

Links in documents are handled by an in-built UI which will allow the user to edit or delete them as required.

# **CHAPTER**

# **FIVE**

# **MACOS SDK**

# **5.1 Getting Started**

# **5.1.1 System requirements**

- Xcode minimum SDK: 11.3
- Minimum macOS version: 10.11

# **5.1.2 Adding the SDK to your project**

You should have been provided with a sodk. framework file for your project. This file is effectively the SmartOffice Developer Kit and contains all the code required for your projects.

The linked framework should be added to your project file system and then referenced in the Frameworks section in Xcode.

See the Xcode screenshot below for an example:

# **5.1.3 Verify your integration**

To ensure you have correctly added the framework to your project ensure that your source code files can reference import sodk without error.

# **5.1.4 Your application UI**

If you have started a standard macOS application then you will likely have a default Storyboard with UI and application hooks for opening and saving files as shown below:

Assuming that this is the type of UI for your application then your application's first responder (in your delegate or view controller classes) can easily pick up user actions as follows:

Swift

Objective-C

@IBAction func newDocument(\_ btn:NSButton) {

}

@IBAction func openDocument(\_ btn:NSButton) {

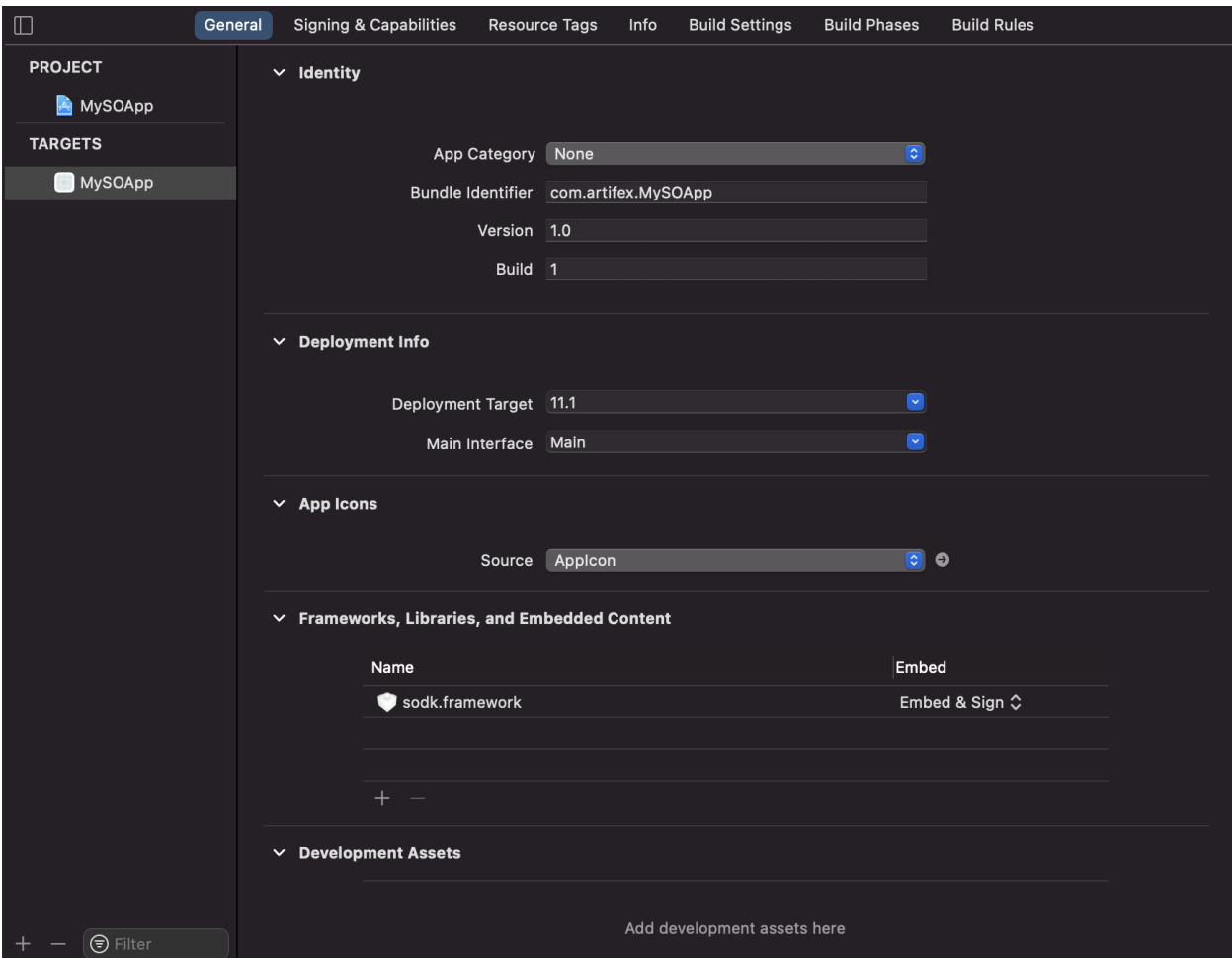

Fig. 1: Embedding the sodk.framework framework in Xcode

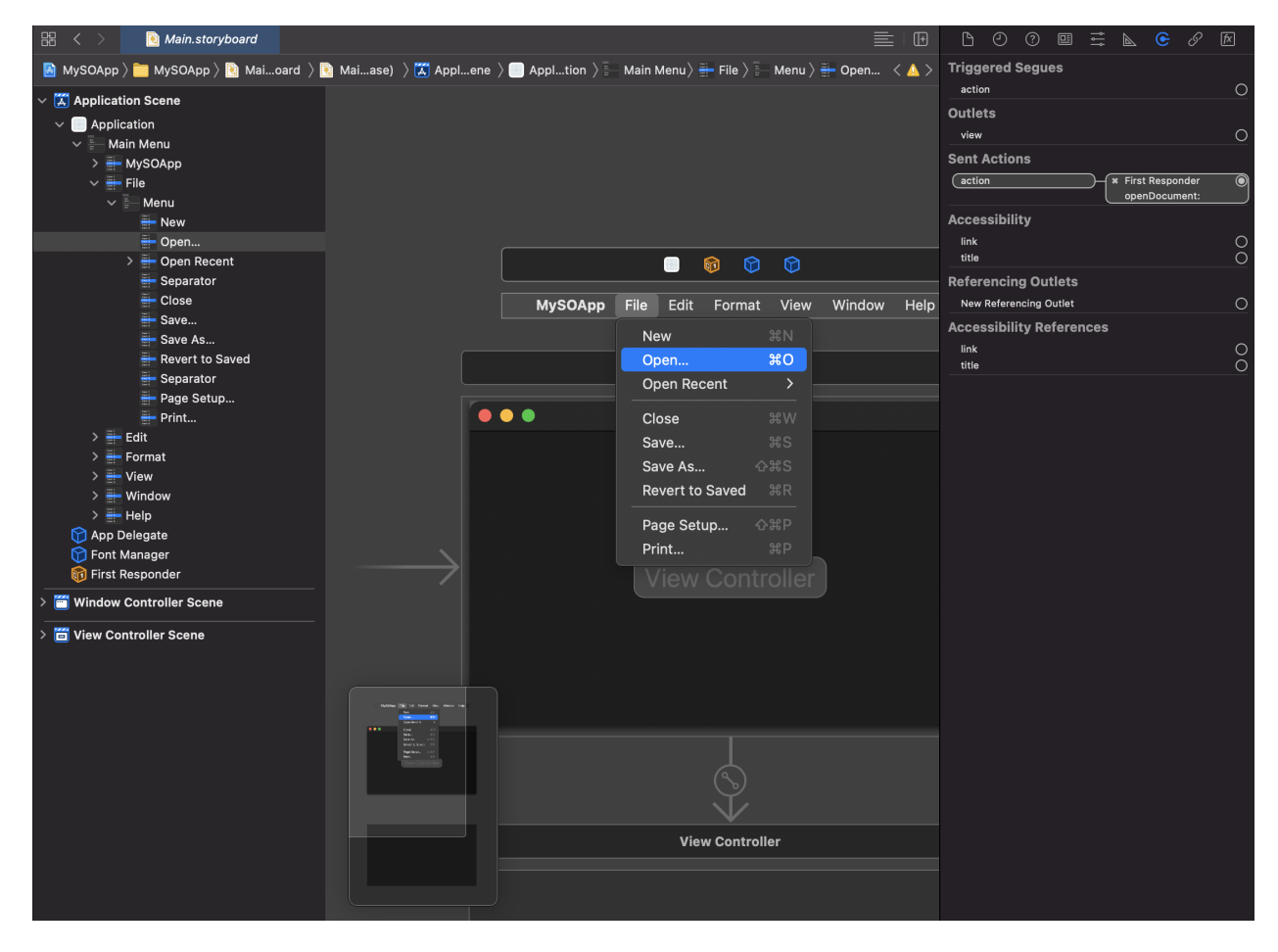

Fig. 2: Default macOS Storyboard in Xcode

```
}
@IBAction func save(_ btn:NSButton) {
}
@IBAction func saveAs(_ btn:NSButton) {
}
```
- (IBAction)newDocument:(id)sender {

}

}

}

}

```
- (IBAction)openDocument: (id)sender {
```

```
- (IBAction)saveDocument:(id)sender {
```

```
- (IBAction)saveDocumentAs: (id)sender {
```
# **5.1.5 App Capabilities**

Ensure to remove "App Sandbox" from under Xcode's "Signing & Capabilities". If included this prevents the "File Save" operation from successfully completing.

**Note:** Many Xcode applications will have included this capability by default.

# **5.1.6 Opting out of Dark Mode**

For visual UI display the SmartOffice framework only supports *Light Mode* at present, therefore your application should opt out of Dark Mode by amending the application's plist as follows:

```
<key>NSRequiresAquaSystemAppearance</key>
<string>true</string>
```
# **5.2 Document based apps**

Document based apps require to have the following components defined before being able to manage external files:

- A custom subclass of NSDocument.
- Declaration of document type.

**Note:** It is highly recommended to read [Developing a document based app](https://developer.apple.com/documentation/appkit/documents_data_and_pasteboard/developing_a_document-based_app) from Apple for further details and understanding.

# <span id="page-128-0"></span>**5.2.1 Subclassing NSDocument**

You should create a custom subclass to provide most of the behavior for managing your document. This custom subclass is not the same as the file but is an object in memory that owns and manages the document data.

Once created in Xcode your subclass stub should look something like the following:

Swift

Objective-C

```
import Cocoa
class Document: NSDocument {
    /*
   override var windowNibName: String? {
       // Override returning the nib file name of the document
       // If you need to use a subclass of NSWindowController or if your document␣
→supports multiple NSWindowControllers, you should remove this method and
˓→override -makeWindowControllers instead.
       return "Document"
    }
    */
   override func windowControllerDidLoadNib(_ aController: NSWindowController) {
       super.windowControllerDidLoadNib(aController)
       // Add any code here that needs to be executed once the windowController␣
˓→has loaded the document's window.
   }
   override func data(ofType typeName: String) throws -> Data {
       // Insert code here to write your document to data of the specified type,␣
˓→throwing an error in case of failure.
       // Alternatively, you could remove this method and override␣
˓→fileWrapper(ofType:), write(to:ofType:), or␣
˓→write(to:ofType:for:originalContentsURL:) instead.
       throw NSError(domain: NSOSStatusErrorDomain, code: unimpErr, userInfo: nil)
   }
   override func read(from data: Data, ofType typeName: String) throws {
       // Insert code here to read your document from the given data of the
```

```
˓→specified type, throwing an error in case of failure.
        // Alternatively, you could remove this method and override␣
˓→read(from:ofType:) instead. If you do, you should also override␣
˓→isEntireFileLoaded to return false if the contents are lazily loaded.
        throw NSError(domain: NSOSStatusErrorDomain, code: unimpErr, userInfo: nil)
   }
   override class var autosavesInPlace: Bool {
       return true
   }
}
#import "Document.h"
@implementation Document
    /*
    - (NSString *)windowNibName {
        // Override to return the nib file name of the document.
        // If you need to use a subclass of NSWindowController or if your document␣
˓→supports multiple NSWindowControllers, you should remove this method and override -
˓→makeWindowControllers instead.
       return <#nibName#>;
    }
    */
   - (void)windowControllerDidLoadNib:(NSWindowController *)aController {
        [super windowControllerDidLoadNib:aController];
        // Add any code here that needs to be executed once the windowController has␣
˓→loaded the document's window.
   }
    - (NSData *)dataOfType:(NSString *)typeName error:(NSError **)outError {
       // Insert code here to write your document to data of the specified type. If
→outError != NULL, ensure that you create and set an appropriate error if you return
\rightarrownil.
        // Alternatively, you could remove this method and override -
˓→fileWrapperOfType:error:, -writeToURL:ofType:error:, or -
˓→writeToURL:ofType:forSaveOperation:originalContentsURL:error: instead.
        if (outError) {
            *outError = [NSError errorWithDomain:NSOSStatusErrorDomain code:unimpErr␣
˓→userInfo:nil];
        }
       return nil;
   }
    - (BOOL)readFromData:(NSData *)data ofType:(NSString *)typeName error:(NSError.
˓→**)outError {
        // Insert code here to read your document from the given data of the specified␣
\rightarrowtype. If outError != NULL, ensure that you create and set an appropriate error if you
```

```
(continues on next page)
```

```
˓→return NO.
        // Alternatively, you could remove this method and override -
˓→readFromFileWrapper:ofType:error: or -readFromURL:ofType:error: instead.
        // If you do, you should also override -isEntireFileLoaded to return NO if the␣
˓→contents are lazily loaded.
        if (outError) {
            *outError = [NSError errorWithDomain:NSOSStatusErrorDomain code:unimpErr␣
˓→userInfo:nil];
        }
       return NO;
   }
    + (BOOL)autosavesInPlace {
        return YES;
   }
@end
```
**Note:** This *[custom subclass of NSDocument](#page-128-0)* - is the main class responsible for *[file operations](#page-134-0)* and most of your SmartOffice application logic will need to be included in there.

# **5.2.2 Declaring document type**

Your app declares its document type as a uniform type identifier (UTI), which is a name that identifies a data format. You should provide user-defined UTIs, which are custom identifiers for your custom data formats.

In the case of a SmartOffice app we will need to provide support for an exhaustive set of document types: doc, docx, docm, dotx, dotm, xls, xlsx, xlsm, xltx, xltm, ppt, pps, pptx, pptm, potx, potm, ppsx, ppsm, pdf, txt, csv, bmp, jpg, jpeg, gif, png, tif, tiff, wmf, emf, hwp.

To enable our macOS app to be able to recognize these file types, and be able to open them, we need to update our plist with the file type information.

It is easiest to open your application's plist as source code (as opposed to Xcode's property list) and then add the information for the key CFBundleDocumentTypes.

```
<key>CFBundleDocumentTypes</key>
<array>
    <dict>
         <key>CFBundleTypeExtensions</key>
         <array>
            <string>doc</string>
             <string>docx</string>
            <string>docm</string>
            <string>dotx</string>
             <string>dotm</string>
             <string>xls</string>
            <string>xlsx</string>
            <string>xlsm</string>
             <string>xltx</string>
            <string>xltm</string>
```
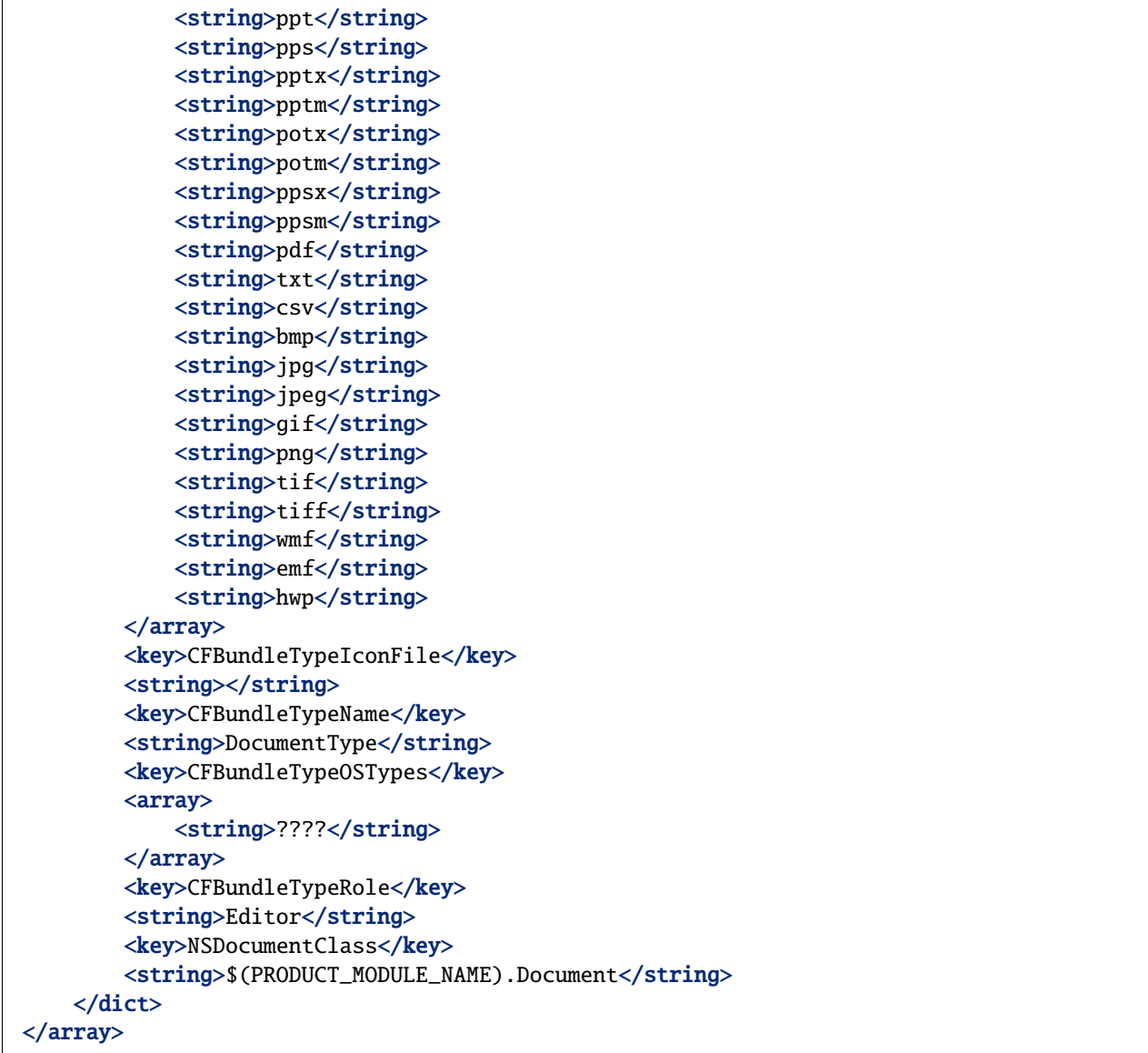

**Note:** At the end of the the plist under the key NSDocumentClass we are referencing our *[custom subclass of](#page-128-0) [NSDocument](#page-128-0)* - this is critical for your application to correctly connect your custom class (in this case Document as in the prior subclassing example) against the associated file types.

# **5.2.3 Opening a File**

Once you have your custom NSDocument class ready and your plist updated to recognize required document types your application should be capable of being able to open a file.

As outlined previously you should have an IBAction hooked up in your Storyboard UI to your view controller or application delegate as follows:

Swift

Objective-C

```
@IBAction func openDocument(_ btn:NSButton) {
```
}

}

- (IBAction)openDocument: (id)sender {

When the user presses invokes this action via a button then our application should invoke a modal window to request a file chooser with an instance of [NSOpenPanel](https://developer.apple.com/documentation/appkit/nsopenpanel) as follows:

Swift

Objective-C

```
let panel:NSOpenPanel = NSOpenPanel()
panel.allowsMultipleSelection = false
panel.canChooseDirectories = false
panel.isFloatingPanel = true
let result = panel.runModal()if result == .0K {
   let documentURL:URL? = panel.url
   let docController:NSDocumentController = NSDocumentController.shared
   var doc:NSDocument? = docController.currentDocument
   if doc == nil {
        do {
            doc = try docController.openUntitledDocumentAndDisplay(true)
            doc?.fileURL = documentURL
            guard let document:Document = doc as? Document else {
                print("cannot cast NSDocument to Document")
                return
            }
            document.loadDocument()
        } catch let error {
            print("error:\(error.localizedDescription)")
        }
```
}

}

```
NSOpenPanel *panel = [NSOpenPanel openPanel];
[panel setAllowsMultipleSelection: NO];
[panel setCanChooseDirectories: NO];
[panel setFloatingPanel: YES];
NSInteger result = [paenl runModal];
if (result == NSModalResponseOK) {
   NSURL *url = [panel URL];
   if (url != nil && url.isFileURL) {
       NSDocumentController *dc;
       Document *doc;
       dc = [NSDocumentController sharedDocumentController];
       doc = dc.currentDocument;
       if (doc == nil) {
           NSError *err = nil;
            doc = [dc openUntitledDocumentAndDisplay:YES error:&err];
            if (err == nil) {
               doc.fileURL = url
                [doc loadDocument];
            }
            else {
                NSLog(@"Failed to create a document: %@", err.description);
            }
        }
   }
}
```
The above code fetches the user-selected document as a file URL and associates this URL with our bespoke NSDocument class (in this case Document), our bespoke class then has a *[loadDocument](#page-134-1)* method which should handle the file URL.

**Note:** The *[loadDocument](#page-134-1)* method exemplified above is the responsibility of the developer and can obviously be renamed as required.

# <span id="page-134-0"></span>**5.3 File Operations**

In order to create, open and save files an application developer needs to work with the *[document session in](#page-138-0)[stance](#page-138-0)*, SODKDocSession, the session requires a single instance of the *[SmartOffice library](#page-134-2)* SODKLib, alongside a *[custom file state class](#page-135-0)* conforming to the SODKFileState protocol and any *[document settings](#page-137-0)* defined with SODKDocumentSettings.

Once these are in place a session can be instantiated and passed into an instance of a *[SmartOffice document view](#page-138-1) [controller](#page-138-1)* for your application window.

# <span id="page-134-1"></span>**5.3.1 Your NSDocument class**

Assuming that documents are being supplied from a bespoke instance of NSDocument then we might want to have a method ready within the class to handle this, as in the following example:

Swift

Objective-C

```
func loadDocument() {
    /// 1: Ensure there is an instance of the SmartOffice library Singleton in_{\textbf{u}}\rightarrowmemory
    // 2: Ensure there is an instance of a custom file state class with it's file.
˓→path variables correctly set
    /// 3: Ensure there is an instance of document settings
    /// 4: Start the document session
    // 5: Create a SmartOffice document view controller for the session in a<sub>u</sub>ightharpoonupwindow
}
```

```
- (void)loadDocument {
   /// 1: Ensure there is an instance of the SmartOffice library Singleton in memory
   /// 2: Ensure there is an instance of a custom file state class with it's file path␣
˓→variables correctly set
   /// 3: Ensure there is an instance of document settings
   /// 4: Start the document session
   /// 5: Create a SmartOffice document view controller for the session in a window
}
```
**Note:** The following steps in the above code stub are outlined below.

# <span id="page-134-2"></span>**Instantiating the SmartOffice library**

The SmartOffice library, SODKLib, should be instantiated as a "Singleton" class usually this would be done in your application delegate as a static class variable as follows:

Swift

Objective-C

```
class AppDelegate: NSObject, NSApplicationDelegate {
  /// Return the singleton library object with minimum settings
  static let SODK_LIB: SODKLib? = {
       let settings:SODKSettings = SODKSettings()
        settings.temporaryPath = "\(NSSearchPathForDirectoriesInDomains(.
˓→applicationSupportDirectory,.userDomainMask, true)[0])/tmp"
        let sodklib = SODKLib(settings:settings)
       return sodklib
  {}^{3}()
...
```
### @implementation AppDelegate

```
static SODKLib *SODK_LIB = nil;
/// Return the singleton library object with minimum settings
+ (SODKLib *)getSODKLibrary
{
      dispatch_once(&onceToken, ^{
         SODKSettings *settings = [[SODKSettings alloc] init];
         NSString *tempPath =␣
˓→NSSearchPathForDirectoriesInDomains(NSApplicationSupportDirectory, NSUserDomainMask,␣
\rightarrowYES)[0];
         settings.temporaryPath = [tempPath stringByAppendingPathComponent:@"/tmp"];
         SODK_LIB = [[SODKLib alloc] initWithSettings:settings];
      });
      return SODK_LIB;
}
```
. . .

**Note:** Passing through the setting for the temporaryPath in the SODKSettings instance is a minimum requirement for temporary file read & write access. Unless you are using SecureFS, this temporary location should be a folder located in the application's support directory.

# <span id="page-135-0"></span>**Custom file state class**

An application developer should create their own custom class conforming to the SODKFileState protocol. This file state class contains logic for file path, document type, read-only state as well as session callback methods for session events. The full protocol is as follows:

```
@protocol ARDKFileState <NSObject>
/// The path to the document to display and edit
@property(readonly) NSString *absoluteInternalPath;
/// The file type
```
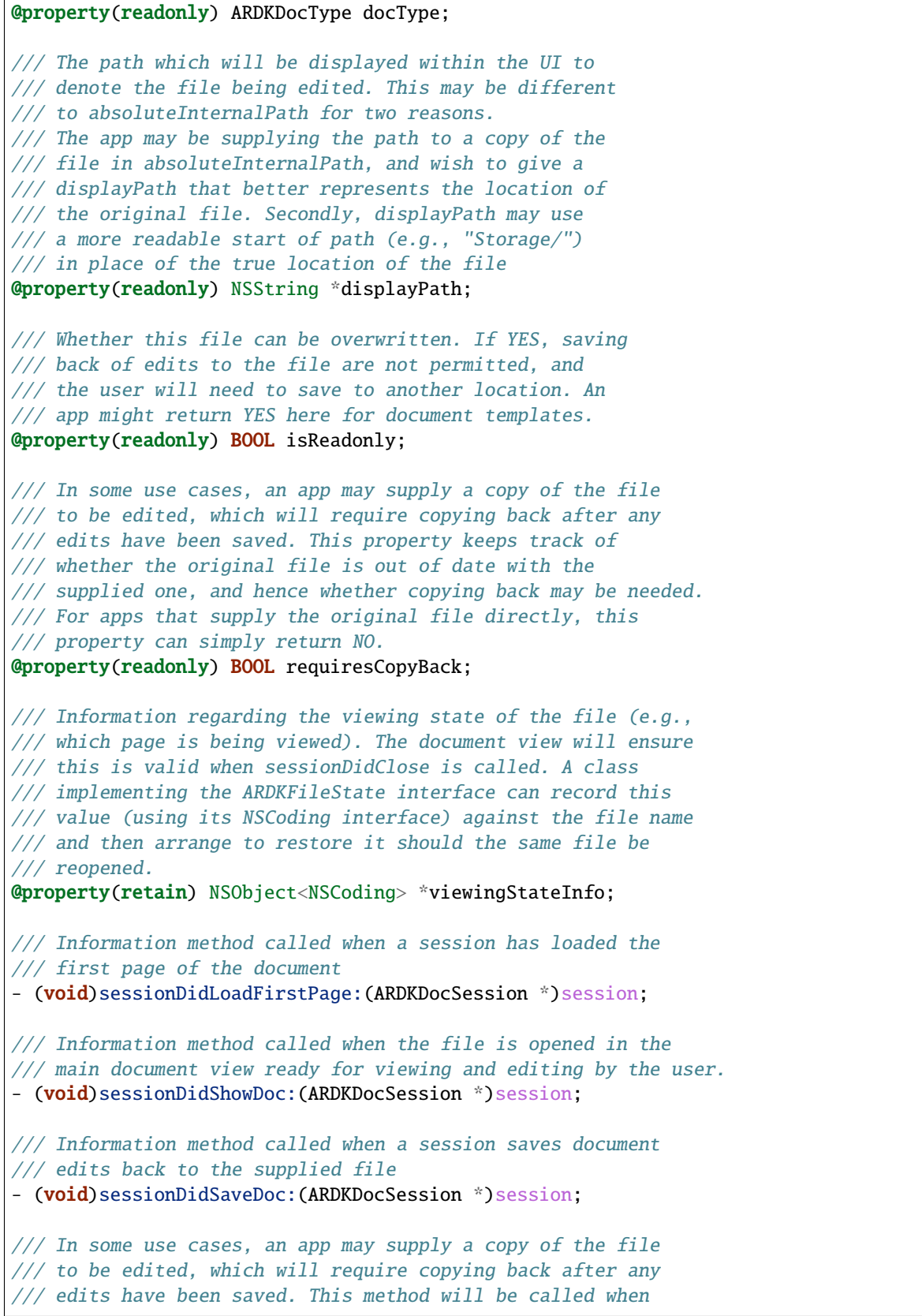

/// copying back may be necessary. For apps that supply the /// original file directly, and return NO from requiresCopyBack /// this method need do nothing. - (void)sessionRequestedCopyBackOnCompletion:(void (^)(BOOL succeeded))block; /// Information method called when a session ends. In the case /// that an app supplies a copy of a file to be edited. This /// method might delete the copy, since the session is no /// longer using it. The file should NOT be copied back before /// removal. - (void)sessionDidClose;

An application developer should adhere to the above protocol in their own file states class (e.g. "MyFileState") and then instantiate this class, at a minimum, ensuring to correctly set the variables absoluteInternalPath, displayPath and docType.

Swift

Objective-C

let fileState:MyFileState = MyFileState()

MyFileState \*fileState = [[MyFileState alloc] init];

# <span id="page-137-0"></span>**Document settings**

Document settings should be defined in an instance of SODKDocumentSettings, the available settings are as follows:

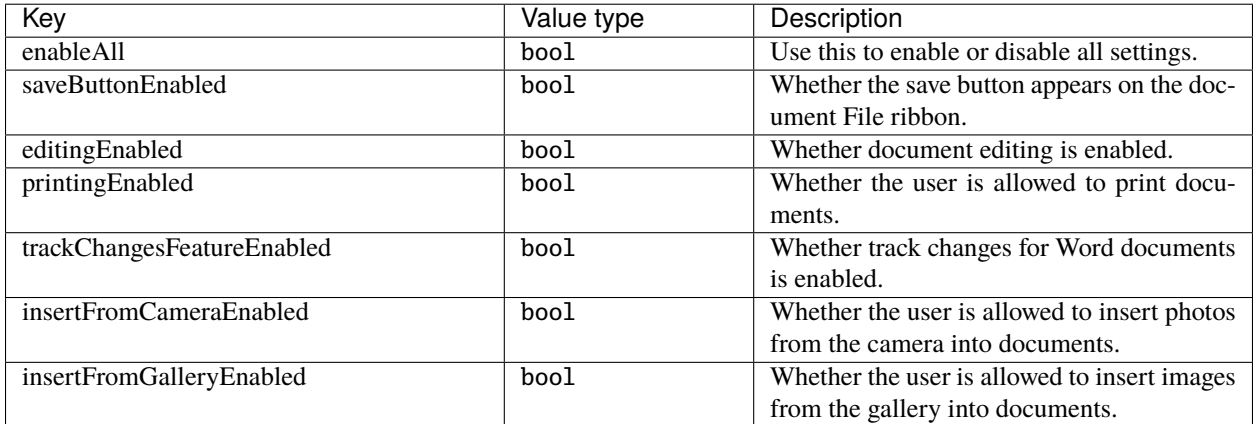

#### **Sample code:**

Swift

Objective-C

```
let settings:SODKDocumentSettings = SODKDocumentSettings()
settings.enableAll(true)
```

```
Settings *settings = [[SODKDocumentSettings alloc] init];
[settings enableAll:true];
```
# <span id="page-138-0"></span>**Document session**

Once you have:

- *[created your SmartOffice library singleton](#page-134-2)*.
- *[instantiated your custom file](#page-135-0)* class and set its required variables.
- *[instantiated your document settings](#page-137-0)*.

then you are ready to start a document session as follows:

Swift

Objective-C

```
let session: SODKDocSession = SODKDocSession(fileState: fileState,
                                      ardkLib:SODK_LIB,
                                  docSettings:settings)
```

```
SODKDocSession *session = [SODKDocSession sessionForFileState:fileState
                                             ardkLib:SODK_LIB
                                         docSettings:settings];
```
The document session should then be passed into a SmartOffice document view controller which is associated with the current window.

#### <span id="page-138-1"></span>**Create a SmartOffice document view controller**

An instance of ARDKDocumentViewController should be created via the SODKDocumentViewController constructor. This requires the document session, start page number and window passed into it. There is also a completion block for additional handler settings as required.

#### **Constructor:**

Swift

Objective-C

```
class func viewController(for session: SODKDocSession?,
             openOnPage page: Int32,
                  for window: NSWindow?,
               settingsBlock: ((ARDKDocumentViewController?) -> Void)? = nil) ->␣
˓→ARDKDocumentViewController?
```

```
+ (ARDKDocumentViewController * _Nullable)
      viewControllerForSession:(SODKDocSession * _Nullable )session
                     openOnPage:(int)page
                      forWindow:(NSWindow * _Nullable )window
                  settingsBlock:(void (^ _Nullable )(ARDKDocumentViewController * _
˓→Nullable))settingsBlock;
```
**Sample code:**

Swift

Objective-C

```
// Find the window for the view controller
guard let window:NSWindow = self.windowForSheet else {
    Swift.print("No window for sheet")
    return
}
// Create the view controller with the document session
let ardkDocVC = SODKDocumentViewController.viewController(for:session,
                                                   openOnPage:0,
                                                          for:window,
                                                settingsBlock:
˓→{(docVC:ARDKDocumentViewController?) in
                func saveResultHandler(destDocPath:String?, saveResult:SODKSaveResult) {
                    if saveResult == ARDKSave_Succeeded {
                    } else if saveResult == ARDKSave_Cancelled {
                    } else if saveResult == ARDKSave_Error {
                    }
                }
                // This handler will be called when the document save action has.
˓→been completed.
                docVC?.saveResultHandler = saveResultHandler
            }
        \mathcal{L}
```

```
// Find the window for the view controller
NSWindow *window = self.windowForSheet;
if (window == nil) {
    NSLog(@"No window for sheet");
    return;
}
// Create the view controller with the document session
ARDKDocumentViewController *ardkDocVC = [SODKDocumentViewController
                                       viewControllerForSession:session
                                                     openOnPage:0
                                                       forWindow:window
                                                  settingsBlock: ^
˓→(ARDKDocumentViewController *docVC) {
            // This handler will be called when the document save action has been␣
ightharpoonupcompleted.
            docVC.saveResultHandler = ^(NSString *destDocPath, SODKSaveResult)
```

```
˓→saveResult) {
               if (saveResult == ARDKSave_Succeeded) {
               } else if (saveResult == ARDKSave_Cancelled) {
               } else if (saveResult == ARDKSave_Error) {
               }
           };
       }
   ];
```
At this point you should then see the SmartOffice UI with your chosen document displayed!

### **Example:**

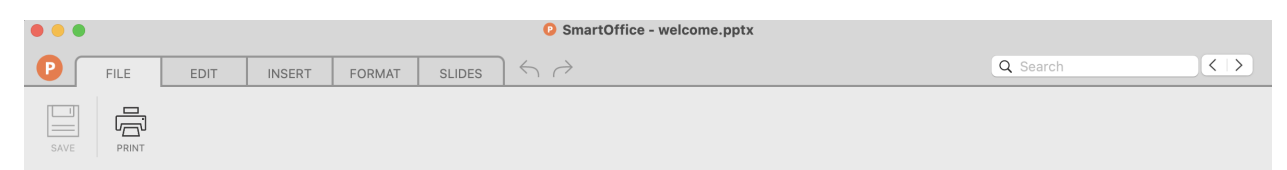

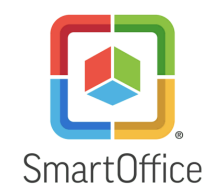

Welcome to **SmartOffice** 

SmartOffice SDK explained

PAGE 1 OF 19

Fig. 3: SmartOffice UI

**SmartOffice document view controller handlers:**

 $+$  100 %

# **SmartOffice document view controller handlers**

In order to handle certain user events, and for associated button icons to appear in the SmartOffice UI, handlers should be defined at the point of the view controller's instantiation. Without defining associated handler methods certain SmartOffice functionality will be unavailable.

Additionally other handler types can be defined to listen to other user events, for example to handle the event of the user clicking on a URL within a document.

Handlers are nil by default - it is the responsibility of the application developer to create them as they require once the instance of ARDKDocumentViewController is ready.

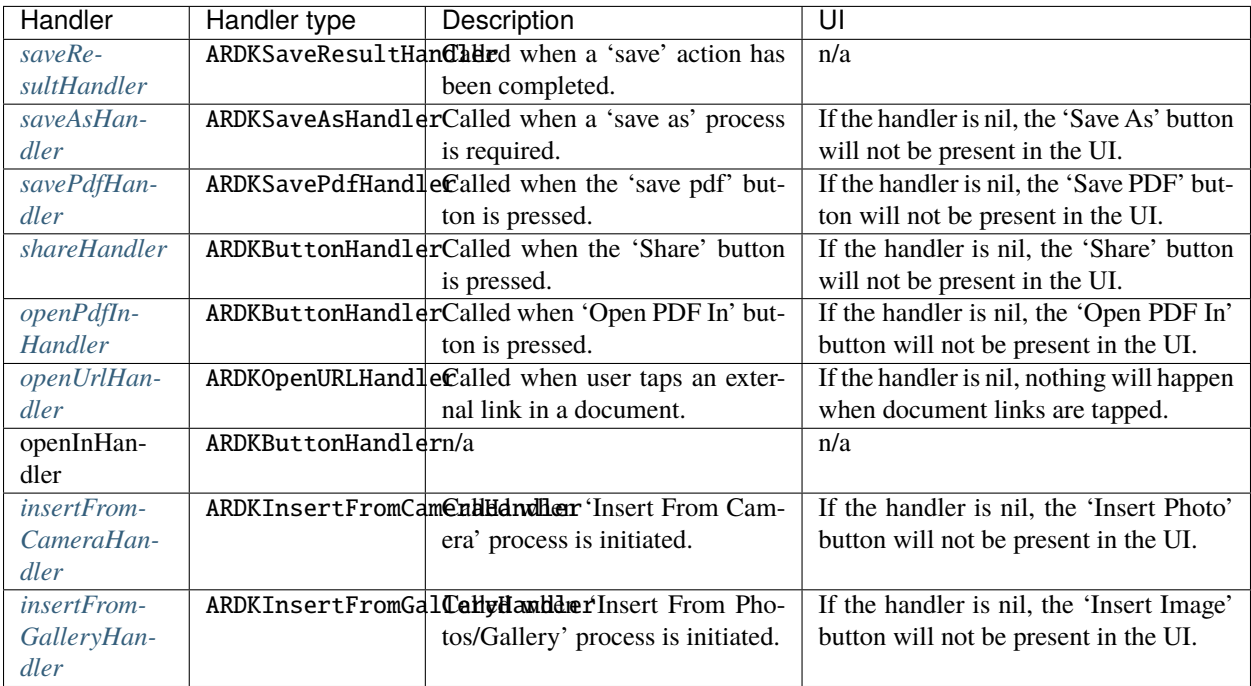

### <span id="page-141-0"></span>**Save result**

Add this handler to listen to document "Save" events.

typedef void (^ARDKSaveResultHandler)(NSString \* \_Nullable destDocPath, ARDKSaveResult saveResult);

Swift

Objective-C

ardkDocVC.saveResultHandler = {(destDocPath:String?, saveResult:SODKSaveResult) in } ardkDocVC.saveResultHandler = ^(NSString \*destDocPath, SODKSaveResult saveResult) {

};

**Note:** This handler only listens to standard document "Save" events, it does not capture all types of saves for e.g. "Save As" or "Save PDF".

# <span id="page-142-0"></span>**Save As**

Add this handler to add the "Save As" button to the UI and to listen to "Save As" events.

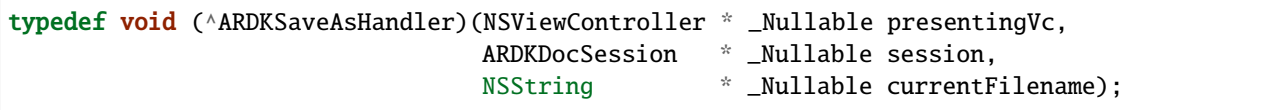

Swift

Objective-C

```
ardkDocVC.saveAsHandler = {(presentingVc:NSViewController?,
                       session:ARDKDocSession?,
               currentFilename:String?) in
                /*
                Open an `NSSavePanel`,
                listen to the user input result,
                use the `save` method on the session,
                update your file state as required
                 */
                }
```

```
ardkDocVC.saveAsHandler = \land(NSViewController *presentingVc,
                       ARDKDocSession *session,
                       NSString *currentFilename) {
                   /*
                   Open an `NSSavePanel`,
                   listen to the user input result,
                   use the `save` method on the session,
                   update your file state as required
                   */
                   }
```
# <span id="page-143-0"></span>**Save PDF**

Add this handler to add the "Save PDF" button to the UI and to listen to "Save PDF" events.

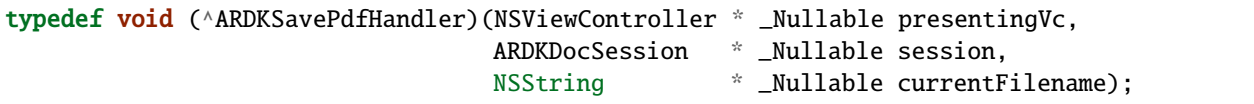

Swift

Objective-C

```
ardkDocVC.savePdfHandler = {(presentingVc:NSViewController?,
                        session:ARDKDocSession?,
                currentFilename:String?) in
                  /*
                  Open an `NSSavePanel`,
                  set the filename to default with .pdf extension,
                  listen to the user input result,
                  use the `exportPDF` method on the session document
                  */
                 }
```

```
ardkDocVC.savePdfHandler = \land (NSViewController *presentingVc,ARDKDocSession *session,
                        NSString *currentFilename) {
                     /*
                     Open an `NSSavePanel`,
                     set the filename to default with .pdf extension,
                     listen to the user input result,
                     use the `exportPDF` method on the session document
                     */
                   }
```
**Note:** Given a valid pdf filename, then this handler will require using the exportPDF API on the document session's SODKDoc document.

# <span id="page-143-1"></span>**Share**

Add this handler to add the "Share" button to the UI and to listen to "Share" events.

```
typedef void (^ARDKButtonHandler)(ARDKHandlerInfo * _Nullable hInfo,
                                  void (^ _Nullable completion)(void));
```
Swift

Objective-C
```
ardkDocVC.shareHandler = \{(\text{hInfo:ARDKHandlerInfo?, completion: (() -> Void)?}) \text{ in }}
```
ardkDocVC.shareHandler =  $\land$ (ARDKHandlerInfo \*hInfo, void ( $\land$ completion)(void)) { }

### **Open PDF In**

Add this handler to add the "Open PDF In" button to the UI and to listen to "Open PDF In" events.

```
typedef void (^ARDKButtonHandler)(ARDKHandlerInfo * _Nullable hInfo,
                                 void (^ _Nullable completion)(void));
```
Swift

Objective-C

```
ardkDocVC.openPdfInHandler = {(hInfo:ARDKHandlerInfo?, completion:(() -> Void)?) in
                   }
```
ardkDocVC.openPdfInHandler =  $\land$ (ARDKHandlerInfo \*hInfo, void ( $\land$ completion)(void)) { }

#### **Open URL**

Add this handler to listen to "Open URL" events. The application could pass the url to the OS, or an internal browser, depending on the security requirements of the app.

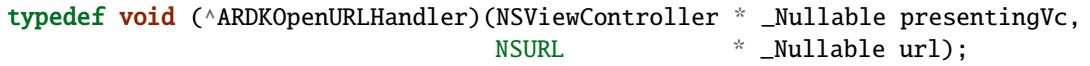

Swift

Objective-C

ardkDocVC.openUrlHandler = {(presentingVc:NSViewController?, url:URL?) in

ardkDocVC.openUrlHandler =  $\land$ (NSViewController \*presentingVc, NSURL \*url) {

}

}

#### **Insert camera image**

Add this handler to add the "Insert photo" button to the UI and to listen to "Insert photo" events. For more on accessing the camera on macOS please refer to the guide [cameras and media capture.](https://developer.apple.com/documentation/avfoundation/cameras_and_media_capture)

typedef void (^ARDKInsertFromCameraHandler)(NSViewController \* \_Nullable presentingVc, ARDKInsertImageResultHandler \_Nullable completion);

Swift

Objective-C

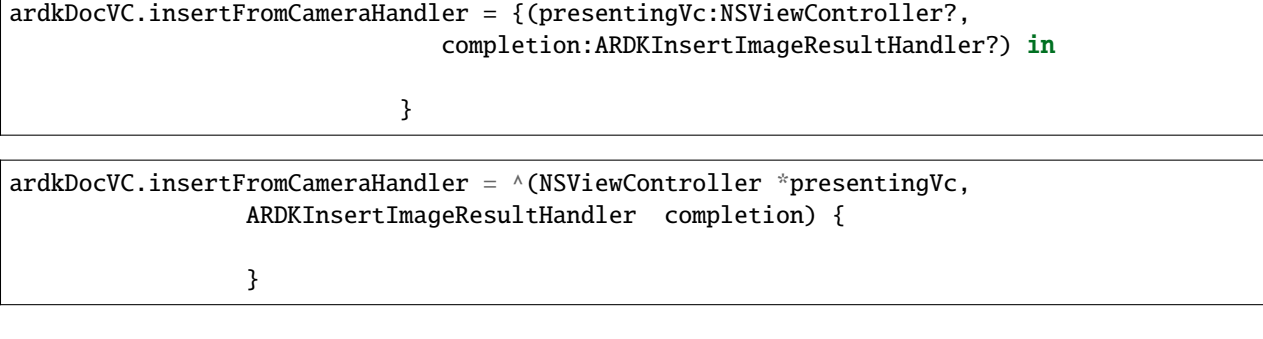

**Note:** Only applicable in the context of Word and Powerpoint documents.

#### **Insert gallery image**

Add this handler to add the "Insert image" button to the UI and to listen to "Insert image" events.

typedef void (^ARDKInsertFromGalleryHandler)(NSViewController \* \_Nullable presentingVc, ARDKInsertImageResultHandler \_Nullable completion);

Swift

Objective-C

```
ardkDocVC.insertFromGalleryHandler = {(presentingVc:NSViewController?,
                                completion:ARDKInsertImageResultHandler?) in
/// open up a chooser for image files
let panel:NSOpenPanel = NSOpenPanel()
panel.allowsMultipleSelection = false
panel.canChooseDirectories = false
panel.canChooseFiles = true
panel.allowedFileTypes = ["jpg","jpeg","png"]
panel.beginSheetModal(for: (presentingVc?.view.window)!,
         completionHandler:{(result:NSApplication.ModalResponse) in
         if result == .0K {
            let url:URL? = panel.urls[0]
```

```
if url := nil {
           completion?(url!.path)
      }
   }
}
```
)

}

```
ardkDocVC.insertFromGalleryHandler = ^(NSViewController *presentingVc,
                 ARDKInsertImageResultHandler completion) {
   /// open up a chooser for image files
  NSOpenPanel *panel = [NSOpenPanel panel];
  panel.canChooseFiles = YES;
  panel.canChooseDirectories = NO;
  panel.allowsMultipleSelection = NO;
  NSArray* fileTypes = [NSArray arrayWithObjects:@"jpg", @"jpeg", @"png", nil];
   [panel setAllowedFileTypes:fileTypes];
   [panel beginSheetModalForWindow:presentingVc.view.window
                 completionHandler:^(NSInteger result)
   {
       if (result == NSFileHandlingPanelOKButton)
        {
           NSURL* url = [[panel URLs] objectAtIndex:0];
            if (url)
            {
               completion(url.path);
            }
        }
  }];
}
```
Images will be inserted at the point of the cursor position in the document, if there is no cursor position then image insertion is unavailable.

**Note:** Only applicable in the context of Word and Powerpoint documents.

## **5.3.2 Document Pasteboard**

To connect your document view controller with the system paste board, to allow for copying and pasting text between apps, ensure to instantiate your own Pasteboard class which conforms to the SODKPasteboard protocol. Your Pasteboard class should typically connect with the general paste board as follows:

Swift

}

Objective-C

```
class Pasteboard: NSObject, SODKPasteboard {
  var ardkPasteboard_hasStrings: Bool = {
       let pb:NSPasteboard = .general
       let str:String? = pb.string(forType: .string)
       return str != nil
  }()
  var ardkPasteboard_string: String! = {
       let pb:NSPasteboard = .general
       return pb.string(forType: .string)
  {}^{3}()
  var ardkPasteboard_changeCount: Int = {
       let pb: NSPasteboard = .general
       return pb.changeCount
  }()
```
#### @implementation Pasteboard

```
-(BOOL)ARDKPasteboard_hasStrings {
       NSPasteboard *pb = [NSPasteboard generalPasteboard];
       NSString *str = [pb stringForType:NSPasteboardTypeString];
       return (str := nil);
   }
   -(NSInteger)ARDKPasteboard_changeCount {
        NSPasteboard *pb = [NSPasteboard generalPasteboard];
        return pb.changeCount;
   }
   -(NSString *)ARDKPasteboard_string {
       NSPasteboard *pb = [NSPasteboard generalPasteboard];
        return [pb stringForType:NSPasteboardTypeString];
   }
@end
```
When ready set an instance of your Pasteboard class against the pasteboard variable on your instance of ARDKDocumentViewController.

Swift

Objective-C

ardkDocVC.pasteboard = Pasteboard()

ardkDocVC.pasteboard = [[Pasteboard alloc] init];

### **5.3.3 Export file as PDF**

An application developer can export a Word, Powerpoint or Excel file as a PDF by using the SODKDoc instance method exportPDF as outlined below:

**Instance method:**

Swift

Objective-C

```
func exportPDF(to path: String,
         flags: SmartOfficeSaveFlags,
         completion block: @escaping (ARDKSaveResult, SOError) -> Void)
```
- (void)exportPDFTo: (nonnull NSString \*)path flags: (SmartOfficeSaveFlags) flags completion:(nonnull void (^)(ARDKSaveResult, SOError))block;

**Sample code:**

Swift

Objective-C

```
let doc:SODKDoc = session!.doc as! SODKDoc
doc.exportPDF(to:filePath,
           flags:SmartOfficeSaveFlags_NoTemporary,
      completion:{(result:ARDKSaveResult, error:SOError) in
       switch result {
               case ARDKSave_Succeeded:
                   Swift.print("save to PDF success")
                   break
               case ARDKSave_Error:
                   Swift.print("save to PDF error")
                   break
               case ARDKSave_Cancelled:
                   Swift.print("save to PDF cancelled")
                   break
               default:
                   break
           }
```

```
)
```
}

```
SODKDoc *doc = ((SODKDocSession *)session).doc;
[doc exportPDFTo:savePdfURL.path
           flags:SmartOfficeSaveFlags_NoTemporary
      completion:^(ARDKSaveResult result, SOError error) {
        switch (result) {
            case ARDKSave_Succeeded:
                NSLog(@"save to PDF success");
                break;
            case ARDKSave_Error:
                NSLog(@"save to PDF success");
                break;
            case ARDKSave_Cancelled:
                NSLog(@"save to PDF cancelled");
                break;
            default:
                break;
        }
    }
];
```
## **5.3.4 New documents**

To create a new document in SmartOffice an application developer should include the blank documents as template documents within the application bundle and then open copies of them for the user to work with.

## **5.3.5 Closing a document**

In the event of a user closing the document window then your bespoke NSDocument class should listen for this by overriding the method shouldCloseWindowController and insert logic to see if the file has changed. If there has been a change then the application logic should prompt the user whether they wish to save the file or not.

The close document method is associated on the SmartOffice View Controller as follows:

**Sample code:**

Swift

Objective-C

docVC.closeDocument()

[docVC closeDocument];

To detect for document changes use the following read-only variables which are available in your instance of ARDKDocumentViewController.

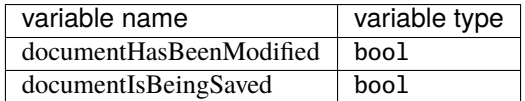

**Note:** When you are ready to exit the document and close the window it is good practice to call the closeDocument method on your instance of ARDKDocumentViewController beforehand to free up memory.

### **CHAPTER**

## **SIX**

# **WINDOWS SDK**

# **6.1 Getting Started**

### **6.1.1 System requirements**

• Visual Studio 2019 (or above)

See: [recommended system requirements for Visual Studio 2019 from Microsoft.](https://docs.microsoft.com/en-us/visualstudio/releases/2019/system-requirements)

**Note:** Visual Studio 2019 Community is not licensed for use with developing commercial products.

### **6.1.2 Starting a project**

The SmartOffice SDK is built for MFC applications written in *C++*. Your Visual Studio project should therefore predominately be a *C++* project. If starting a new project it is recommended to use the "Windows Desktop Application" or "MFC App" project template.

## **6.1.3 Adding the SDK to your project**

You should have been supplied with a zip bundle containing libraries and sample projects for your development work. The lib folder in the bundle effectively contains the SDK. Project properties for your application need to be correctly configured in order to use the SDK.

#### **Project properties**

#### **Additional Include Directories**

Your Visual Studio project should link to this location as defined in the project's properties *C/C++* setting for "Additional Include Directories".

See the Visual Studio 2019 screenshot below for an example:

**Note:** Ensure to select "All Platforms" in your configuration when including the library.

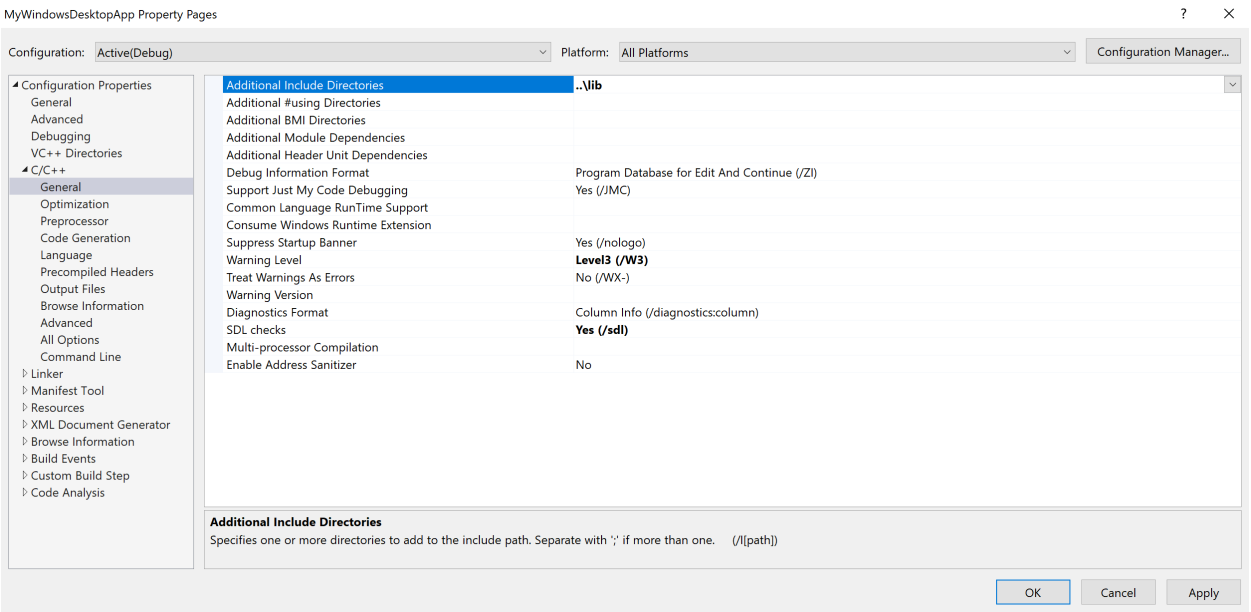

Fig. 1: Visual Studio project properties

#### **Linker Dependencies**

Your Visual Studio project should have "Additional Dependencies" & "Additional Library Directories" setup to read the SOControl libs as well as the main lib directory.

See the Visual Studio 2019 screenshot below for an example:

#### **Required DLLs**

Ensure to copy the following DLLs to your project folder:

- SOControlMD.dll
- SOControlMDd.dll
- SOControlUIBridge.dll

## **6.1.4 Verify your integration**

1. To ensure you have correctly added the lib folder to your project ensure that your source code files can reference the following without error:

#include "SOControl.h"

2. Compile, build and run your project to ensure that the DLLs can be found and that there are no errors.

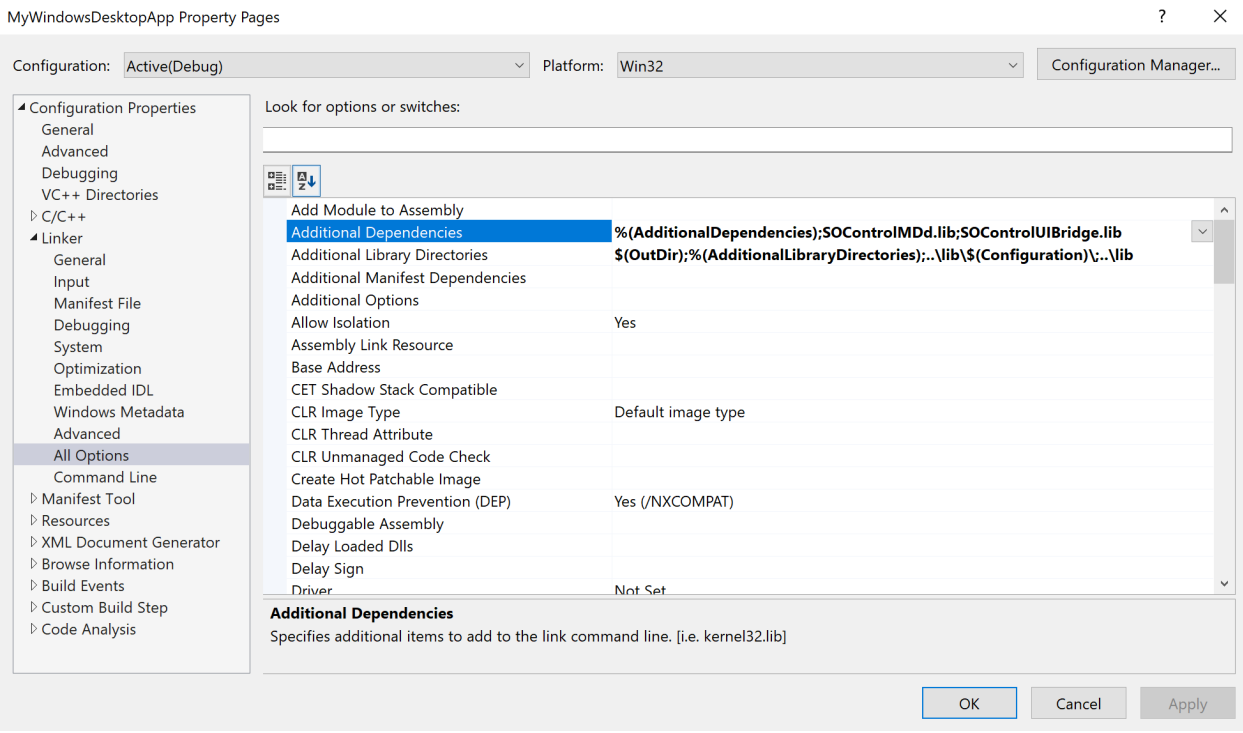

Fig. 2: Linker properties

# **6.2 SOControl**

The SDK requires to have a subclassed instance of the SmartOffice Control SOControl ready and initialized in order to open, close and manage documents.

SOControl is also responsible for presenting a default UI around the opened document which allows for document editing and other file operations.

It is advisable to have a single instance of this subclassed object and to have it globally availabe throughout your application until it is no longer required.

The SOControl constructor is defined as follows:

```
SOControl();
```
### **6.2.1 Initialize**

Call this method to initialize the SOControl with the required windows and optional settings.

The SOControl initialization method is defined as follows:

```
/**
* @param parent[in] HWND for the parent window
* @param socWnd[out] HWND of the created control window
* @param settings[in] User defined settings.
*
* @return 0 on success, else error
```

```
*/
```
SOCtlError Initialize(HWND parent, HWND \*socWnd, SOSettings \*settings=nullptr);

**Note:** To define any required Settings for your document session see *[SOSettings](#page-159-0)*.

The SOCtlError enum is defined as follows:

```
enum
{
   SOCtlAppError_NoError = 0,
   SOCtlAppError_NotInitialized = 0x01000000,
   SOCtlAppError_FailedToInitialize,
   SOCtlAppError_FailedToLoadResources,
   SOCtlAppError_InUse,
   SOCtlAppError_FileIOInProgress, /* Cannot continue the requested operation because␣
˓→of unfinished File I/O */
   SOCtlAppError_OperationFailed
};
```
#### <span id="page-155-0"></span>**Example: "MySmartOfficeControl"**

An example of creating and initializing a subclassed instance of SOControl, in this case named "MySmartOfficeControl", is as follows:

**Header file example:**

```
#pragma once
#include "SOControl.h"
class MySmartOfficeControl : public SOControl {
public:
    // Constructor
   MySmartOfficeControl() { }
};
```
**Class file example:**

```
#include "MySmartOfficeControl.h"
MySmartOfficeControl *mySOC = new MySmartOfficeControl();
HWND hChild;
result = mySOC->Initialize(hWnd, &hChild, nullptr);
if (result != SOCtlAppError_NoError)
{
  DoDebugOutput("Failed to initialize!!\r\n");
   // Failed to init. closing.
```

```
SendMessage(hWnd, WM_CLOSE, 0, 0);
```
### <span id="page-156-1"></span>**6.2.2 Finalize**

}

Call this method on your subclassed instance of SOControl to free up resources allocated to the control.

**Instance method:**

```
/**
 * This method deletes the internal resources allocated for the control.
 *
 * @return 0 on success, else error
 */
SOCtlError Finalize();
```
### **6.2.3 Open**

Use this method to open a file.

#### **Instance method:**

```
/**
 * @param filepath path to the file to load (in utf8)
 * @param newdoc true if creating new doc from template
 *
 * @return 0 on success, else error
 */
SOCtlError Open(const char *filepath, bool newdoc = false);
```
### <span id="page-156-0"></span>**6.2.4 Close**

Use this method to close a file.

**Instance method:**

```
/**
* @return 0 on success, else error
 *
 * Note. SOCtlAppError_FileIOInProgress can be returned if Close() cannot be continued,
         because there's an on-going file operation(such as file save). in this case, it
         is recommended to call Close() after the operation completes.
 */
SOCtlError Close();
```
### <span id="page-157-0"></span>**6.2.5 Save**

This method saves a file. Call the Save method on your subclassed instance of SOControl for "Save" and "Save As" operations.

**Instance method:**

```
/**
* @param filepath path to the file to save (in utf8)
                            null for overwriting the file
 * @param completionCallback The method to be called once the operation is
                            complete. if this is null, then saving operation
                            is synchronous.
 *
 * @return 0 if save operation gets started, or saving has completed successfully.
          else error.
 *
 * Note. SOCtlAppError_FileIOInProgress can be returned if Save() cannot be continued,
        because there's an on-going file operation (such as file save).
 */
SOCtlError Save(const char *filepath, SODocSaveListener *completionCallback);
```
**Note:** If the filepath parameter is *not null* then this is considered to be a "Save As" operation.

### <span id="page-157-1"></span>**6.2.6 Save As PDF**

This method saves a file as pdf.

**Instance method:**

```
/**
 * @param filepath path to the file to save as pdf (in utf8)
 *
 * @param completionCallback The method to be called once the operation is complete.
 *
 * @return 0 if save operation gets started successfully.
 *
 * Note. SOCtlAppError_FileIOInProgress can be returned if SaveAsPdf() cannot be␣
˓→continued,
        because there's an on-going file operation (such as file save).
 */
SOCtlError SaveAsPdf(const char *filepath, SODocSaveListener *completionCallback);
```
### <span id="page-158-0"></span>**6.2.7 Document has changes**

A simple boolean check to test if the document has unsaved changes.

#### **Instance method:**

```
/**
 * @return true if changes exist. false otherwise
*/
bool HasChanges();
```
### <span id="page-158-1"></span>**6.2.8 Document can finish**

This checks to see what operations there may be on a document and whether it can therefore be considered to be able to be "finished" or not.

**Instance method:**

```
/**
* @return false if the control cannot be finished, because an internal unbreakable
 * operation (such as file saving/exporting..) is currently in progress.
 */
bool CanFinish();
```
### **6.2.9 Get supported file extensions**

Call this method to retrieve a list of supported file extensions.

**Instance method:**

```
/**
 * @return comma-delimited list of extensions, without the leading ".".
            The caller should free the returned pointer..
 */
static char *GetSupportedFileExtensions(void);
```
## **6.2.10 Set SecureFS**

This method sets the SecureFS handler to be used by the SOLib.

**Instance method:**

```
/**
 * The passed handler is picked up ONLY ONCE by the SOLib
 * when the first SOControl gets initialized and it is shared
 * with other SOControls.
 */
static void SetSecureFS(SOSecureFs *securefs);
```
## <span id="page-159-1"></span>**6.2.11 Set the Clipboard**

This method sets Clipboard handler to be used by the SOLib.

#### **Instance method:**

```
/**
* The passed handler is picked up ONLY ONCE by the SOLib
 * when the first SOControl gets initialized and it is shared
 * with other SOControls.
 */
static void SetClipboardHandler(SOClipboardHandler *clipboard);
```
# <span id="page-159-0"></span>**6.3 SOSettings**

To define specific settings the SDK requires to have a subclassed instance of SOSettings initialized and passed through to your SOControl initialization.

Your subclassed implementation should override the following SOSettings methods as required in order to define your available UI features:

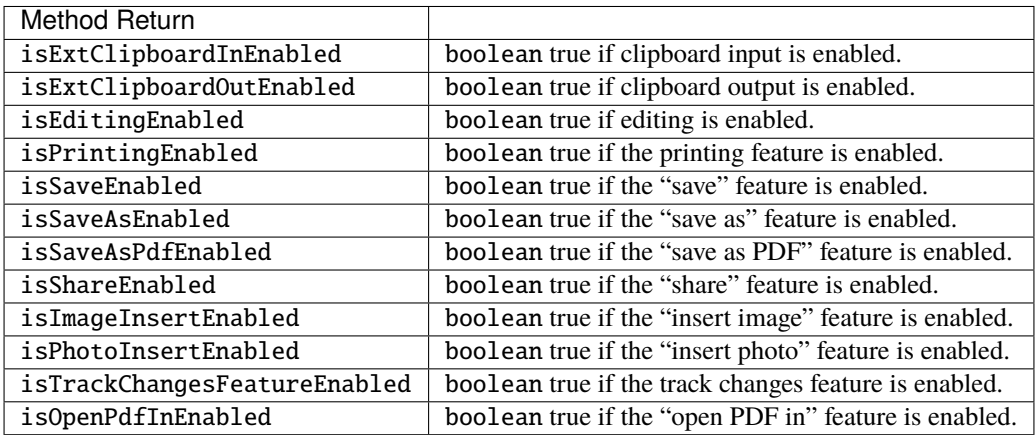

# **6.4 File operations**

Assuming you have instantiated and initialized and subclassed SOControl correctly you are able to use the control's API to manage documents.

## <span id="page-160-0"></span>**6.4.1 Opening a document**

```
/**
 * This method opens a file.
 *
 * @param filepath path to the file to load (in utf8)
 * @param newdoc true if creating new doc from template
 *
 * @return 0 on success, else error
 */
SOCtlError Open(const char *filepath, bool newdoc = false);
```
An example of this, with an subclassed instance of SOControl named as "mySOC", is as follows:

**Sample code:**

```
char *documentPath = "C:/documents/my-document.docx";
SOCtlError result = mySOC->Open(documentPath);
```
**Note:** If the document is considered to be a template then the newdoc parameter should be set to true. Template documents cannot be saved over and therefore the Default UI will only allow for the "Save As" function as the available saving option.

## **6.4.2 Document handlers**

Your bespoke instance of SOControl (as previously exemplified with *["MySmartOfficeControl"](#page-155-0)*) should override the following SOControl methods as required in order to listen and respond to document handler events:

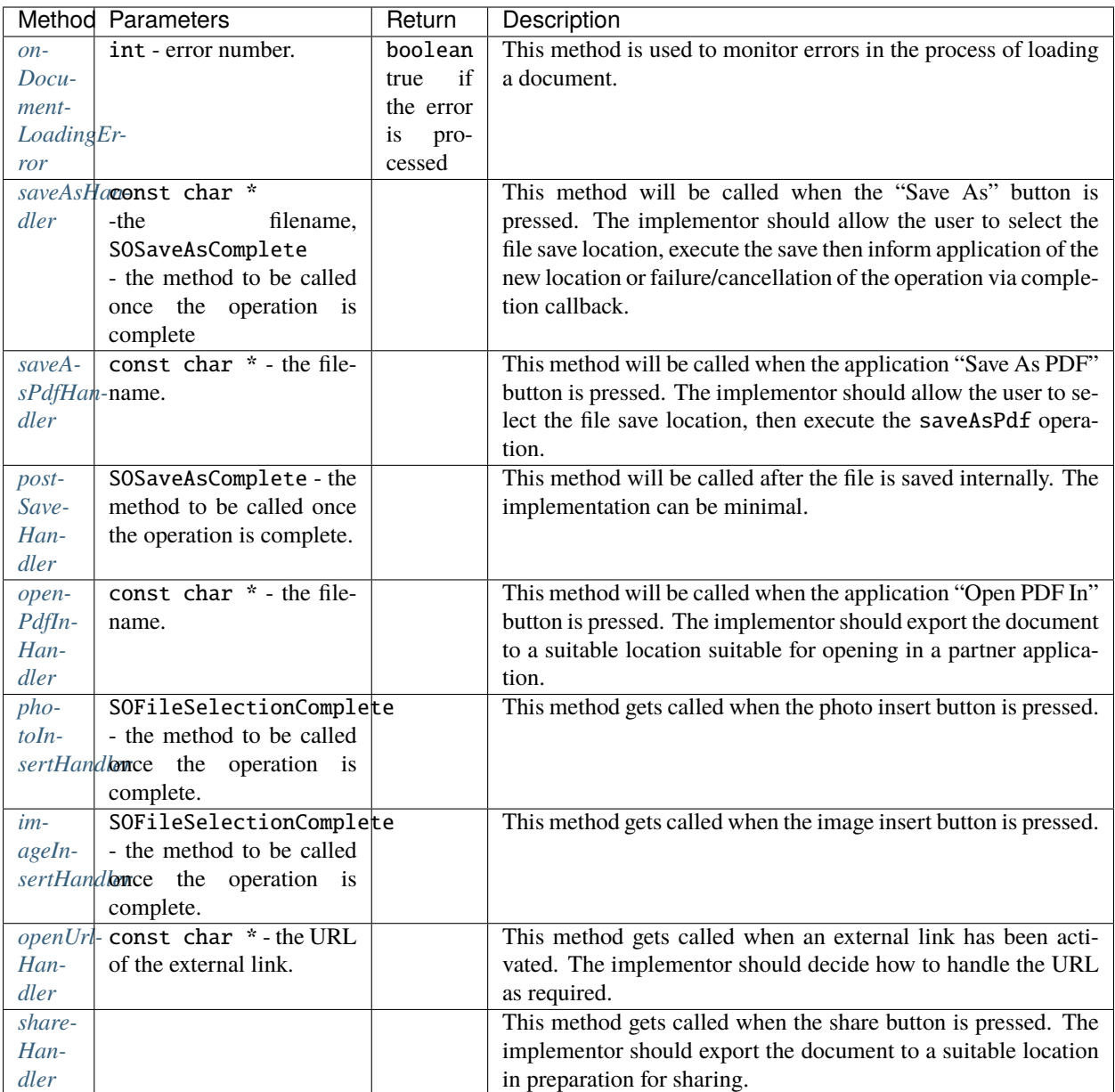

Your subclassed SOControl header might therefore be as follows:

**Sample code:**

```
#pragma once
#include "SOControl.h"
class MySmartOfficeControl : public SOControl {
public:
    // Constructor
    MySmartOfficeControl() { }
```

```
virtual bool onDocumentLoadingError(int error) override;
   virtual void postSaveHandler(SOSaveAsComplete *completionCallback) override;
   virtual void saveAsHandler(const char *filename, SOSaveAsComplete *listener).
\rightarrowoverride;
   virtual void saveAsPdfHandler(const char *filename) override;
   virtual void openPdfInHandler(const char *filename) override;
   virtual void imageInsertHandler(SOFileSelectionComplete *listener) override;
   virtual void photoInsertHandler(SOFileSelectionComplete *listener) override;
   virtual void openUrlHandler(const char *url) override;
   virtual void shareHandler() override;
};
```
#### <span id="page-162-0"></span>**Document Load Error**

To listen for load errors your corresponding class implementation might implement this method as follows:

**Sample code:**

```
// Subtype MySmartOfficeControl to receive errors in the process of loading a document.
bool MySmartOfficeControl::onDocumentLoadingError(int error)
{
   char *str;
   switch(error)
    {
        case SOCtlDocErrorType_NoError:
            str = "No error\rr\n";
            break;
        case SOCtlDocErrorType_UnsupportedDocumentType:
            str = "Unsupported document type\rr\n':
            break;
        case SOCtlDocErrorType_EmptyDocument:
            str = "Document is empty\rr\n";
            break;
        case SOCtlDocErrorType_UnsupportedEncryption:
            str = "Document uses unsupported encryption\r\n";
            break;
        case SOCtlDocErrorType_Aborted:
            str = "Document loading aborted by caller\r\n";
            break;
        case SOCtlDocErrorType_OutOfMemory:
            str = "Document is too large\r\n";
            break;
        case SOCtlDocErrorType_UnableToLoadDocument:
        default:
            str = "Document could not be loaded\rr\n":
            break;
   }
   wchar_t * wStr = Win32_countUtf8Towchar(str);
```

```
if (wStr := NULL){
        MessageBox(mOwner->hWndSOC,
                   wStr,
                   _T("Document Load Error"),
                   MB_OK | MB_ICONERROR);
        free(wStr);
    }
    return true;
}
```
#### <span id="page-163-0"></span>**Save As**

The "Save As" handler should be responsible for opening up a window to allow the user to choose the filename and location for their document save.

#### **Sample code:**

```
void MySmartOfficeControl::saveAsHandler(const char *filename, SOSaveAsComplete
˓→*listener)
{
   // Open a dialog for the user to choose a filename and location,
   // listen to the user input result,
   // use the `Save` method supplied by SOControl,
   // update your file state as required
   // trigger the completion method
}
```
When the filename and location is chosen then the *[Save](#page-157-0)* method which should be invoked.

#### <span id="page-163-1"></span>**Save PDF**

Add this handler to listen to "Save PDF" events.

#### **Sample code:**

```
void MySmartOfficeControl::saveAsPdfHandler(const char *filename)
{
   // Open a dialog for the user to choose a filename and location,
   // listen to the user input result,
   // use the `SaveAsPdf` method supplied by SOControl,
   // update your file state as required
}
```
When the filename and location is chosen then the *[Save As PDF](#page-157-1)* method which should be invoked.

#### <span id="page-164-0"></span>**Save result**

Save result can be handled by a postSaveHandler implementation, exemplified as follows:

#### **Sample code:**

```
void MySmartOfficeControl::postSaveHandler(SOSaveAsComplete *completionCallback)
{
   // Document has saved.
   // Please implement a custom save handler.
    // Trigger the completion of the operation.
   if (completionCallback)
        completionCallback->onComplete(SOSaveAsComplete::Cancelled, nullptr);
}
```
#### <span id="page-164-1"></span>**Open PDF In**

Add this handler to listen to "Open PDF In" events.

#### **Sample code:**

```
void MySmartOfficeControl::openPdfInHandler(const char *filename)
{
   // The implementor should export the document to a suitable location
   // suitable for opening in a partner application.
   // Refer to the saveAsPdfHandler() function for exporting the document.
}
```
#### <span id="page-164-2"></span>**Insert camera image**

Add this handler to listen to "Insert Photo" events.

**Sample code:**

```
void MySmartOfficeControl::photoInsertHandler(SOFileSelectionComplete *listener)
{
   // Open a dialog for the user to take a photo with the system camera,
   // listen to the user input result,
    // trigger the completion method
}
```
#### <span id="page-164-3"></span>**Insert gallery image**

Add this handler to listen to "Insert Image" events.

**Sample code:**

```
void MySmartOfficeControl::imageInsertHandler(SOFileSelectionComplete *listener)
{
   // Open a dialog for the user to choose an image file,
    // listen to the user input result,
```

```
// trigger the completion method
```
#### <span id="page-165-0"></span>**Open URL**

}

Add this handler to listen to URL links pressed in a document.

#### **Sample code:**

```
void MySmartOfficeControl::openUrlHandler(const char *url)
{
   // Open the URL in an external browser or not
```
#### <span id="page-165-1"></span>**Share**

}

}

Add this handler to intercept when the "Share" button is pressed.

#### **Sample code:**

```
void MySmartOfficeControl::shareHandler()
{
```
// The implementor should export the document to a suitable location prior to sharing

## **6.4.3 Document Pasteboard**

Integrators should subclass and implement their own version of SOClipboardHandler and set it against their subclassed SOControl instance with the *[SetClipboardHandler](#page-159-1)* method.

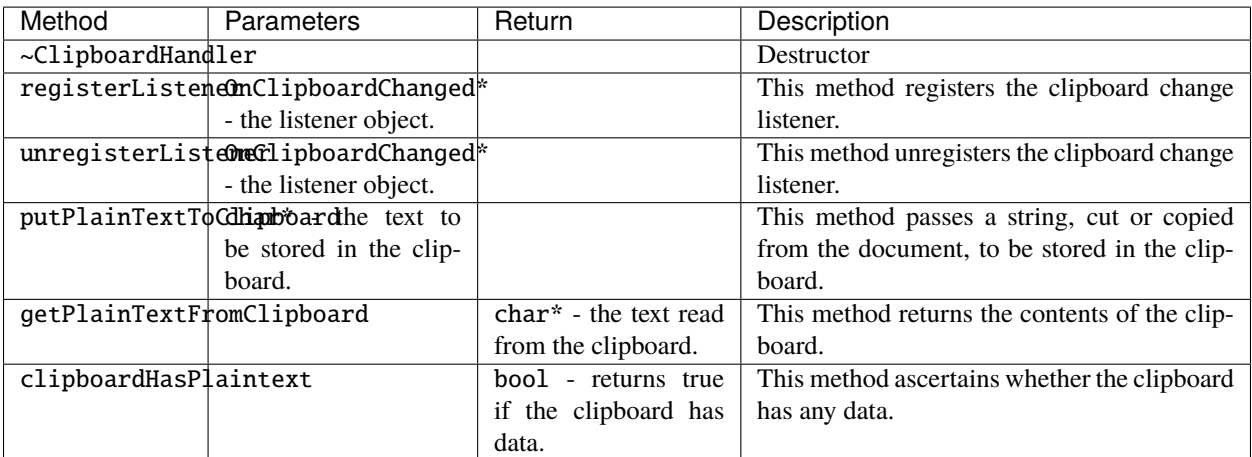

## **6.4.4 New documents**

To create a new document in SmartOffice an application developer should include the blank documents as template documents within the application bundle and then allow the user to open them as required.

**Note:** See : *[Opening a document](#page-160-0)*, for more on opening a template document.

## **6.4.5 Closing a document**

In the event of a user closing the document window then, before proceeding, your application should first intercept the [WM\\_CLOSE](https://docs.microsoft.com/en-us/windows/win32/winmsg/wm-close) message and verify if the *[document has changes](#page-158-0)*, which the user may want to save, or if the *[document is](#page-158-1) [busy](#page-158-1)*.

**Note:** Typically if the document has changes then, then your application should present a UI for the user to allow them to close without saving, save and close, or, cancel the closing operation.

If the document is busy then the user should be informed and the closing operation delayed or cancelled.

Once *[Close](#page-156-0)* is then ready to be called, your SOControl instance should then call *[Finalize](#page-156-1)* to free up memory allocations.

## **INDEX**

## A

```
acceptTrackedChange(), 48, 102
addBlankPage(), 89
addColumnLeft(), 105
addColumnRight(), 105
addColumnsLeft(), 51
addColumnsRight(), 51
addComment(), 48
addDeleteOnClose(), 29
addHighlightAnnotation(), 102
addHighlightAnnotationLeaveSelected(), 109
addRedactAnnotation(), 115
addRowAbove(), 105
addRowBelow(), 105
addRowsAbove(), 51
addRowsBelow(), 51
addSquiggleAnnotationLeaveSelected(), 109
addStrikethroughAnnotationLeaveSelected(),
        109
addUnderlineAnnotationLeaveSelected(), 109
adjust(), 88
annotatingMode, 96, 107
annotationFillColor, 114
annotationFontFace, 113
annotationFontSize, 113
annotationLineHeadStyle, 114
annotationLineTailStyle, 114
annotationOpacity, 114
annotationStrokeColor, 114
annotationStrokeThickness, 114
ARDKPagesViewController(), 73
```
## B

backgroundColorList, [98](#page-101-0)

# C

callOpenUrlHandler(), [80](#page-83-0) canApplyRedactions(), [59](#page-62-0) canBeInserted(), [44](#page-47-0) canCopySelection(), [42](#page-45-0) canDeleteSelection(), [33](#page-36-0) canMarkTextRedaction(), [59](#page-62-0) canRedo, [87](#page-90-0) canRedo(), [32](#page-35-0) canRemoveRedaction(), [59](#page-62-0) canSecureSave(), [59](#page-62-0) canSelect(), [33](#page-36-0) canUndo, [87](#page-90-0) canUndo(), [32](#page-35-0) cellFormat, [105](#page-108-0) clearInkAnnotation(), [110](#page-113-0) clearSelection(), [33](#page-36-0) clipboardHasData, [94](#page-97-0) clipboardHasData(), [42](#page-45-0) clipboardHasPlaintext(), [22](#page-25-0) closeFile(), [25](#page-28-0) columnWidth, [106](#page-109-0) copyFile(), [23](#page-26-0) create(), [10](#page-13-0) createDirectory(), [24](#page-27-0) createFile(), [24](#page-27-0) createOutlineItem(), [63](#page-66-0) createPDFLink(), [62](#page-65-0) currentPage, [87](#page-90-0) customSaveHandler(), [19](#page-22-0)

# D

decreaseCellHeight(), [52](#page-55-0) decreaseCellWidth(), [52](#page-55-0) deleteColumns(), [105](#page-108-0) deleteFile(), [24](#page-27-0) deleteHighlightAnnotation(), [49](#page-52-0) deleteOutlineItem(), [63](#page-66-0) deletePage(), [80,](#page-83-0) [89](#page-92-0) deleteRows(), [105](#page-108-0) deleteSelectedAnnotation(), [113](#page-116-0) deleteSelectedColumns(), [51](#page-54-0) deleteSelectedRows(), [51](#page-54-0) deleteSelectedText(), [33](#page-36-0) deleteSelection(), [33](#page-36-0) docLoaded(), [16](#page-19-0) docSupportsDrawing(), [43](#page-46-0) docSupportsPageManipulation, [89](#page-92-0) docSupportsReview, [101](#page-104-0)

```
docSupportsReview(), 47
docType, 82
doInsertImage(), 44
done(), 16
doSlideShow(), 50
duplicatePage(), 80, 89
```
# E

```
enterFullScreen(), 31
enumeratePdfToc(), 61
eSigImage, 116
exportHighSecurityRedaction(), 116
exportPDF(), 99
exportPdfAsHandler(), 20
exportTo(), 28
```
# F

```
fileExists(), 24
finaliseDataLeakHandlers(), 18
findNextSignature(), 60
findPageContainingPoint(), 30
findPreviousSignature(), 60
findSigStart(), 117
finish(), 32
firstPage(), 30
flowMode, 101
fontList, 97
```
# G

```
getAllStringPreferences(), 21
getAuthor(), 37
getBgColorList(), 45
getDrawMode(), 35
getFileAttributes(), 23
getFileHandleForReading(), 24
getFileHandleForUpdating(), 25
getFileHandleForWriting(), 25
getFileLength(), 26
getFileOffset(), 26
getFillColor(), 58
getFlowMode(), 47
getFontList(), 44
getImageFromUser(), 20
getIndentationLevel(), 41
getLineColor(), 36
getLineThickness(), 36
getMaxFontSize(), 45
getMinFontSize(), 45
getOpacity(), 36
getOutlineIterator(), 63
getPage(), 89, 90
getPageCount(), 29
getPageNumber(), 29
getPDFMetaData(), 61
```
getPersistedAuthor(), [37](#page-40-0) getPhotoFromUser(), [21](#page-24-0) getPlacementMode(), [55](#page-58-0) getPlainTextFromClipoard(), [22](#page-25-0) getScaleFactor(), [34](#page-37-0) getScrollPositionX(), [34](#page-37-0) getScrollPositionY(), [34](#page-37-0) getSecurePath(), [26](#page-29-0) getSecurePrefix(), [26](#page-29-0) getSelectedAnnotLineEndingStyles(), [57](#page-60-0) getSelectedColumnWidth(), [52](#page-55-0) getSelectedRowHeight(), [52](#page-55-0) getSelectedText(), [33](#page-36-0) getSelectionBackgroundColor(), [45](#page-48-0) getSelectionCanStyleBeChanged(), [34,](#page-37-0) [43](#page-46-0) getSelectionFillColor(), [46](#page-49-0) getSelectionFontColor(), [45](#page-48-0) getSelectionFontName(), [45](#page-48-0) getSelectionFontSize(), [45](#page-48-0) getSelectionHasAssociatedPopup(), [33,](#page-36-0) [43](#page-46-0) getSelectionIsBold(), [39](#page-42-0) getSelectionIsItalic(), [40](#page-43-0) getSelectionIsLinethrough(), [40](#page-43-0) getSelectionIsUnderlined(), [40](#page-43-0) getSelectionLineColor(), [46](#page-49-0) getSelectionLineType(), [43](#page-46-0) getSelectionLineWidth(), [43](#page-46-0) getSelectionListStyleIsDecimal(), [40](#page-43-0) getSelectionListStyleIsDisc(), [40](#page-43-0) getSelectionListStyleIsNone(), [40](#page-43-0) getShowingTrackedChanges(), [48](#page-51-0) getSignatureCount(), [60](#page-63-0) getStorageObject(), [21](#page-24-0) getStringPreference(), [21](#page-24-0) getTempPath(), [23](#page-26-0) getTextMode(), [54](#page-57-0) getTrackingChanges(), [48](#page-51-0) gotoInternalLocation(), [35](#page-38-0) goToPage(), [30](#page-33-0)

# H

```
hasBeenModified, 83
hasHistory(), 38
hasIndent(), 38
hasNextHistory(), 30
hasPreviousHistory(), 30
hasRedactions(), 115
hasRedo(), 38
hasReflow(), 47
hasSearch(), 38
hasSelectionAlignment(), 38
hasUndo(), 38haveAnnotationSelection, 110
hidePageList(), 30
```
highlightSelection(), [57](#page-60-0) historyNext(), [30](#page-33-0) historyPrevious(), [30](#page-33-0) HorizontalAlignment (*C++ enum*), [41](#page-44-0)

### I

increaseCellHeight(), [52](#page-55-0) increaseCellWidth(), [52](#page-55-0) inhibitKeyboard(), [79](#page-82-0) initClipboardHandler(), [22](#page-25-0) initDataLeakHandlers(), [18](#page-21-0) inkAnnotationColor, [98](#page-101-0) inkAnnotationThickness, [98](#page-101-0) insertAutoShape(), [49](#page-52-0) insertAutoshape(), [103](#page-106-0) insertImage(), [97](#page-100-0) insertOutlineItem(), [63](#page-66-0) isAlterableTextSelection(), [57](#page-60-0) isAttachmentModeOn(), [56](#page-59-0) isBeingSaved, [82](#page-85-0) isCellSelected(), [52](#page-55-0) isDigitalSignatureMode(), [60](#page-63-0) isDocumentModified(), [31](#page-34-0) isDrawModeOn(), [35](#page-38-0) isESignatureMode(), [60](#page-63-0) isFrozen(), [53](#page-56-0) isKeyboardVisible(), [38](#page-41-0) isLinkModeOn(), [55](#page-58-0) isMergedCellSelected(), [52](#page-55-0) isMultipleCellsSelected(), [52](#page-55-0) isNoteModeOn(), [55](#page-58-0) isPageListVisible(), [30](#page-33-0) isSecurePath(), [23](#page-26-0) isSelectionActive(), [42](#page-45-0) isSelectionAlterableTextSelection(), [42](#page-45-0) isSelectionAutoshapeOrImage(), [42](#page-45-0) isSelectionCaret(), [42](#page-45-0) isSelectionInkAnnotation(), [33](#page-36-0) isSelectionLink(), [57](#page-60-0) isStampModeOn(), [55](#page-58-0) isTextHighlightModeOn(), [54](#page-57-0) isTextModeOn(), [55](#page-58-0) isTextSquigglyModeOn(), [37](#page-40-0) isTextStrikeThroughModeOn(), [37](#page-40-0) isTextUnderlineModeOn(), [37](#page-40-0) isTOCEnabled(), [60](#page-63-0) iteratePages(), [88](#page-91-0)

# L

lastPage(), [30](#page-33-0) launchUrlHandler(), [19](#page-22-0) layoutHasCompleted(), [80](#page-83-0) loadingAndFirstRenderComplete(), [79](#page-82-0)

## M

makeLinkDestination(), [62](#page-65-0) movePage(), [81,](#page-84-0) [89](#page-92-0)

## N

nextTrackedChange(), [48,](#page-51-0) [102](#page-105-0)

# $\Omega$

onDocCompleted(), [15](#page-18-0) onFreezeFirstColumn(), [53](#page-56-0) onFreezePanes(), [53](#page-56-0) onFreezeTopRow(), [53](#page-56-0) onPageLoaded(), [15](#page-18-0) onPasswordRequired(), [15](#page-18-0) onViewChanged(), [15](#page-18-0) openInHandler(), [20](#page-23-0) openPdfInHandler(), [20](#page-23-0) openSlideShow(), [104](#page-107-0) outlineArea(), [111](#page-114-0)

## P

```
page(), 88
pageCount, 89
pageSizeHasChanged(), 80
pasteClipboard(), 94
pauseHandler(), 18
postSaveHandler(), 20
previousTrackedChange(), 48, 102
print(), 29
printHandler(), 19
providePassword(), 32, 83
putPlainTextToClipboard(), 22
```
## R

```
readFromFile(), 25
recursivelyRemoveDirectory(), 24
redactApply(), 59
redactGetMarkTextMode(), 58
redactIsMarkingArea(), 58
redactMarkArea(), 58
redactMarkText(), 58
redactRemove(), 59
redo(), 32, 87
reflowHeight, 101
reflowWidth, 101
rejectTrackedChange(), 48, 102
releaseClipboardHandler(), 22
reload(), 29
removePreference(), 22
renameFile(), 23
rowHeight, 106
```
# S

save(), [28,](#page-31-0) [82](#page-85-0)

saveAsHandler(), [19](#page-22-0) saveAsPdfHandler(), [20](#page-23-0) saveAsSecureHandler(), [19](#page-22-0) saveComment(), [48](#page-51-0) saveDocumentAnd(), [82](#page-85-0) saveNoteData(), [56](#page-59-0) saveTo $()$ , [28](#page-31-0) screenToPage(), [31](#page-34-0) search(), [85](#page-88-0) searchBackward(), [32](#page-35-0) searchForward(), [32](#page-35-0) secureSave(), [59](#page-62-0) seekToFileOffset(), [26](#page-29-0)  $select(), 33$  $select(), 33$ selectedAnnotationsAuthor, [110](#page-113-0) selectedAnnotationsColor, [111](#page-114-0) selectedAnnotationsDate, [110](#page-113-0) selectedAnnotationsText, [111](#page-114-0) selectedObjectArrangeBack(), [104](#page-107-0) selectedObjectArrangeBackwards(), [104](#page-107-0) selectedObjectArrangeForwards(), [104](#page-107-0) selectedObjectArrangeFront(), [104](#page-107-0) selectedObjectBounds, [94](#page-97-0) selectedObjectNaturalDimensions, [94](#page-97-0) selectedObjectPosition, [94](#page-97-0) selectedObjectRotation, [94](#page-97-0) selectionBackgroundColor, [98](#page-101-0) selectionCanBeCopied, [93](#page-96-0) selectionCanBeDeleted, [93](#page-96-0) selectionCanBePasteTarget, [93](#page-96-0) selectionCanBeResized, [94](#page-97-0) selectionCanBeRotated, [94](#page-97-0) selectionCanHaveBackgroundColourApplied, [98](#page-101-0) selectionCanHaveForegroundColourApplied, [98](#page-101-0) selectionCanHavePictureInserted, [95,](#page-98-0) [97](#page-100-0) selectionCanHavePictureInserted(), [42](#page-45-0) selectionCanHaveShapeInserted, [97,](#page-100-0) [103](#page-106-0) selectionCanHaveTextStyleApplied, [95](#page-98-0) selectionColor, [98](#page-101-0) selectionCopyToClip(), [42,](#page-45-0) [94](#page-97-0) selectionCutToClip(), [42,](#page-45-0) [94](#page-97-0) selectionDelete(), [42,](#page-45-0) [94](#page-97-0) selectionExists(), [95](#page-98-0) selectionFillColor, [99](#page-102-0) selectionFillOpacity, [99](#page-102-0) selectionFontName, [97](#page-100-0) selectionFontSize, [97](#page-100-0) selectionHasAssociatedPopup, [95](#page-98-0) selectionHasChanged(), [80](#page-83-0) selectionIndentationLevel, [93](#page-96-0) selectionInfo, [91](#page-94-0) selectionIsActive, [95](#page-98-0) selectionIsAlterableAnnotation, [95](#page-98-0) selectionIsAlterableTextSelection, [95](#page-98-0)

selectionIsAnnotationWithText, [110](#page-113-0) selectionIsAutoshapeOrImage, [95](#page-98-0) selectionIsBold, [92](#page-95-0) selectionIsCaret, [96](#page-99-0) selectionIsCircle, [111](#page-114-0) selectionIsDraggable, [110](#page-113-0) selectionIsDrawing, [111](#page-114-0) selectionIsFileAttachment, [113](#page-116-0) selectionIsFreeText, [112](#page-115-0) selectionIsInk, [111](#page-114-0) selectionIsItalic, [92](#page-95-0) selectionIsLine, [111](#page-114-0) selectionIsLinethrough, [92](#page-95-0) selectionIsLink, [113](#page-116-0) selectionIsNote, [112](#page-115-0) selectionIsPolygon, [112](#page-115-0) selectionIsPolyLine, [112](#page-115-0) selectionIsRedaction, [113](#page-116-0) selectionIsResizable, [110](#page-113-0) selectionIsReviewable, [101](#page-104-0) selectionIsReviewable(), [48](#page-51-0) selectionIsSquare, [111](#page-114-0) selectionIsStamp, [113](#page-116-0) selectionIsTablePart, [105](#page-108-0) selectionIsTextHighlight, [112](#page-115-0) selectionIsTextSquiggle, [112](#page-115-0) selectionIsTextStrikethrough, [112](#page-115-0) selectionIsTextUnderline, [112](#page-115-0) selectionIsUnderlined, [92](#page-95-0) selectionIsWidget, [113](#page-116-0) selectionLineColor, [98](#page-101-0) selectionLineOpacity, [99](#page-102-0) selectionLineStyle, [96](#page-99-0) selectionLineWidth, [96](#page-99-0) selectionListStyle, [92](#page-95-0) selectionMaxIndentationLevel, [93](#page-96-0) selectionPaste(), [42](#page-45-0) selectionPermitsInlineTextEntry, [95](#page-98-0) selectionPermitsInlineTextEntry(), [42](#page-45-0) selectionTextAlign, [93](#page-96-0) selectionTextAlignV, [93](#page-96-0) selectPage(), [74,](#page-77-0) [80](#page-83-0) sessionDidClose(), [84](#page-87-0) sessionDidLoadFirstPage(), [83](#page-86-0) sessionDidSaveDoc(), [83](#page-86-0) sessionDidShowDoc(), [83](#page-86-0) sessionRequestedCopyBackOnCompletion(), [83](#page-86-0) setAttachmentModeOff(), [56](#page-59-0) setAttachmentModeOn(), [56](#page-59-0) setAuthor(), [37](#page-40-0) setDigitalSignatureModeOff(), [60](#page-63-0) setDigitalSignatureModeOn(), [60](#page-63-0) setDocConfigOptions(), [12](#page-15-0) setDrawMode(), [35](#page-38-0)

setDrawModeOff(), [36](#page-39-0) setDrawModeOn(), [35](#page-38-0) setESignatureModeOff(), [60](#page-63-0) setESignatureModeOn(), [60](#page-63-0) setFileLength(), [25](#page-28-0) setFillColor(), [58](#page-61-0) setFlowMode(), [47](#page-50-0) setFlowModeNormal(), [47](#page-50-0) setFlowModeReflow(), [47](#page-50-0) setFlowModeResize(), [47](#page-50-0) setGoBackHandler(), [32](#page-35-0) setIndentationLevel(), [41](#page-44-0) setLineColor(), [36](#page-39-0) setLineEndStyles(), [58](#page-61-0) setLineThickness(), [36](#page-39-0) setLinkModeOff(), [56](#page-59-0) setLinkModeOn(), [56](#page-59-0) setNoteModeOff(), [56](#page-59-0) setNoteModeOn(), [56](#page-59-0)  $setOpacity(), 36$  $setOpacity(), 36$ setPageChangeListener(), [30](#page-33-0) setPDFMetaData(), [61](#page-64-0) setPlacementMode(), [55](#page-58-0) setPlacementModeOff(), [55](#page-58-0) setScaleAndScroll(), [35](#page-38-0) setScaleX(), [34](#page-37-0) setScaleY(), [34](#page-37-0) setScrollX(), [34](#page-37-0) setScrollY(), [34](#page-37-0) setSearchStartPage(), [84](#page-87-0) setSelectedAnnotStyleAttributes(), [57](#page-60-0) setSelectedCellHeight(), [52](#page-55-0) setSelectedCellWidth(), [52](#page-55-0) setSelectionAnnotLineColor(), [36](#page-39-0) setSelectionAnnotLineThickness(), [36](#page-39-0) setSelectionArrangeBack(), [50](#page-53-0) setSelectionArrangeBackwards(), [50](#page-53-0) setSelectionArrangeForwards(), [50](#page-53-0) setSelectionArrangeFront(), [50](#page-53-0) setSelectionBackgroundColor(), [45](#page-48-0) setSelectionBackgroundTransparent(), [45](#page-48-0) setSelectionFillColor(), [46](#page-49-0) setSelectionFontColor(), [45](#page-48-0) setSelectionFontName(), [44](#page-47-0) setSelectionFontSize(), [45](#page-48-0) setSelectionHorizontalAlignment(), [41](#page-44-0) setSelectionInkColor(), [36](#page-39-0) setSelectionInkThickness(), [36](#page-39-0) setSelectionIsBold(), [39](#page-42-0) setSelectionIsItalic(), [39](#page-42-0) setSelectionIsLinethrough(), [40](#page-43-0) setSelectionIsUnderlined(), [40](#page-43-0) setSelectionLineColor(), [46](#page-49-0) setSelectionLineType(), [43](#page-46-0)

setSelectionLineWidth(), [43](#page-46-0) setSelectionListStyleDecimal(), [40](#page-43-0) setSelectionListStyleDisc(), [40](#page-43-0) setSelectionListStyleNone(), [40](#page-43-0) setSelectionText(), [33](#page-36-0) setSelectionVerticalAlignment(), [41](#page-44-0) setShowingTrackedChanges(), [48](#page-51-0) setSigningHandler(), [60](#page-63-0) setStampModeOff(), [56](#page-59-0) setStampModeOn(), [56](#page-59-0) setStringPreference(), [21](#page-24-0) setTextHighlightColor(), [57](#page-60-0) setTextMode(), [54](#page-57-0) setTextModeOff(), [56](#page-59-0) setTextModeOn(), [56](#page-59-0) setTrackingChanges(), [47](#page-50-0) setupPageCell(), [88](#page-91-0) setZoomScale(), [91](#page-94-0) shareHandler(), [20](#page-23-0) shouldConfigureExportPdfAsButton(), [38](#page-41-0) shouldConfigureSaveAsPDFButton(), [38](#page-41-0) showArea(), [88](#page-91-0) showEnd(), [89](#page-92-0) showingTrackedChanges, [101](#page-104-0) showPage(), [87,](#page-90-0) [88](#page-91-0) showPageList(), [30](#page-33-0) showSelectionAfterLayout(), [96](#page-99-0) showSelectionInfoViewFocussed(), [96](#page-99-0) start(), [12,](#page-15-0) [27](#page-30-0) swallowSelectionDoubleTap(), [79](#page-82-0) swallowSelectionTap(), [79](#page-82-0) syncFile(), [26](#page-29-0)

# T

```
tableCellsMerged, 105
tableOfContents(), 60
toc, 118
toggleFreezeShown(), 53
toggleMerge(), 52
toggleTextHighlightMode(), 54
toggleTextSquigglyMode(), 37
toggleTextStrikeThroughMode(), 37
toggleTextUnderlineMode(), 37
trackedChangeAuthor, 102
trackedChangeComment, 102
trackedChangeDate, 102
trackedChangeId, 101
trackedChangeType, 102
trackingChanges, 101
```
## $\mathbf{U}$

undo(), [32,](#page-35-0) [87](#page-90-0) updatePageCount(), [80](#page-83-0) updateSelectedLinkDestination(), [57](#page-60-0) updateUI(), [79](#page-82-0)

## V

```
VerticalAlignment (C++ enum), 41
viewDidMove(), 79
viewDidScroll(), 79
viewingStateNext(), 90
viewingStateNextAllowed, 90
viewingStatePrevious(), 90
viewingStatePreviousAllowed, 90
```
## W

writeToFile(), [26](#page-29-0)